## ONKYO

# **NETWORK RECEIVER R-N855**

Français Español

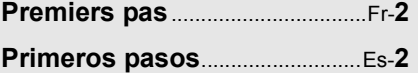

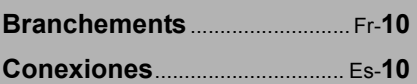

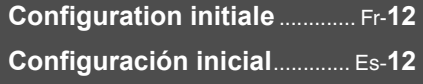

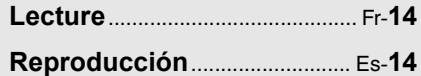

**Informations supplémentaires**.... Fr-**29 Información complementaria** ..... Es-**29**

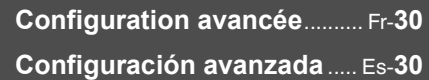

## **Manual de instrucciones**

Conservez ce manuel afin de pouvoir le consulter

**Manuel d'instructions**

peut procurer.

ultérieurement.

Nous vous remercions d'avoir opté pour un produit Onkyo. Veuillez lire ce manuel d'instructions attentivement avant d'effectuer la moindre connexion et d'utiliser ce produit. En suivant les instructions données, vous profiterez au mieux des possibilités de ce produit Onkyo et de tout le plaisir qu'il

Gracias por adquirir un producto de Onkyo. Por favor, lea este manual con atención antes de realizar las conexiones o de utilizar este producto. Si sigue estas instrucciones, conseguirá el mejor rendimiento de audio y el mejor sonido del producto Onkyo. Guarde este manual para futuras consultas.

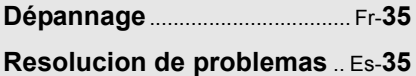

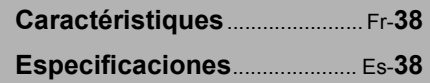

## **ATTENTION:**

AFIN DE REDUIRE LES RISQUES D'INCENDIE ET DE DECHARGE ELECTRIQUE, NE PAS EXPOSER CET APPAREIL A LA PLUIE OU A L'HUMIDITE.

## **DANGER:**

AFIN D'EVITER TOUT DANGER DE DECHARGE ELECTRIQUE, NE PAS OUVRIR LE BOITIER (OU L'ARRIERE) DE L'APPAREIL. CONFIER TOUT TRAVAIL D'ENTRETIEN OU DE REPARATION A UN TECHNICIEN QUALI-FIE.

## **Remarques importantes pour votre sécurité**

- 1. Veuillez lire ces instructions.
- 2. Veuillez conserver ces instructions.
- 3. Respectez tous les avertissements.
- 4. Suivez toutes les instructions.
- 5. Ne vous servez pas de cet appareil à proximité d'eau.
- 6. Essuyez le boîtier avec un chiffon sec uniquement.
- 7. Ne bloquez pas les orifices d'aération. Installez cet appareil en suivant les instructions du fabricant.
- 8. Ne le placez pas à proximité de sources de chaleur telles que radiateurs, chauffage, poêles ou autre dispositif (y compris les amplificateurs) générateur de chaleur.
- 9. N'essayez pas de circonvenir le dispositif de sécurité que représente une fiche polarisée ou une fiche avec mise à la terre. Une fiche polarisée dispose de deux lames dont l'une est plus large que l'autre. Une fiche avec terre est munie de deux lames ainsi que d'une broche de mise à la terre. La lame la plus large ou la broche assurent votre sécurité. Si la fiche fournie ne peut être insérée dans la prise murale, demandez à un électricien de remplacer la prise.
- 10. Protégez le cordon d'alimentation en évitant qu'on ne marche pas dessus et qu'il ne soit plié (notamment au niveau des fiches, des cache-câbles et de la sortie de l'appareil).
- 11. Servez-vous exclusivement des fixations/accessoires préconisés par le fabricant.
- 12. Utilisez exclusivement le chariot, le support, le trépied, la fixation ou la table spécifié(e) par le fabricant ou vendu(e) avec l'appareil. Un chariot contenant l'appareil doit toujours être déplacé avec précaution pour éviter qu'il ne se renverse et blesse quelqu'un. S3125A

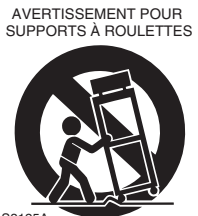

- 13. Débranchez l'appareil durant un orage ou lorsqu'il reste inutilisé longtemps.
- 14. Veuillez faire appel à un technicien qualifié pour l'entretien. Un entretien est indispensable si l'appareil a été endommagé d'une façon ou d'une autre: cordon d'alimentation ou fiche endommagée, liquide renversé ou chute de petits objets dans l'appareil, exposition à la pluie ou à une humidité excessive, fonctionnement anormal ou chute de l'appareil.

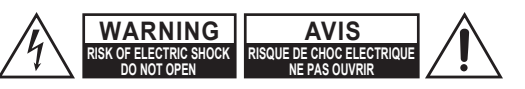

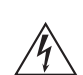

Un symbole d'éclair fléché dans un triangle équilatéral est destiné à attirer l'attention de l'utilisateur sur le fait que certains organes internes non-isolés de l'appareil sont traversés par un courant électrique assez dangereux pour constituer un resque d'électrocution.

Un point d'exclamation dans un triangle équilatéral est destiné à attirer l'attention de l'utilisateur sur des instructions importantes relatives à l'entretien et à l'utilisation du produit.

- 15. Dommages nécessitant réparation Débranchez l'appareil du secteur et confiez-le à un technicien qualifié lorsque:
	- A. Le cordon d'alimentation ou sa fiche sont endommagés,
	- B. Des objets sont tombés dans l'appareil ou du liquide a été renversé et a pénétré ce dernier,
	- C. L'appareil a été exposé à la pluie,
	- D. L'appareil ne semble pas fonctionner normalement lorsque vous l'utilisez en respectant les instructions données. N'effectuez que les réglages préconisés dans le manuel car un mauvais réglage d'autres commandes risque d'endommager l'appareil et nécessitera un long travail de remise en état par un technicien qualifié,
	- E. L'appareil est tombé ou son boîtier est endommagé,
	- F. Ses performances semblent affectées.
- 16. Pénétration de corps étrangers et de liquide Veillez à ne pas insérer d'objets à l'intérieur de l'appareil car ils pourraient toucher des points de tension dangereux ou provoquer des court-circuits: il y a risque d'incendie ou d'électrocution. Veillez à ne jamais exposer l'appareil à des gouttes ou des jets d'eau. Ne déposez aucun objet contenant un liquide (un vase, par exemple) sur l'appareil. Ne déposez pas de bougies ou d'autres objets brûlants sur cette appareil.
- 17. Piles

Songez à l'environnement et veillez dès lors à respecter les consignes officielles pour la liquidation de piles épuisées.

18. Veillez à n'installer cet appareil que dans un rack ou un meuble qui n'entrave pas la ventilation. Laissez un espace libre de 20 cm au-dessus et à côté de l'appareil ainsi que 10 cm en face arrière. La face arrière du rack ou du meuble doit se trouver à 10 cm ou plus du mur pour assurer une aération adéquate en vue de dissiper la chaleur.

- **1. Enregistrement et droits d'auteur**—Outre pour l'utilisation privée, tout enregistrement d'œuvres protégées par des droits d'auteur est interdit sans l'accord préalable du détenteur de ces droits.
- **2. Fusible**—Le fusible à l'intérieur de l'appareil ne peut pas être réparé par l'utilisateur. Si vous ne pouvez pas mettre l'appareil en marche, contactez le revendeur auprès duquel vous l'avez acheté.
- **3. Entretien**—Essuyez régulièrement le boîtier de l'appareil avec un chiffon doux et sec. Vous pouvez éliminer les taches rebelles avec un chiffon légèrement imbibé d'eau et de détergent doux. Essuyez ensuite l'appareil avec un chiffon propre et sec. N'utilisez jamais de chiffons rêches, de dissolvant, d'alcool ou d'autres solvants chimiques car ceux-ci pourraient endommager la finition ou faire disparaître la sérigraphie du boîtier.

#### **4. Alimentation AVERTISSEMENT**

LISEZ LES CONSIGNES SUIVANTES AVANT DE BRANCHER L'APPAREIL AU SECTEUR POUR LA PREMIÈRE FOIS.

La tension du secteur change selon le pays. Vérifiez que la tension du secteur dans votre région correspond aux caractéristiques électriques figurant en face arrière de l'appareil (CA 220-240 V, 50/60 Hz ou CA 120 V, 60 Hz, par exemple).

Pour débrancher l'unité du secteur, veuillez déconnecter le cordon d'alimentation. Songez à faire le nécessaire pour que la fiche du cordon soit accessible à tout moment.

En appuyant sur le bouton [ON/STANDBY] pour passer en mode Standby, vous n'éteignez pas l'appareil. Si vous n'avez pas l'intention d'utiliser l'appareil pendant une période prolongée, débranchez-le de la prise de courant.

#### **5. Prévention de la perte d'acuité auditive Prudence**

Une pression sonore excessive provenant d'oreillettes ou d'un casque peut entraîner une perte d'acuité auditive.

#### **6. Piles et exposition à la chaleur Avertissement**

Evitez d'exposer les piles (dans leur emballage ou installées dans un appareil) à une chaleur excessive (en plein soleil, près d'un feu etc.).

**7. Ne jamais toucher cet appareil avec les mains mouillées**—Ne jamais manipuler cet appareil ou son cordon d'alimentation avec les mains mouillées ou humides. Si de l'eau ou un autre liquide pénètre à l'intérieur de cet appareil, faites-le contrôler par le revendeur auprès duquel vous l'avez acheté.

#### **8. Remarques concernant la manipulation**

- Si vous devez transporter cet appareil, servezvous de l'emballage d'origine pour l'emballer comme il l'était lors de son acquisition.
- Ne posez pas d'objets en caoutchouc ou en plastique à demeure sur cet appareil car ils risquent de laisser des marques sur le boîtier.
- Les panneaux supérieur et latéraux de l'appareil peuvent devenir chauds après un usage prolongé. C'est parfaitement normal.
- Si vous n'utilisez pas l'appareil durant une période assez longue, il risque de ne pas fonctionner convenablement à la prochaine mise sous tension; veillez donc à l'utiliser de temps en temps.
- **9. Précautions concernant les fonctionnalités Wi-Fi et BLUETOOTH®**

#### [\*] R-N855

Cet [\*] utilise les ondes radio des bandes de fréquence 2,4 GHz et 5 GHz. Certains pays ou certaines régions interdisent l'utilisation des bandes de fréquence 5 GHz à l'extérieur, donc n'utilisez pas cet appareil à l'extérieur dans ces lieux.

#### **10. AVERTISSEMENT**

Gardez les pièces de petite taille hors de la portée des bébés et des enfants. En cas d'ingestion accidentelle, veuillez contacter immédiatement un médecin.

## **Modèles pour l'Europe**

#### **WEEE**

http://www.onkyo.com/manual/weee/weee.pdf

## **Sommaire**

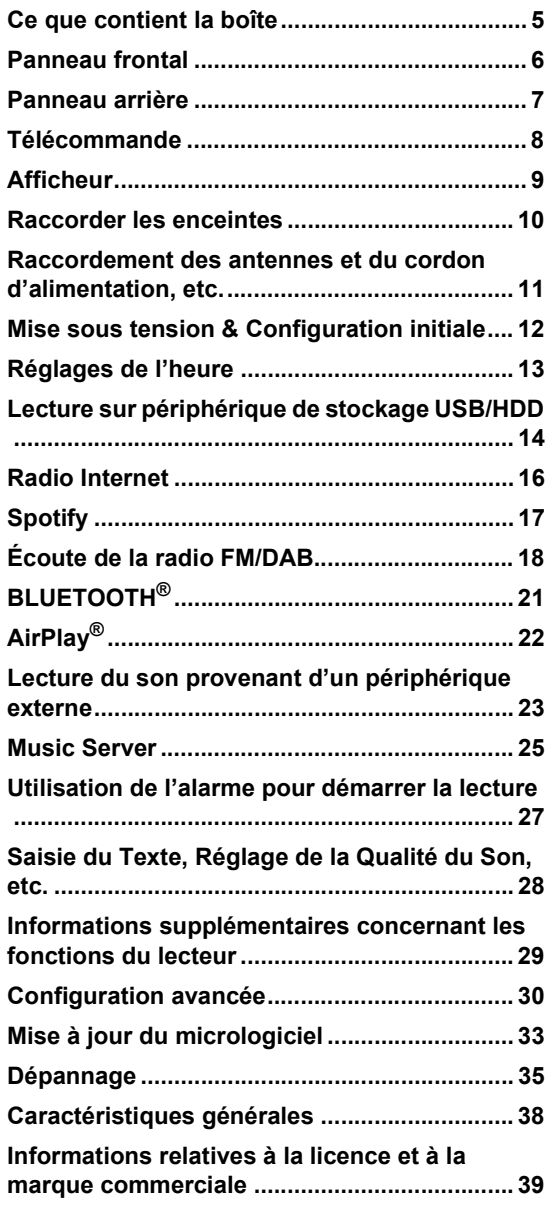

## **Ce que contient la boîte**

![](_page_4_Picture_3.jpeg)

#### Appareil principal (1)

![](_page_4_Picture_5.jpeg)

Télécommande (RC-952S) (1) Piles (AAA/R03) (2)

![](_page_4_Picture_7.jpeg)

Fil d'antenne DAB/FM (1)

![](_page_4_Picture_9.jpeg)

Cordon d'alimentation (1)

![](_page_4_Picture_11.jpeg)

- 0 Le cordon d'alimentation devra être branché uniquement lorsque tous les autres raccordements seront effectués.
- Raccordez des enceintes ayant une valeur d'impédance comprise entre 4 Ω et 16 Ω.
- 0 Nous n'acceptons en aucun cas la responsabilité des dommages résultant d'une connexion à des équipements fabriqués par d'autres sociétés.
- 0 Des fonctionnalités peuvent être mises en place par des mises à jour du micrologiciel et des services de fournisseurs pourraient cesser, ce qui signifie que certains services réseau ainsi que leurs contenus pourraient devenir inaccessibles dans le futur.
- Les spécifications et l'aspect peuvent changer sans préavis.

![](_page_5_Figure_1.jpeg)

- 1. Touche **(JON/STANDBY** : Permet la mise en marche ou en veille de l'appareil.
- 2. Témoin TIMER : Ceci est allumé lorsque l'alarme est programmée.
- 3. Afficheur (→P9)
- 4. Molette PUSH TO ENTER ( $\blacktriangleleft \blacktriangleleft$ / $\blacktriangleright \blacktriangleright$ ) : Lors de la lecture, tourner à gauche ou à droite pour sélectionner le dossier ou le fichier, puis appuyer pour valider.

Pendant que le menu est affiché, tourner la molette pour sélectionner les éléments et appuyer pour valider les paramètres.

- 0 Selon l'entrée, il se peut que la commande ne se lance pas.
- 5. Molette VOLUME : Pour régler le volume. Réglable entre 0 et 50.
- 6. Capteur de la télécommande
- 7. Prise casque : Pour raccorder des écouteurs stéréo munis d'une mini fiche.
- 8. Port USB : Permet de raccorder un périphérique de stockage USB ou un HDD (disque dur) pour lire des fichiers musicaux. Il est également possible de fournir l'électricité (maximum 5 V/0,5 A) aux périphériques USB avec un câble USB.
	- Pour raccorder un HDD qui demande plus de 5 V/ 0,5 A, le brancher au port USB arrière de l'appareil (maximum 5 V/1 A).
- 9. Touche BLUETOOTH : Passer sur l'entrée BLUETOOTH.
- 10.Touche INPUT : Change l'entrée à lire.
- 11. Touche RETURN : Permet à l'affichage de retourner à son état précédent.
- 12.Touche TOP MENU : Affiche le menu des réglages.

## **Panneau arrière**

![](_page_6_Figure_1.jpeg)

- 1. AC INLET : Permet de brancher le cordon d'alimentation fourni.
- 2. Port USB : Permet de raccorder un périphérique de stockage USB ou un HDD (disque dur) pour lire des fichiers musicaux. Il est également possible de fournir l'électricité (maximum 5 V/1 A) aux périphériques USB avec un câble USB.
- 3. Borne DIGITAL IN OPTICAL : Entrée pour les signaux audio numériques provenant d'un périphérique externe, comme un téléviseur ou un lecteur de CD, à l'aide d'un câble optonumérique.
- 4. Borne DIGITAL IN COAXIAL : Entrée pour les signaux audio numériques provenant d'un périphérique externe, comme un téléviseur ou un lecteur de CD, à l'aide d'un câble coaxial numérique.
- 5. Port ETHERNET : Permet de se connecter au réseau à l'aide d'un câble Ethernet.
- 6. Antenne sans fil : Utilisée pour la connexion Wi-Fi ou avec un périphérique compatible BLUETOOTH. Réglez leurs angles en fonction de l'état de la connexion.
- 7. Borne GND : À raccorder si la platine disque branchée à la prise PHONO IN possède un fil de terre.
- 8. Bornes SPEAKER : Permet de raccorder les enceintes avec des câbles d'enceinte.
- 9. Prises LINE OUT : Permet de raccorder un périphérique d'enregistrement comme un enregistreur de cassette à l'aide d'un câble audio analogique. Il est également possible de raccorder un caisson de basse muni d'un amplificateur intégré à l'aide d'un câble pour caisson de basse.  $(\bigtriangledown P10, 32 \n "LINE OUT/SW")$
- 10.Prises PHONO IN : Permet de raccorder une platine disque (cartouche MM).
- 11.Prises LINE IN : Entrée pour les signaux audio provenant d'un périphérique externe, comme un téléviseur ou un lecteur de CD, à l'aide d'un câble audio analogique.
- 12.Borne ANTENNA DAB : Permet de raccorder le fil d'antenne DAB/FM fourni.
- 13. **RI** Prises REMOTE CONTROL : Permet de raccorder un produit Onkyo muni d'une prise RI en

utilisant un câble RI pour le synchroniser avec cet appareil. (→P24)

## **Télécommande**

![](_page_7_Figure_1.jpeg)

- 1. Touche Í : Permet la mise en marche ou en veille de l'appareil.
- 2. Touche TIMER : Utilisée pour régler l'alarme.
- 3. Touche SLEEP : Permet de régler la minuterie de veille. Une fois que la durée définie (30, 60 ou 90 minutes) s'est écoulée, l'appareil se met en veille. Si vous appuyez sur la touche SLEEP après le réglage, le temps restant jusqu'à la mise en veille s'affiche.
- 4. Touche INPUT SELECTOR : Change l'entrée à lire.
- 5. Touche SHUFFLE/RANDOM : Permet de sélectionner la lecture aléatoire.
- 6. Touches Lecture :
	- ▶ : Démarre la lecture.
	- **II**: Met en pause la lecture.
	- : Arrête la lecture.

: : Permet de retourner à la piste précédant celle en cours de lecture.

- 9 : Passe à la piste suivante.
- **44 et**  $\blacktriangleright$  ne sont pas utilisés.
- Selon l'entrée, il se peut que la commande ne se lance pas.
- 7. Touche TONE : Permet de régler la qualité du son.
- 8. Touches du curseur, ENTER : Sélectionner l'élément à l'aide des touches du curseur et appuyer sur ENTER pour valider.
- 9. Touche MENU : Affiche le menu de configuration.
- 10.Touche VOLUME : Pour régler le volume. Réglable entre 0 et 50.
- 11. Touche DIRECT : Ceci active la fonction Direct qui coupe le traitement affectant la qualité du son ce qui permet de reproduire un son plus proche de l'original. Appuyer une nouvelle fois pour annuler.
- 12.Touches numériques : Permet de saisir directement la fréquence des stations lors de la syntonisation.
- 13.Touche DISPLAY : Modifie l'information affichée.
- 14.Touche CLOCK CALL : Utilisée pour régler l'heure.
- 15.Touche REPEAT : Permet de sélectionner la répétition de lecture.
- 16.Touche MEMORY : Utilisée pour mémoriser les stations de radio favorites.
- 17. Touche RETURN (  $\triangle$ ) : Permet à l'affichage de retourner à son état précédent.
- 18.Touche MUTING : Mise temporaire de l'audio en sourdine. Appuyer une nouvelle fois pour annuler la mise en sourdine.
- 19.Touche CLR : Utilisée pour saisir du texte, etc.
- 20.Touche DIMMER : Permet de régler la luminosité de l'afficheur sur trois niveaux.

![](_page_7_Figure_29.jpeg)

![](_page_8_Figure_1.jpeg)

- 1. S'allume lorsque "Auto Standby" (→ P31) est réglé sur "On".
- 2. S'allume lorsque le signal audio entrant est DSD.
- 3. Clignote lorsque le mode sourdine est activé.
- 4. S'allume lorsque "PM Bass" (→P28) est sur "On" pour accentuer les graves.
- 5. S'allume lorsque la fonction Direct, qui coupe le traitement affectant la qualité du son ce qui permet de reproduire un son plus proche de l'original, est activée.
- 6. S'allume lorsque des commandes à l'aide des touches du curseur de la télécommande sont possibles sur les écrans montrant la liste des pistes, par exemple.
- 7. Affiche l'état de la lecture.
- 8. S'allume lors de l'entrée de signaux numériques et lorsque l'entrée numérique est sélectionnée.
- 9. S'allume lorsque la minuterie de veille est définie.
- 10.Affichage des messages : Affiche les informations des pistes et des menus.
	- Les caractères qui ne peuvent pas s'afficher sur cet appareil sont remplacés par des astérisques ( \* ).
	- Les icônes suivantes sont affichées.
		- **Dossier**
		- : Titre de la piste
		- **:** Lecture
		- : Pause
		- **Artiste**
		- : Album
		- : 1 répétition de piste
		- : Répétition d'un dossier
		- : Lecture aléatoire
- 11.S'allume lorsque la syntonisation automatique est sélectionnée comme méthode de syntonisation des stations de radio.
- 12.S'allume lorsqu'une émission FM stéréo est en cours de réception.
- 13.S'allume lorsque des informations RDS sont en cours de réception.
- 14.S'allume lorsqu'une station de radio est syntonisée.

## **Raccorder les enceintes**

![](_page_9_Figure_1.jpeg)

![](_page_9_Figure_2.jpeg)

a Câble d'enceinte

Référez-vous à l'illustration pour raccorder vos propres enceintes.

Après avoir introduit les câbles d'enceinte, resserrez fermement les bornes en tournant vers la droite.

![](_page_9_Picture_6.jpeg)

Vous pouvez également raccorder un caisson de basse avec amplificateur intégré pour amplifier la lecture des graves. Assurez-vous de raccorder le canal R des prises LINE OUT à l'aide d'un câble pour caisson de basse. Les réglages ont besoin d'être changés en raccordant un caisson de basse. ( $\bigtriangledown$ P32 "LINE OUT/SW")

![](_page_9_Picture_8.jpeg)

Vérifiez également que les fils dénudés des enceintes ne dépassent pas des bornes d'enceinte lors du raccordement. Si les fils dénudés des enceintes entrent en contact avec le panneau arrière ou si les fils  $+$  et  $-$  se touchent, le circuit de protection sera activé et l'appareil pourrait s'éteindre.

## **Raccordement des antennes et du cordon d'alimentation, etc.**

![](_page_10_Figure_1.jpeg)

![](_page_10_Figure_2.jpeg)

a Fil d'antenne DAB/FM, b Cordon d'alimentation

#### **Raccordement de l'antenne**

Déplacez l'antenne tout en écoutant la radio pour trouver la meilleure position de réception.

#### **Branchement du cordon d'alimentation**

Branchez le cordon d'alimentation à la prise électrique après avoir effectué tous les autres raccordements.

![](_page_10_Picture_8.jpeg)

Pour vous connecter au réseau à l'aide d'un câble Ethernet, utilisez la prise ETHERNET. Si vous utilisez une connexion Wi-Fi, indiquez les paramètres lors de la configuration initiale  $(9P12)$ . Vous pouvez profiter des fonctionnalités comme la radio Internet et AirPlay en vous connectant au réseau.

## **Mise sous tension & Configuration initiale**

![](_page_11_Figure_1.jpeg)

### **Paramètres de connexion Wi-Fi**

Lors de la première mise sous tension, l'écran de configuration initiale s'affiche automatiquement, et vous permet de définir facilement les paramètres de connexion Wi-Fi.

#### Network Setup

Pour les définir, sélectionnez l'élément grâce aux touches du curseur (a) de la télécommande et appuyez sur ENTER (b) pour valider. Pour revenir sur l'affichage précédent, appuyez sur  $\triangle$  (c).

- 0 Tournez PUSH TO ENTER sur l'appareil principal vers la gauche et la droite pour sélectionner l'élément, puis appuyez sur la molette pour valider.
- Si vous désirez utiliser l'appareil sans configurer de réseau, ou si vous désirez le configurer plus tard, appuyez sur la touche  $\triangle$  (c) de la télécommande pendant que "Network Setup" est affiché.

![](_page_11_Figure_8.jpeg)

- 1. Appuyez sur ENTER (b) lorsque "Network Setup" s'affiche.
- 2. Pour définir les paramètres Wi-Fi, sélectionnez "Wi-Fi". Si vous avez effectué le raccordement à l'aide d'un câble Ethernet, sélectionnez "Wired(Exit)" avec les touches  $\wedge/\vee$  (a) de la télécommande et appuyez sur ENTER (b).

![](_page_11_Figure_11.jpeg)

3. Si vous avez sélectionné "Wi-Fi", choisissez la méthode de réglage avec les touches  $\wedge/\vee$  (a) de la

![](_page_11_Figure_13.jpeg)

![](_page_11_Figure_14.jpeg)

• Pour recommencer la configuration initiale, appuyez sur la touche MENU de la télécommande, sélectionnez "Wi-Fi" dans "Network" - "Connection" puis sélectionnez "Wi-Fi Setup".

#### ∫ **Scan Networks**

Dans la liste des SSID pour les points d'accès tels que les routeurs LAN sans fil, sélectionnez le SSID requis et effectuez les réglages.

1. Sélectionnez le SSID du point d'accès à connecter avec les touches  $\wedge$  / $\vee$  (a) de la télécommande et appuyez sur ENTER (b).

My SSID

2. Sélectionnez "Password" ou "Push Button" avec les touches  $\wedge$  / $\vee$  (a) de la télécommande et appuyez sur ENTER (b). Si le point d'accès est muni d'une touche de connexion automatique, en sélectionnant "Push Button" vous pouvez vous connecter sans saisir de mot de passe.

![](_page_11_Figure_21.jpeg)

- 3. Si vous sélectionnez "Password", saisissez le mot de passe du point d'accès. Pour plus de détails sur la saisie de texte, voir "Saisie du texte" (→ P28). Si vous sélectionnez "Push Button", après avoir maintenu la touche de configuration automatique du point d'accès appuyée pendant la durée nécessaire, appuyez sur la touche ENTER (b) de la télécommande.
- 4. Une fois que "Check Network" s'est affiché, les informations sur l'afficheur changent lorsque les

réglages Wi-Fi sont terminés.

• Si "Retry" apparait sur l'afficheur, appuyez sur ENTER (b) pour refaire les réglages.

## ∫ **iOS device**

Effectuez le réglage en partageant les paramètres Wi-Fi du périphérique iOS avec cet appareil.

- 1. Connectez le dispositif iOS par Wi-Fi.
- 2. Sélectionnez cet appareil dans l'élément "SET UP NEW AIRPLAY SPEAKER..." sur l'écran du périphérique iOS et sélectionnez "Next".
	- Cet appareil s'affiche sous le nom "Onkyo R-N855 XXXXXX".
- 3. Une fois que "Check Network" s'affiche sur cet appareil, lorsque les réglages Wi-Fi sont terminés. l'affichage change. Sélectionnez "Done" sur l'écran du périphérique iOS.

## ∫ **Input SSID**

Pour effectuer le réglage, saisissez le SSID du point d'accès à connecter.

- 1. Saisissez le SSID. Pour plus de détails sur la saisie de texte, voir "Saisie du texte" (→ P28).
- 2. Sélectionnez la méthode d'authentification avec les touches  $\wedge/\vee$  (a) de la télécommande et appuyez sur ENTER (b).

![](_page_12_Figure_12.jpeg)

- Si vous avez sélectionné "None", passez à l'étape 3. Si vous avez sélectionné "WEP", "WPA", ou "WPA2", saisissez le mot de passe.
- 3. Une fois que "Check Network" s'est affiché, les informations sur l'afficheur changent lorsque les réglages Wi-Fi sont terminés.
	- Si "Retry" apparait sur l'afficheur, appuyez sur ENTER (b) pour refaire les réglages.

## **Réglages de l'heure**

En réglant l'heure, vous pouvez utiliser l'alarme pour démarrer la lecture (→P27).

![](_page_12_Figure_18.jpeg)

1. Appuyez sur CLOCK CALL.

![](_page_12_Picture_20.jpeg)

Sun 0 : 00

- 2. Appuyez sur ENTER (b).
- 3. Réglez le jour de la semaine avec  $\langle \rangle$  (a), puis appuyez sur ENTER (b).
- 4. Utilisez  $\langle / \rangle$  (a) pour sélectionner "24H" (affichage sur 24 heures) ou "12H" (affichage sur 12 heures) et appuyez sur ENTER (b).
- 5. Réglez l'heure avec  $\langle \rangle$  (a), puis appuyez sur ENTER (b).
- 6. Réglez les minutes avec  $\langle \rangle$  (a), puis appuyez sur ENTER (b). Le réglage prend fin automatiquement peu après.
- Une fois le réglage terminé, l'heure définie peut être affichée pendant une dizaine de secondes en appuyant sur CLOCK CALL.

## **Commandes de base**

Vous pouvez lire des fichiers musicaux en connectant un périphérique de stockage USB ou un DD (disque dur) au port USB situé à l'avant ou à l'arrière de l'appareil.

• Le port USB à l'avant peut supporter une charge maximale de 5 V/0,5 A. Si le HDD nécessite plus que cela, branchez-le au port USB arrière de l'appareil (maximum 5 V/1 A).

![](_page_13_Figure_4.jpeg)

- 1. Mettez en marche l'appareil.
- 2. Appuyez sur USB pour sélectionner "USB (F)" (port USB du panneau frontal) ou "USB (R)" (port USB du panneau arrière).

![](_page_13_Figure_7.jpeg)

3. Branchez votre périphérique de stockage USB ou votre DD au port USB situé à l'avant ou à l'arrière de l'appareil.

![](_page_13_Figure_9.jpeg)

![](_page_13_Picture_10.jpeg)

- 4. Appuyez sur ENTER (e) une fois la lecture terminée.
- 5. Sélectionnez le dossier ou le fichier musical à l'aide des touches  $\wedge$  / $\vee$  (c) de la télécommande et appuyez sur ENTER (e). Pour revenir sur l'affichage précédent, appuyez sur  $\blacktriangle$  (f).
- 6. Utilisez les touches de lecture (b) pour arrêter la lecture ou choisir les pistes à lire.
- 0 L'affichage du nom de l'album et du nom de l'artiste est pris en charge par les fichiers musicaux aux formats MP3/WMA/Apple Lossless/FLAC/AAC/DSD (DSF uniquement).
- Les caractères qui ne peuvent pas être affichés par cet appareil sont remplacés par des " $*$ ".
- Le port USB de cet appareil est conforme à la norme USB 2.0. La vitesse de transfert peut être insuffisante pour certains des contenus que vous lisez, ce qui peut causer des coupures du son.

## **Répétition de lecture**

1. Appuyez plusieurs fois sur REPEAT (d) pendant la lecture pour afficher  $\uparrow \rightleftharpoons$  ou  $\Box \rightleftharpoons$  sur l'afficheur. : Répète la lecture de la piste individuelle sélectionnée.

 : Répète la lecture de toutes les pistes d'un dossier.

Pour annuler la répétition de lecture, appuyez plusieurs fois sur REPEAT (d) jusqu'à ce que les icônes disparaissent.

## **Lecture aléatoire**

1. Appuyez sur SHUFFLE/RANDOM (a) pendant la lecture pour afficher  $\leq$  sur l'afficheur.  $\mathcal{A}$ : Lit aléatoirement les pistes présentes dans un dossier.

Pour annuler la lecture aléatoire, appuyez plusieurs fois sur SHUFFLE/RANDOM (a) pour faire disparaitre l'icône.

### **Configuration requise du périphérique de stockage USB/disque dur**

- Notez que cette commande n'est pas garantie avec tous les périphériques de stockage USB ou DD.
- 0 Cet appareil peut utiliser les périphériques de stockage USB conformes à la norme USB MSC. (Toutefois, certains périphériques ne peuvent pas être lus par cet appareil même s'ils sont conformes à la norme de stockage de masse USB.)
- 0 L'appareil est également compatible avec les périphériques de stockage USB utilisant les formats de système de fichier FAT16 ou FAT32. D'autres formats tels qu'exFAT, NTFS et HFS ne peuvent pas être lus par cet appareil.
- Si le périphérique de stockage USB a été partitionné, chaque section sera considérée comme étant un périphérique indépendant.
- 0 Vous pouvez afficher jusqu'à 20.000 pistes par dossier, et les dossiers peuvent être imbriqués jusqu'à 16 niveaux de profondeur.
- 0 Les concentrateurs USB et les périphériques de stockage USB avec des fonctions de concentrateur ne sont pas pris en charge. Ne branchez pas ces périphériques à l'appareil.
- 0 Les périphériques de stockage USB avec des fonctions de sécurité ne sont pas pris en charge sur cet appareil.
- 0 Si le périphérique de stockage USB ou le DD est fourni avec un adaptateur secteur, nous vous recommandons d'utiliser son adaptateur pour l'alimenter.
- 0 Un média inséré dans le lecteur de carte USB peut ne pas être disponible dans cette fonction. De plus, en fonction du périphérique de stockage USB, une lecture correcte du contenu peut être impossible.
- 0 Nous déclinons toute responsabilité pour la perte ou l'endommagement des données sauvegardées sur un périphérique de stockage USB lorsque ce périphérique est utilisé avec cet appareil. Nous vous recommandons de sauvegarder à l'avance les fichiers musicaux importants.

#### **Formats audio pris en charge**

Cet appareil prend en charge les formats de fichiers musicaux suivants. Notez que les fichiers audio protégés par droits d'auteur ne peuvent pas être lus sur cet appareil.

#### **MP3 (.mp3/.MP3) :**

- 0 Formats pris en charge : MPEG-1/MPEG-2 Audio Layer-3
- Taux d'échantillonnage pris en charge : 44,1 kHz, 48 kHz
- 0 Débits binaires pris en charge : Entre 8 kbps, 320 kbps et VBR.

#### **WMA (.wma/.WMA) :**

- 0 Taux d'échantillonnage pris en charge : 44,1 kHz, 48 kHz
- 0 Débits binaires pris en charge : 5 kbps, 320 kbps et VBR.
- Les formats WMA Pro/Voice/WMA Lossless ne sont pas pris en charge

#### **WAV (.wav/.WAV) :**

Les fichiers WAV comprennent des données audio numériques PCM non compressées.

- 0 Taux d'échantillonnage pris en charge : 44,1 kHz, 48 kHz, 88,2 kHz, 96 kHz, 176,4 kHz, 192 kHz
- Bits de quantification : 8 bits, 16 bits, 24 bits

#### **AIFF (.aiff/.aif/.aifc/.afc/.AIFF/.AIF/.AIFC/.AFC) :**

Les fichiers AIFF comprennent des données audio numériques PCM non compressées.

- 0 Taux d'échantillonnage pris en charge : 44,1 kHz, 48 kHz, 88,2 kHz, 96 kHz, 176,4 kHz, 192 kHz
- Bits de quantification : 8 bits, 16 bits, 24 bits

#### **AAC (.aac/.m4a/.mp4/.3gp/.3g2/.AAC/.M4A/.MP4/ .3GP/.3G2) :**

- 0 Formats pris en charge : MPEG-2/MPEG-4 Audio
- 0 Taux d'échantillonnage pris en charge : 44,1 kHz, 48 kHz, 88,2 kHz, 96 kHz
- 0 Débits binaires pris en charge : Entre 8 kbps, 320 kbps et VBR.

#### **FLAC (.flac/.FLAC) :**

- 0 Taux d'échantillonnage pris en charge : 44,1 kHz, 48 kHz, 88,2 kHz, 96 kHz, 176,4 kHz, 192 kHz
- Bits de quantification : 8 bits, 16 bits, 24 bits

#### **Apple Lossless (.m4a/.mp4/.M4A/.MP4) :**

- Taux d'échantillonnage pris en charge : 44,1 kHz, 48 kHz, 88,2 kHz, 96 kHz, 176,4 kHz, 192 kHz
- Bits de quantification : 16 bits, 24 bits

#### **DSD (.dsf/.dff/.DSF/.DFF) :**

- Formats pris en charge : DSF/DSDIFF
- 0 Taux d'échantillonnage pris en charge : 2,8 MHz, 5,6 MHz, 11,2 MHz

## **Commandes de base**

Lorsque cet appareil est connecté au réseau, vous pouvez écouter TuneIn ou d'autres services de radio Internet préenregistrés.

![](_page_15_Picture_3.jpeg)

- 1. Mettez en marche l'appareil.
- 2. Appuyez sur NETWORK.

![](_page_15_Picture_6.jpeg)

3. Sélectionnez "TuneIn Radio" à l'aide des touches  $\wedge$ /  $\vee$  (a) de la télécommande et appuyez sur ENTER (b).

![](_page_15_Figure_8.jpeg)

- 0 Si "Connection Error." s'affiche, vérifiez si le réseau est connecté correctement.
- 4. Sélectionnez les stations à l'aide des touches  $\wedge/\vee$  (a) de la télécommande et appuyez sur ENTER (b). Pour revenir sur l'affichage précédent, appuyez sur  $\trianglelefteq$  (c).

#### **La fonction TuneIn My Presets :**

Vous permet d'enregistrer une station déjà lue dans les favoris.

- 1. Appuyez sur ENTER (b) pendant la lecture TuneIn.
- 2. Sélectionnez "Add to My Presets" à l'aide des touches  $\wedge/\vee$  (a) de la télécommande et appuyez sur ENTER (b).
- 3. Pour lire un favori, sélectionnez une station mémorisée dans "My Presets", affichez-la en premier lorsque "TuneIn Radio" est sélectionné et appuyez sur ENTER (b). Pour supprimer des favoris, appuyez sur ENTER (b) pendant la lecture, sélectionnez "Remove from My Presets" et appuyez sur ENTER (b).

## **Spotify**

La lecture Spotify Connect est possible en connectant cet appareil au même réseau qu'un smartphone ou une tablette. Pour utiliser Spotify Connect, vous devez installer l'appli Spotify sur votre smartphone ou votre tablette et créer un compte Spotify Premium.

1. Connectez le smartphone au réseau auquel cet appareil est connecté.

![](_page_16_Figure_3.jpeg)

2. Cliquez sur l'icône Connect sur l'écran de lecture de la piste de l'appli Spotify.

![](_page_16_Figure_5.jpeg)

3. Sélectionnez cet appareil.

![](_page_16_Figure_7.jpeg)

- Cet appareil s'affiche sous le nom "Onkyo R-N855 XXXXXX".
- 4. Cet appareil s'allume automatiquement, le sélecteur d'entrée passe automatiquement sur NET et la diffusion en flux de Spotify démarre.
	- Si "Option" "PWR Setting" "NET Stby" est réglé sur "Off" dans le menu de configuration, mettez manuellement en marche l'appareil et appuyez sur la touche NETWORK de la télécommande.
- Consultez ce qui suit pour configurer Spotify : www.spotify.com/connect/
- Le logiciel Spotify est soumis à des licences de tiers que vous trouverez ici :

www.spotify.com/connect/third-party-licenses

Les actions suivantes avec la télécommande sont également possibles.

![](_page_16_Figure_15.jpeg)

- (a) Permet de lancer la lecture aléatoire.
- (b) Permet de mettre en pause la lecture.
- (c) Permet de lire la piste précédente.
- (d) Permet de lancer la répétition de lecture.
- (e) Permet de démarrer la lecture.
- (f) permet de lire la piste suivante.

## **Écoute de la radio FM**

![](_page_17_Picture_2.jpeg)

#### **Syntonisation automatique**

- 1. Mettez en marche l'appareil.
- 2. Appuyez plusieurs fois sur TUNER pour basculer l'entrée sur FM.

![](_page_17_Picture_6.jpeg)

3. Lorsque vous appuyez sur les touches  $\wedge/\vee$  (a) de la télécommande, la syntonisation automatique démarre et la recherche s'arrête lorsqu'une station est trouvée. Le témoin "FM ST" sur l'afficheur s'allume lorsqu'une station FM stéréo est en cours de réception.

**Lorsque la réception des émissions FM est difficile :**  Effectuez la procédure de "Syntonisation manuelle". Si vous effectuez la syntonisation manuelle, la réception des émissions FM sera monophonique plutôt que stéréo, quelle que soit la sensibilité de la réception.

## **Syntonisation manuelle**

- 1. Mettez en marche l'appareil.
- 2. Appuyez plusieurs fois sur TUNER pour basculer l'entrée sur FM.

#### FM 87 . 50MHz

- 3. Appuyez sur la touche ENTER (c) de la télécommande pour que le témoin "AUTO" disparaisse de l'afficheur.
- 4. Sélectionnez la station à écouter en appuyant sur les touches  $\wedge$  / $\vee$  (a) de la télécommande.
	- La fréquence change d'1 pas à chaque fois que vous appuyez sur la touche. La fréquence change en continu si le bouton est maintenu enfoncé, et s'arrête lorsque le bouton est relâché. Rechercher en regardant l'écran.
	- Après avoir appuyé sur la touche PUSH TO ENTER de l'appareil principal jusqu'à ce que l'affichage de la fréquence clignote, vous pouvez tourner la molette vers la gauche ou la droite pour syntoniser les stations.

### **Saisie directe de la fréquence**

Cela vous permet de saisir directement la fréquence de la station de radio que vous souhaitez écouter.

- 1. Mettez en marche l'appareil.
- 2. Appuyez plusieurs fois sur TUNER pour basculer l'entrée sur FM.
- 3. Appuyez sur la touche CAPS (d) de la télécommande.
- 4. Appuyez dans les 8 secondes sur les touches numériques (f) de la télécommande pour saisir la fréquence de la station de radio.
	- Pour saisir 87,50 par exemple, appuyez sur 8, 7, 5, 0. Si vous saisissez un mauvais numéro, appuyez sur la touche CAPS (d) et réessayez.

## **Utilisation du RDS**

RDS est l'acronyme de Radio Data System, un système de transmission de données par signaux radio FM. Dans les régions qui utilisent le RDS, le nom de la station radio s'affiche lorsque vous syntonisez les informations du programme de diffusion d'une station radio. Lorsque vous appuyez sur la touche DISPLAY (e) de la télécommande dans cet état, vous pouvez utiliser les fonctions suivantes.

#### **Affichage de texte d'information (Radio Text):**

1. Pendant que le nom de la station apparait sur l'afficheur, appuyez une fois sur la touche DISPLAY (e) de la télécommande.

Le texte radio (RT) diffusé par la station apparait en défilant sur l'afficheur. "No Text Data" s'affiche lorsqu'aucune information de texte n'est disponible.

0 Des caractères inhabituels peuvent s'afficher lorsque l'appareil reçoit des caractères non pris en charge. Cependant, cela ne constitue pas un dysfonctionnement. De plus, si le signal provenant d'une station est faible, les informations peuvent ne pas s'afficher.

#### **Recherche des stations par type de programme:**

- 1. Pendant que le nom de la station apparait sur l'afficheur, appuyez deux fois sur la touche DISPLAY (e) de la télécommande.
- 2. Appuyez sur les touches  $\langle / \rangle$  (b) de la télécommande pour sélectionner le type de programme que vous désirez trouver, puis appuyez sur ENTER (c) pour lancer la recherche. Les types de programme affichés sont les suivants : None

News (Reportages d'actualité) Affairs (Questions d'actualité)

Info (Informations) Sport Educate (Enseignement) Drama **Culture** Sciences (Sciences et Technologie) Varied Pop M (musique Pop) Rock M (musique Rock) Easy M (Station de musique grand public) Light M (Classique pour amateur) Classics (Classique pour connaisseur) Other M (Autre musique) Weather Finance Children (Programmes pour enfants) Social (Affaires sociales) **Religion** Phone In Travel Leisure Jazz (Musique jazz) Country (Musique country) Nation M (Variétés nationales) Oldies (Anciens tubes) Folk M (Musique folk) Document (Documentaire)

- 0 Les informations affichées peuvent parfois ne pas correspondre au contenu diffusé par la station.
- 3. Lorsqu'une station est trouvee, le nom de la station clignote sur l'afficheur. Appuyez sur la touche ENTER (c) pendant le clignotement pour lancer la réception de la station. Si vous n'appuyez pas sur la touche ENTER (c), l'appareil cherchera une autre station.
- Si aucune station n'est trouvée, le message "Not Found" s'affiche.
- 0 Des caractères inhabituels peuvent s'afficher lorsque l'appareil reçoit des caractères non pris en charge. Cependant, cela ne constitue pas un dysfonctionnement. De plus, si le signal provenant d'une station est faible, les informations peuvent ne pas s'afficher.

## **Écoute de la radio numérique DAB**

![](_page_18_Picture_6.jpeg)

## **Syntonisation**

- 1. Mettez en marche l'appareil.
- 2. Appuyez plusieurs fois sur TUNER pour basculer
- l'entrée sur DAB.

![](_page_18_Figure_11.jpeg)

• La toute première fois que vous sélectionnez DAB, la fonction Syntonisation Auto balaie automatiquement la bande 3 du DAB pour trouver les bouquets (c.à.d. stations) disponibles dans la zone où vous vous trouvez.

#### Scan 100%

- Une fois le balayage effectué, la première station trouvée est sélectionnée.
- Si une nouvelle station DAB est présente ou que vous changez de zone, appuyez sur la touche MENU (b) de la télécommande, puis utilisez "DAB Scan" dans "Option" - "Tuner Setting".
- 3. Appuyez sur les touches  $\wedge/\vee$  (a) de la télécommande pour sélectionner la station de radio de votre choix.

#### **Changement de l'ordre des stations affichées**

Vous pouvez trier les stations disponibles par ordre alphabétique ou par bouquet.

1. Appuyez plusieurs fois sur la touche ENTER (c) pour définir la méthode de tri de l'affichage parmi les suivantes. **Alphabet (réglage par défaut)** : Tri des stations par ordre alphabétique.

**Multiplex** : Tri des stations par bouquet.

## **Affichage des informations de la radio DAB**

1. Appuyez plusieurs fois sur la touche DISPLAY (d) pour afficher plus d'informations sur la station DAB sélectionnée.

Broadcast Information

**DLS (Dynamic Label Segment)** : Lorsqu'il est syntonisé sur une station qui émet des données texte DLS, le texte défile à travers l'afficheur **Type de programme** : Affiche le type de programme. **Débit binaire et mode audio** : Affiche le débit binaire de la radio et le mode audio (stéréo, mono).

**Qualité du signal** : Affiche la qualité du signal.

- 0 59 : Faible réception
- 60 79 : Bonne réception

80 - 100 : Excellente réception

**Nom du bouquet** : Affiche le nom du bouquet actuel. **Numéro et fréquence du bouquet** : Affiche le numéro et la fréquence du bouquet actuel.

![](_page_19_Picture_1.jpeg)

Vous pouvez mémoriser jusqu'à 40 stations de radio au total, stations FM et stations DAB confondues.

- 1. Syntonisez-vous sur la station de radio que vous voulez mémoriser.
- 2. Appuyez sur la touche MEMORY (c) de la télécommande pour que le numéro de préréglage clignote sur l'afficheur.

## 3. Pendant que le numéro de préréglage clignote FM 87 . 50MHz 1

- (environ 8 secondes), appuyez plusieurs fois sur les touches  $\langle / \rangle$  (d) de la télécommande pour sélectionner un numéro entre 1 et 40.
- 4. Appuyez de nouveau sur la touche MEMORY (c) de la télécommande pour mémoriser la station. Lorsqu'il est enregistré, le numéro de préréglage s'arrête de clignoter.

#### **Sélection des stations mémorisées**

1. Appuyez sur TUNER.

![](_page_19_Picture_10.jpeg)

2. Appuyez sur les touches  $\langle / \rangle$  (d) de la télécommande pour sélectionner un numéro de préréglage.

#### **Pour supprimer une station mémorisée :**

- 1. Appuyez sur TUNER.
- 2. Appuyez sur les touches  $\langle / \rangle$  (d) de la télécommande pour sélectionner un numéro de

préréglage que vous désirez supprimer.

3. Appuyez sur la touche CLR (f) de la télécommande pour supprimer le numéro de préréglage.

#### **Pour donner un nom à une station enregistrée (Stations FM uniquement) :**

- 1. Appuyez sur TUNER.
- 2. Appuyez sur les touches  $\langle \rangle$  (d) de la télécommande pour sélectionner un numéro de préréglage.
- 3. Appuyez sur la touche MENU (b) de la télécommande.
- 4. Appuyez sur  $\wedge/\vee$  (a) de la télécommande pour sélectionner "Option" - "Tuner Setting" - "NameEdit" et appuyez sur ENTER (e).
- 5. Saisissez un nom pour la station. Pour plus de détails sur la saisie de texte, voir "Saisie du texte" (+P28).

## **Appairage**

- 1. Mettez en marche l'appareil.
- 2. Lorsque vous appuyez sur BLUETOOTH, "Now Pairing..." apparait sur l'afficheur et le mode appairage s'active.

![](_page_20_Picture_4.jpeg)

3. Activez (mettez en marche) la fonction BLUETOOTH du périphérique compatible BLUETOOTH, puis sélectionnez cet appareil parmi les périphériques affichés. Si un mot de passe est requis, saisissez "0000".

![](_page_20_Picture_6.jpeg)

- Cet appareil s'affiche sous le nom "Onkyo R-N855 XXXXXX".
- 4. "Now Pairing..." sur l'afficheur change pour faire apparaitre le nom du périphérique compatible BLUETOOTH.
- Pour connecter un autre périphérique compatible BLUETOOTH, appuyez sur BLUETOOTH jusqu'à ce que "Now Pairing..." s'affiche, puis effectuez l'étape 3 ci-dessus. Cet appareil peut contenir les données de jusqu'à huit périphériques jumelés.
- La zone de couverture est d'environ 15 mètres. Notez que la connexion n'est pas toujours garantie avec tous les périphériques compatibles BLUETOOTH.

## **Lecture**

- 1. Mettez en marche l'appareil.
- 2. Effectuez la procédure de connexion sur le périphérique compatible BLUETOOTH.

![](_page_20_Picture_14.jpeg)

- 3. Le sélecteur d'entrée sur cet appareil passe automatiquement sur "BLUETOOTH".
- 4. Lisez les fichiers musicaux. Augmentez le volume du dispositif compatible BLUETOOTH jusqu'à un niveau correct.

![](_page_20_Picture_17.jpeg)

• À cause des caractéristiques de la technologie sans fil BLUETOOTH, le son produit par cet appareil peut être légèrement en retard par rapport au son lu par le périphérique compatible BLUETOOTH.

## **Commandes de base**

Vous pouvez profiter à distance des fichiers musicaux présents sur un iPhone<sup>®</sup>, iPod touch<sup>®</sup>, ou un iPad<sup>®</sup> connecté au même point d'accès que cet appareil. Mettez à jour la version OS de votre périphérique iOS. 1. Mettez en marche l'appareil.

- 
- 2. Connectez le périphérique iOS au même réseau que celui de cet appareil.

![](_page_21_Figure_5.jpeg)

3. Touchez l'icône AirPlay **D** présente dans le centre de contrôle du périphérique iOS et sélectionnez cet appareil dans la liste des périphériques affichée, puis touchez "Done".

![](_page_21_Figure_7.jpeg)

- Cet appareil s'affiche sous le nom "Onkyo R-N855 XXXXXX".
- Si un "AirPlay PW" a été sélectionné sur cet appareil, saisissez le mot de passe défini.
- 4. Lisez les fichiers musicaux sur le dispositif iOS.

![](_page_21_Picture_11.jpeg)

- 0 Dans le menu configuration affiché en appuyant sur la touche MENU de la télécommande, lorsque "Option" - "PWR Setting" - "NET Stby" est sur "On", et que la lecture d'AirPlay démarre, cet appareil se met automatiquement en marche et la lecture démarre.
- À cause des caractéristiques de la technologie sans fil AirPlay, le son produit par cet appareil peut être légèrement en retard par rapport au son lu par le périphérique compatible AirPlay.
- Les touches SHUFFLE/RANDOM et REPEAT de la télécommande ne fonctionnent pas. Utilisez le périphérique iOS.

Vous pouvez également lire les fichiers musicaux sur l'ordinateur avec iTunes. (Ver. 10.2.2 ou ultérieure). Vérifiez que cet appareil et l'ordinateur sont connectés au même réseau, cliquez sur l'icône AirPlay a dans iTunes, sélectionnez cet appareil dans la liste des périphériques affichée et démarrez la lecture d'un fichier musical.

## **Lecture du son provenant d'un périphérique externe**

![](_page_22_Figure_1.jpeg)

a Câble optonumérique, **b** Câble coaxial numérique, c câble audio analogique

![](_page_22_Figure_3.jpeg)

### **Raccordements**

Vous pouvez écouter le son provenant de périphériques externes tels que des téléviseurs, des lecteurs DD et des platines disque avec cartouches MM sur cet appareil. Raccordez comme suit en fonction des prises de sortie des périphériques externes que vous branchez. Pour utiliser un câble optonumérique, branchez-le à la prise DIGITAL IN OPTICAL de cet appareil. Pour utiliser un câble coaxial numérique, branchez-le à la prise DIGITAL IN COAXIAL de cet appareil. Pour brancher un câble audio analogique, raccordez la platine disque à la prise PHONO IN et un autre périphérique externe aux prises LINE IN de cet appareil.

- Si la platine disque raccordée est munie d'un égaliseur audio intégré, raccordez-la à la prise LINE IN.
- 0 Si la platine disque est munie d'un fil de mise à la terre, branchez-le à la borne GND.

![](_page_22_Picture_8.jpeg)

#### **Lecture**

![](_page_22_Picture_10.jpeg)

- 1. Mettez en marche l'appareil.
- 2. Appuyez sur OPTICAL, COAXIAL, LINE 1, LINE 2, ou PHONO (a) pour faire correspondre la prise où vous avez branché le périphérique en faisant commuter l'entrée de cet appareil.

#### OPTICAL

- 3. Démarrez la lecture sur le lecteur.
- 0 Lorsqu'il est branché par un câble optonumérique ou un câble coaxial numérique, cet appareil prend en charge les signaux PCM linéaires jusqu'à 192 kHz/ 24 bits en entrée.

## **Raccordement de composants RI Onkyo**

En raccordant un composant Onkyo muni d'une prise RI à l'appareil à l'aide d'un câble RI et d'un câble audio analogique, vous pouvez lier l'alimentation et la sélection de l'entrée de l'appareil et activer les commandes avec la télécommande de cet appareil. Pour plus de détails, reportez-vous au mode d'emploi du composant muni de la prise RI.

• En raccordant un lecteur CD ou une platine MD Onkyo, vous devrez changer le nom du sélecteur d'entrée. (→ P32 "Selector Name") Changez le nom de la prise à laquelle le dispositif externe est raccordé, "COAXIAL", "OPTICAL", etc., en fonction du dispositif que vous avez raccordé, "CD" ou "MD".

![](_page_23_Figure_3.jpeg)

a Câble RI, **b** Câble audio analogique

- S'il y a deux connecteurs RI, la fonction des deux connecteurs est la même. Les deux connecteurs peuvent être utilisés.
- 0 Le raccordement des seuls connecteurs RI ne suffit pas à faire marcher le système. Raccordez également un câble audio analogique.
- Il est possible que certains composants ne prennent pas en charge toutes les fonctions RI.

## **Music Server**

Il est possible de diffuser en flux des fichiers de musique présents sur les ordinateurs ou dispositifs NAS connectés au même réseau que cet appareil. Le serveur réseau de cet appareil est compatible avec les ordinateurs ayant la fonctionnalité serveur de Windows Media® Player 11 ou 12 installée, ou les NAS compatibles avec la fonctionnalité réseau domestique. Vous devez effectuer certains réglages au préalable pour utiliser Windows Media<sup>®</sup> Player 11 ou 12. Notez que seuls les fichiers de musique enregistrés dans la bibliothèque de Windows Media® Player peuvent être lus.

## **Configuration Windows Media® Player**

## **Windows Media® Player 11**

- 1. Mettez en marche votre PC et lancez Windows Media® Player 11.
- 2. Dans le menu "Library", sélectionnez "Media Sharing" pour afficher une boîte de dialogue.
- 3. Cochez la case "Share my media", puis cliquez sur "OK" pour afficher les périphériques compatibles.
- 4. Sélectionnez cet appareil puis cliquez sur "Allow". • Une coche est placée sur l'icône de cet appareil.
- 5. Cliquez sur "OK" pour fermer la boîte de dialogue.
- En fonction de la version de Windows Media<sup>®</sup> Player, il peut y avoir des différences de nom avec les éléments que vous sélectionnez.

## **Windows Media® Player 12**

- 1. Mettez en marche votre PC et lancez Windows Media<sup>®</sup> Player 12.
- 2. Dans le menu "Stream", sélectionnez "Turn on media streaming" pour afficher une boîte de dialogue.
	- Si la diffusion en flux multimédia est déjà activée, sélectionnez "More streaming options..." dans le menu "Stream" pour afficher la liste des lecteurs sur le réseau, puis passez à l'étape 4.
- 3. Cliquez sur "Turn on media streaming" pour afficher la liste des lecteurs présents sur le réseau.
- 4. Sélectionnez cet appareil dans "Media streaming options" et vérifiez qu'il est réglé sur "Allow".
- 5. Cliquez sur "OK" pour fermer la boîte de dialogue.
- $\bullet$  En fonction de la version de Windows Media<sup>®</sup> Player, il peut y avoir des différences de nom avec les éléments que vous sélectionnez.

## **Écouter**

![](_page_24_Picture_19.jpeg)

1. Mettez en marche l'appareil.

- 2. Démarrez le serveur (Windows Media<sup>®</sup> Player 11, Windows Media® Player 12, ou le périphérique NAS) contenant les fichiers musicaux à lire.
- 3. Assurez-vous que les ordinateurs et/ou les NAS sont correctement connectés au même réseau que cet appareil.
- 4. Appuyez sur NETWORK.

![](_page_24_Picture_24.jpeg)

5. Appuyez sur les touches  $\wedge/\vee$  (a) de la télécommande pour sélectionner "Music Server", puis appuyez sur ENTER (b).

#### Music Server

- 6. Sélectionnez le serveur ou le fichier musical à l'aide des touches  $\wedge/\vee$  (a) de la télécommande et appuyez sur ENTER (b). Pour revenir sur l'affichage précédent, appuyez sur  $\triangle$  (c).
- Si "Connection Error." s'affiche, vérifiez si le réseau est connecté correctement.
- 0 En fonction du serveur utilisé et des fichiers lus, le temps de lecture écoulé et le temps restant peuvent ne pas s'afficher.
- Pour les fichiers de musique sur un serveur, il peut y avoir jusqu'à 20.000 pistes par dossier, et les dossiers peuvent être imbriqués jusqu'à 16 niveaux de profondeur.

#### **Contrôler la lecture distance à partir d'un PC**

Vous pouvez utiliser cet appareil pour lire des fichiers musicaux stockés sur votre ordinateur en utilisant l'ordinateur à l'intérieur de votre réseau domestique. Cet appareil prend en charge la lecture à distance avec Windows Media<sup>®</sup> Player 12.

- 1. Mettez en marche votre PC et lancez Windows Media® Player 12.
- 2. Ouvrez le menu "Stream" et vérifiez que "Allow remote control of my Player..." est coché. Cliquez sur "Turn on media streaming" pour afficher la liste des lecteurs présents sur le réseau.
- 3. Sélectionnez avec un clic droit le fichier musical à lire avec Windows Media® Player 12. Pour lire un fichier musical à distance sur un autre serveur, ouvrez le serveur cible à partir de "Other Libraries" et sélectionnez le fichier musical à lire.
- 4. Sélectionnez cet appareil dans "Other Libraries" pour ouvrir la fenêtre "Play to" de Windows Media® Player 12 et démarrez la lecture sur l'appareil. Si votre PC fonctionne sous Windows® 8,1, cliquez sur "Play to", puis sélectionnez cet appareil. Si votre PC fonctionne sous Windows® 10, cliquez sur "Cast to Device" et sélectionnez cet appareil. Des actions sont possibles pendant la lecture à distance à partir de la fenêtre "Play to" du PC.
- 5. Réglez le volume à l'aide de la barre de volume dans

la fenêtre "Play to".

- 0 Quelquefois, le volume affiché dans la fenêtre de lecture à distance peut être différent de celui affiché sur l'écran de l'appareil. De plus, lorsque le volume est réglé depuis cet appareil, la valeur n'est pas répercutée dans la fenêtre "Play to".
- La lecture à distance n'est pas possible en utilisant un service réseau ou pour lire des fichiers de musique présents sur un périphérique de stockage USB.
- $\bullet$  En fonction de la version de Windows Media<sup>®</sup> Player, il peut y avoir des différences de nom avec les éléments que vous sélectionnez.

#### **Formats audio pris en charge**

Cet appareil prend en charge les formats de fichiers musicaux suivants.

- 0 Notez que la lecture via une connexion LAN sans fil des taux d'échantillonnage de 88,2 kHz ou plus, et DSD n'est pas prise en charge.
- 0 La lecture à distance des formats FLAC, et DSD n'est pas prise en charge non plus.
- Les fichiers à débit binaire variable (VBR) sont pris en charge. Cependant, les temps de lecture peuvent ne pas s'afficher correctement.
- La lecture à distance ne prend pas en charge la lecture sans intervalle.

#### **MP3 (.mp3/.MP3) :**

- 0 Formats pris en charge : MPEG-1/MPEG-2 Audio Layer-3
- Taux d'échantillonnage pris en charge : 44,1 kHz, 48 kHz
- 0 Débits binaires pris en charge : Entre 8 kbps, 320 kbps et VBR.

#### **WMA (.wma/.WMA) :**

- Taux d'échantillonnage pris en charge : 44,1 kHz, 48 kHz
- 0 Débits binaires pris en charge : Entre 8 kbps, 320 kbps et VBR.
- Les formats WMA Pro/Voice/WMA Lossless ne sont pas pris en charge

#### **WAV (.wav/.WAV) :**

Les fichiers WAV comprennent des données audio numériques PCM non compressées.

- 0 Taux d'échantillonnage pris en charge : 44,1 kHz, 48 kHz, 88,2 kHz, 96 kHz, 176,4 kHz, 192 kHz
- Bits de quantification : 8 bits, 16 bits, 24 bits

## **AIFF (.aiff/.aif/.aifc/.afc/.AIFF/.AIF/.AIFC/.AFC) :**

Les fichiers AIFF comprennent des données audio numériques PCM non compressées.

- Taux d'échantillonnage pris en charge : 44,1 kHz, 48 kHz, 88,2 kHz, 96 kHz, 176,4 kHz, 192 kHz
- Bits de quantification : 8 bits, 16 bits, 24 bits

#### **AAC (.aac/.m4a/.mp4/.3gp/.3g2/.AAC/.M4A/.MP4/ .3GP/.3G2) :**

- 0 Formats pris en charge : MPEG-2/MPEG-4 Audio
- 0 Taux d'échantillonnage pris en charge : 44,1 kHz, 48 kHz, 88,2 kHz, 96 kHz
- 0 Débits binaires pris en charge : Entre 8 kbps, 320 kbps et VBR.

#### **FLAC (.flac/.FLAC) :**

- 0 Taux d'échantillonnage pris en charge : 44,1 kHz, 48 kHz, 88,2 kHz, 96 kHz, 176,4 kHz, 192 kHz
- Bits de quantification : 8 bits, 16 bits, 24 bits

#### **LPCM (PCM linéaire) :**

0 Taux d'échantillonnage pris en charge : 44,1 kHz,

#### 48 kHz

• Bits de quantification : 16 bits

#### **Apple Lossless (.m4a/.mp4/.M4A/.MP4) :**

- Taux d'échantillonnage pris en charge : 44,1 kHz, 48 kHz, 88,2 kHz, 96 kHz, 176,4 kHz, 192 kHz
- Bits de quantification : 16 bits, 24 bits

#### **DSD (.dsf/.dff/.DSF/.DFF) :**

- 0 Formats pris en charge : DSF/DSDIFF
- 0 Taux d'échantillonnage pris en charge : 2,8 MHz, 5,6 MHz, 11,2 MHz

À l'heure définie, l'appareil se met en marche et démarre la lecture de la source souhaitée. Vous pouvez régler deux minuteries différentes, "TIMER 1" et "TIMER 2". Assurez-vous que l'horloge de cet appareil est correctement réglée. Vous ne pouvez pas utiliser les minuteries si l'horloge n'a pas été réglée.

![](_page_26_Picture_2.jpeg)

1. Appuyez sur TIMER (b).

#### Timer1 Set

Pour régler "TIMER 1", passez à l'étape 2. Pour régler "TIMER 2", appuyez encore une fois sur TIMER (b).

- 2. Appuyez sur la touche ENTER (d) lorsque "Timer Set" s'affiche.
- 3. Appuyez sur les touches  $\langle / \rangle$  (c) pour sélectionner la source à utiliser pour la lecture en mode minuterie, puis appuyez sur ENTER (d).
	- Les sources que vous pouvez sélectionner sont "CD", "MD" et "TUNER".

Pour sélectionner "CD" ou "MD", vous devez d'abord aller dans le menu des réglages et sélectionner "Option" - "Selector Name" pour régler une entrée pour la prise sur "CD" ou "MD". Si ni "CD" ni "MD" ne sont sélectionnés pour l'entrée, rien n'est reproduit lorsque la minuterie démarre. Pour sélectionner "TUNER", vous devez d'abord avoir mémorisé une station dans un canal préréglé.

- 4. Si vous avez sélectionné "TUNER", appuyez sur les touches  $\langle / \rangle$  (c) pour sélectionner un numéro préréglé et appuyez sur ENTER (d).
- 5. Appuyez sur les touches  $\langle \rangle$  (c) pour sélectionner "EVERY" ou "ONCE", puis appuyez sur ENTER (d). Si vous sélectionnez "EVERY", sélectionnez les jours de la semaine parmi "EVERYDAY", "SUNDAY", "MONDAY", "TUESDAY", "WEDNESDAY", "THURSDAY", "FRIDAY", "SATURDAY", "MON-FRI", "TUE-SAT", et "SAT-SUN" et appuyez sur ENTER (d). Si vous sélectionnez "ONCE", sélectionnez un jour de la semaine parmi "SUNDAY", "MONDAY", "TUESDAY", "WEDNESDAY", "THURSDAY", "FRIDAY", et "SATURDAY" et appuyez sur ENTER (d).

6. Appuyez sur les touches  $\langle / \rangle$  (c) pour sélectionner l'heure du départ de l'alarme et appuyez sur ENTER (d).

Ensuite réglez l'heure et les minutes de l'heure de départ.

- 7. Appuyez sur les touches  $\langle / \rangle$  (c) pour sélectionner l'heure de fin de l'alarme et appuyez sur ENTER (d). Ensuite réglez l'heure et les minutes de l'heure de fin.
- 8. Appuyez sur les touches  $\langle / \rangle$  (c) pour sélectionner le volume (de 00 à 50) de l'alarme et appuyez sur ENTER (d).
- 9. L'indicateur TIMER s'allume lorsque le réglage est terminé, et le contenu réglé est affiché à l'écran.
- 10. Appuyez sur la touche  $\ddot{\Phi}$  (a) pour mettre l'appareil en veille.

**Vérifiez si l'alarme est réglée sur On ou Off :** Si le témoin TIMER est allumé, l'alarme est activée. L'alarme est désactivée si le témoin est éteint.

**Régler l'alarme sur On ou Off :** Si l'alarme est déjà réglée, vous pouvez activer ou désactiver la fonction. 1. Appuyez sur TIMER (b).

- 2. "TIMER 1" s'affiche. Pour modifier "TIMER 1", passez à l'étape 3. Pour modifier "TIMER 2", appuyez encore une fois sur TIMER (b).
- 3. Pour désactiver, appuyez sur ENTER (d) lorsque "Timer Off" s'affiche.
	- Pour activer, appuyez sur ENTER (d) lorsque "Timer On" s'affiche.
	- Appuyez sur les touches  $\langle / \rangle$  (c) pour sélectionner "Timer Call", puis sur ENTER (d) pour vérifier le contenu défini.
- 4. Appuyez sur la touche  $\bigcirc$  (a) pour mettre l'appareil en veille.

## **Saisie du Texte, Réglage de la Qualité du Son, etc.**

### **Saisie du texte**

La saisie d'un texte, pour les mots de passe, etc. s'effectue de la manière suivante.

![](_page_27_Picture_3.jpeg)

1. Sélectionnez les caractères ou les symboles à l'aide des touches  $\land$ / $\lor$ / $\lt$ / $>$  (a).

#### abcdefghij

- 2. Appuyez sur ENTER (b) pour valider le caractère sélectionné. Répétez ceci pour saisir le texte.
	- Appuyez sur CAPS (c) pour changer les caractères à saisir, par exemple pour basculer entre les majuscules et les minuscules.
	- Appuyez sur CLR (d) pour supprimer tous les caractères saisis.
- 3. Une fois la saisie terminée, sélectionnez "OK" à l'aide des touches  $\wedge$ / $\vee$ / $\lt$ / $>$  (a) et appuyez sur ENTER (b).

#### $A / a \leftarrow \rightarrow B S$  O K

• Tournez PUSH TO ENTER sur l'appareil principal vers la gauche et la droite pour sélectionner le caractère, puis appuyez sur la molette pour valider.

#### **Caractères pouvant être saisis**

![](_page_27_Picture_282.jpeg)

**Espace :** Permet de saisir une espace de la taille d'un caractère.

**A/a :** Permet de modifier la casse des caractères affichés.  $(a \rightarrow A)$ 

 **(gauche) / (droite) :** À sélectionner pour déplacer le curseur.

**BS (retour arrière) :** Permet de supprimer un caractère à gauche du curseur. Le curseur se déplace vers la gauche.

**OK :** Permet de confirmer le contenu saisi.

## **Ajustement de la qualité du son**

![](_page_27_Figure_20.jpeg)

- 1. Appuyez plusieurs fois sur TONE (a) pour sélectionner l'élément à régler.
- 2. Réglez à l'aide des touches  $\langle / \rangle$  (b).

**Bass :** Permet de régler les graves.  $(-6 \text{ à } +6)$ 

**Treble :** Permet de régler les aigus.  $(-6 \text{ à } +6)$ 

**Balance :** Règle l'équilibre de la sortie des sons provenant des enceintes gauche et droite. (L6 à R6)

**PM Bass :** Lorsqu'il est sur "On", cela active la fonction PM Bass qui accentue les graves.

**Direct :** Lorsque qu'il est sur "On", ceci active la fonction Direct qui coupe le traitement affectant la qualité du son ce qui permet de reproduire un son plus proche de l'original.

• Lorsque la fonction Direct est activée, Bass, Treble, Balance et PM Bass sont désactivés et vous ne serez plus en mesure de les régler.

## **Informations supplémentaires concernant les fonctions du lecteur**

À cause des mises à jour du micrologiciel (le logiciel du système) effectuées après l'achat ou des modifications du micrologiciel durant la production du produit, il pourrait y avoir des ajouts ou des changements des fonctionnalités disponibles par rapport à ce qui est indiqué dans ce mode d'emploi.

![](_page_28_Picture_2.jpeg)

http://www.onkyo.com/manual/upd/nap/2.pdf

L'appareil vous permet de configurer les paramètres avancés pour qu'ils vous fournissent une expérience encore meilleure.

![](_page_29_Picture_2.jpeg)

- 1. Appuyez sur la touche MENU (b) de la télécommande.
- 2. Sélectionnez l'élément à l'aide des touches  $\wedge$ / $\vee$  (a) de la télécommande et appuyez sur ENTER (b) pour valider.

![](_page_29_Figure_5.jpeg)

- 3. Sélectionnez les réglages à l'aide des touches  $\wedge/\vee/\wedge$  $\langle$  /  $\rangle$  (a, c) de la télécommande et appuyez sur ENTER (d) pour valider.
	- Pour revenir sur l'écran précédent, appuyez sur  $\triangle$ (e).
- 4. Pour quitter les réglages, appuyez sur MENU (b).

## **Network**

#### ■ **Connection**

Sélectionnez le type de connexion au réseau. Sélectionnez l'élément à l'aide des touches  $\langle / \rangle$  (c) de la télécommande et appuyez sur ENTER (d) pour valider. "Wi-Fi" : Pour une connexion LAN sans fil

"Wired" (Valeur par défaut) : Pour une connexion LAN filaire

Effectuez "Wi-Fi Setup" si vous sélectionnez "Wi-Fi".

#### ∫ **Wi-Fi Setup**

Effectuez les réglages de la connexion Wi-Fi.  $(\rightarrow P12)$ Ce réglage peut être effectué uniquement lorsque "Wi-Fi" est sélectionné dans "Connection".

#### ∫ **SSID**

Le SSID du point d'accès connecté s'affiche.

## ∫ **Signal**

La force du signal du point d'accès connecté s'affiche.

### ∫ **St**

L'état de la connexion du point d'accès s'affiche.

#### ∫ **DHCP**

Sélectionnez l'élément à l'aide des touches  $\langle / \rangle$  (c) de la télécommande et appuyez sur ENTER (d) pour valider. "On" (Valeur par défaut) : Configuration automatique via le protocole DHCP

"Off" : Configuration manuelle sans protocole DHCP En sélectionnant "Off", vous devez régler manuellement "IP Address", "Subnet Mask", "Gateway", et "DNS".

#### ∫ **IP Address**

Affiche/Définit l'adresse IP.

#### ∫ **Subnet Mask**

Affiche/Définit le masque de sous-réseau.

#### ■ Gateway

Affiche/Définit la passerelle.

#### ∫ **DNS**

Affiche/Définit le serveur DNS primaire.

#### ■ Proxy URL

Affiche/Définit l'URL du serveur proxy.

#### ■ Proxy Port

Affiche/Définit le numéro de port du serveur proxy quand vous saisissez "Proxy URL".

#### ∫ **Friendly Name**

Changez le nom de périphérique de cet appareil qui apparait sur les autres périphériques connectés au réseau pour un nom facilement reconnaissable. Vous pouvez saisir jusqu'à 31 caractères. Pour plus de détails sur la saisie de texte, voir "Saisie du texte" (+P28).

#### ∫ **AirPlay PW**

Vous pouvez saisir un mot de passe pouvant avoir jusqu'à 31 caractères pour que seuls les utilisateurs mémorisés puissent utiliser AirPlay. Pour plus de détails sur la saisie de texte, voir "Saisie du texte" (+P28).

#### ∫ **Network Check**

Vous pouvez vérifier la connexion réseau. Les résultats de la confirmation s'affichent lorsque vous appuyez sur ENTER (d).

![](_page_30_Picture_394.jpeg)

## ∫ **Tuner Setting**

Ceci s'affiche uniquement lorsque "FM" ou "DAB" est sélectionné comme source entrante.

![](_page_30_Picture_395.jpeg)

![](_page_30_Picture_396.jpeg)

## ∫ **Bt Setting**

![](_page_30_Picture_397.jpeg)

![](_page_31_Picture_312.jpeg)

#### ∫ **Selector Name**

Ceci s'affiche uniquement lorsque "COAXIAL", "OPTICAL", "LINE1" ou "LINE2" est sélectionné comme source entrante.

Vous pouvez changer le nom de l'entrée de la prise à laquelle vous avez raccordé un lecteur CD ou une autre source externe pour "CD" ou "MD". Vous ne pouvez pas changer le nom de l'entrée des prises multiples pour "CD" ou "MD". Si vous sélectionnez "None" (valeur par défaut), le nom est de nouveau celui d'origine. Sélectionnez l'élément à l'aide des touches  $\langle / \rangle$  (c) de la télécommande et appuyez sur ENTER (d) pour valider.

## ∫ **LINE OUT/SW**

Changez les réglages en fonction des périphériques raccordés aux prises LINE OUT de cet appareil. Effectuez ce changement sans les périphériques raccordés aux prises LINE OUT.

Sélectionnez l'élément à l'aide des touches  $\langle / \rangle$  (c) de la télécommande et appuyez sur ENTER (d) pour valider. "LINE OUT" (Valeur par défaut) : Pour raccorder des périphériques d'enregistrement, comme un enregistreur de cassettes

"SW PREOUT" : Pour raccorder un caisson de basse muni d'un amplificateur de puissance intégré

## **System Info**

L'adresse MAC de cet appareil et la version actuelle du micrologiciel s'affichent.

Sélectionnez "MAC address" ou "Firmware" à l'aide des touches  $\wedge/\vee$  (a) de la télécommande.

## **Factory Reset**

Réinitialisez les réglages de cet appareil pour le remettre dans l'état où il était au moment de son achat. Nous vous conseillons de prendre note des réglages modifiés avant de procéder à la réinitialisation aux réglages d'usine. Pour procéder à la réinitialisation, sélectionnez "Reset Start" à l'aide des touches  $\wedge/\vee$  (a) de la télécommande et appuyez sur ENTER (d). Appuyez une nouvelle fois sur ENTER (d) pour lancer la réinitialisation. L'appareil se met automatiquement en veille une fois l'initialisation terminée.

## **Update**

"Update" ne s'affiche pas si aucune mise à jour du micrologiciel n'est disponible.

#### ∫ **via Network**

Appuyez sur ENTER (d) pour sélectionner lorsque vous désirez mettre à jour le micrologiciel via le réseau.

#### ∫ **via USB**

Appuyez sur ENTER (d) pour sélectionner lorsque vous désirez mettre à jour le micrologiciel via USB.

## **La fonction de mise à jour de cet appareil**

Cet appareil possède une fonctionnalité qui permet la mise à jour du micrologiciel (logiciel du système) via le réseau ou le port USB. Ceci nous permet de pouvoir effectuer des améliorations d'une variété de commandes et d'ajouter des fonctionnalités.

## **Comment mettre à jour**

Il y a deux méthodes de mise à jour du micrologiciel : via réseau et via USB. La mise à jour peut prendre environ 5 minutes pour s'effectuer avec l'une ou l'autre des méthodes : Via réseau ou via USB. De plus, les paramètres actuels sont garantis, quelle que soit la méthode utilisée pour la mise à jour.

- 0 Pour connaître les dernières informations sur les mises à jour, visitez le site internet de notre société. Il n'est pas nécessaire de mettre à jour le micrologiciel de cet appareil s'il n'y a aucune mise à jour disponible.
- 0 Si la mise à jour est effectuée en ligne, elle peut nécessiter plus de temps en fonction de l'état de la connexion.
- Lors d'une mise à jour, ne pas
	- Débranchez et rebranchez un câble ou un périphérique de stockage USB ou bien effectuez n'importe quelle action sur le composant comme par exemple l'éteindre
	- Accès à cet appareil à partir d'un ordinateur ou d'un smartphone à l'aide d'une application

**Avertissement :** Le programme et la documentation en ligne qui l'accompagne vous sont fournis pour une utilisation à vos propres risques.

Nous ne serons pas tenu responsable et vous n'aurez aucun recours en dommages et intérêts pour toute réclamation de quelque nature que ce soit concernant votre utilisation du programme ou la documentation en ligne qui l'accompagne, quelle que soit la théorie juridique et si délictuelle ou contractuelle.

En aucun cas, Nous ne sommes responsables envers vous ou un tiers pour tous dommages spéciaux, indirects, accessoires ou consécutifs de toute nature, y compris, mais sans s'y limiter, à la compensation, le remboursement ou des dommages et intérêts en raison de la perte de profits, présents ou futurs, perte de données, ou pour toute autre raison que ce soit.

#### **Mise à jour du micrologiciel via le réseau**

- 0 Vérifiez que l'appareil est en marche et que la connexion à Internet fonctionne.
- 0 Éteignez le composant du contrôleur (PC, etc.) connecté au réseau.
- 0 Arrêtez la lecture de la webradio, un périphérique de stockage USB, ou le contenu d'un serveur.
- 1. Appuyez sur la touche MENU de la télécommande pour faire apparaitre "Network" sur l'afficheur.

Network

2. Appuyez sur les touches  $\wedge/\vee$  et ENTER pour sélectionner "Update" - "via Network" dans l'ordre indiqué.

Update

- 0 "Update" ne s'affiche pas si aucune mise à jour du micrologiciel n'est disponible.
- 3. Appuyez sur ENTER pour démarrer la mise à jour du micrologiciel.
	- 0 "Completed" s'affiche lorsque la mise à jour est terminée.
- 4. Appuyez sur la touche (<sup>I</sup>) pour mettre l'appareil en veille. Le processus est terminé et votre micrologiciel est mis à jour à la dernière version.

**Si un message d'erreur s'affiche :** Lorsqu'une erreur se produit, " $*\times$  + \* Error!" apparait sur l'afficheur de cet appareil. Vérifiez les points suivants :

- \* \* -01, \* -10 : Câble Ethernet introuvable. Raccordez le câble Ethernet correctement.
- $\bullet$  \*-02, \*-03, \*-04, \*-05, \*-06, \*-11, \*-13, \*-14, \* -16, \* -17, \* -18, \* -20, \* -21 : Erreur de connexion Internet. Vérifiez les points suivants :
	- Le routeur est activé
	- Cet appareil et le routeur sont connectés via le réseau

Essayez de débrancher puis connectez de nouveau l'alimentation de l'appareil et du routeur. Ceci permet de résoudre le problème. Si vous ne parvenez toujours pas à vous connecter à Internet, le serveur DNS ou le serveur proxy peuvent être temporairement indisponibles. Vérifiez l'état du service avec votre fournisseur d'accès à internet.

• Autres : Débranchez puis rebranchez le cordon d'alimentation, puis répétez depuis le début.

#### **Mise à jour via USB**

- 0 Préparez un périphérique de stockage USB de 128 Mo ou plus. Format de système de fichiers FAT16 ou FAT32.
- 0 Supprimez toutes les données enregistrées sur le périphérique de stockage USB.
- 0 Éteignez le composant du contrôleur (PC, etc.) connecté au réseau.
- 0 Arrêtez la lecture de la webradio, un périphérique de stockage USB, ou le contenu d'un serveur.
- Certains périphériques de stockage USB peuvent prendre du temps à charger, risquent de ne pas être chargés correctement, ou peuvent ne pas être correctement alimentés en fonction du périphérique ou de son contenu.
- Nous ne pourrons être tenus responsables des pertes ou de l'endommagement des données, ou des défaillances de stockage causées par l'utilisation d'un périphérique de stockage USB avec cet appareil. Nous vous remercions de votre compréhension.
- 1. Connectez le périphérique de stockage USB à votre PC.
- 2. Téléchargez le fichier du micrologiciel sur votre ordinateur depuis le site Web de notre société et décompressez-le.

Les fichiers du micrologiciel sont nommés de la manière suivante :

ONKHIM \*\*\*\* \_ \*\*\*\*\*\*\*\*\*\*\*\* \_ \*\*\* .zip Décompressez le fichier sur votre PC. Le nombre de fichiers et de dossiers décompressés varie en fonction du modèle.

3. Copiez tous les fichiers et dossiers décompressés

dans le dossier racine du périphérique de stockage USB.

0 Assurez-vous de copier les fichiers décompressés.

- 4. Branchez le périphérique de stockage USB au port USB de cet appareil.
	- Si vous connectez un disque dur USB au port USB de l'appareil, nous vous recommandons d'utiliser son adaptateur secteur pour l'alimenter.
	- Si le périphérique de stockage USB a été partitionné, chaque section sera considérée comme étant un périphérique indépendant.
- 5. Appuyez sur la touche MENU de la télécommande pour faire apparaitre "Network" sur l'afficheur.

![](_page_33_Picture_6.jpeg)

6. Appuyez sur les touches  $\wedge/\vee$  et ENTER pour sélectionner "Update" - "via USB" dans l'ordre indiqué.

![](_page_33_Figure_8.jpeg)

- 0 "Update" ne s'affiche pas si aucune mise à jour du micrologiciel n'est disponible.
- 7. Appuyez sur ENTER pour démarrer la mise à jour du micrologiciel.
	- "Completed" s'affiche lorsque la mise à jour est terminée.
- 8. Appuyez sur la touche  $\bigcirc$  pour mettre l'appareil en veille. Le processus est terminé et votre micrologiciel est mis à jour à la dernière version.
- 9. Retirez le périphérique de stockage USB de cet appareil.

Si un message d'erreur s'affiche : Lorsqu'une erreur se produit, " $*\times$  \*  $*\times$  Error!" apparait sur l'afficheur de cet appareil. Vérifiez les points suivants :

- \* -01, \* -10 : Périphérique de stockage USB introuvable. Vérifiez si le périphérique de stockage USB ou le câble USB est correctement inséré dans le port USB de cet appareil. Branchez le périphérique de stockage USB à une source d'alimentation externe s'il dispose de sa propre alimentation.
- $*$  -05,  $*$ -13,  $*$ -20,  $*$ -21 : Le fichier du micrologiciel n'est pas présent dans le dossier racine du périphérique de stockage USB, ou le fichier du micrologiciel est destiné à un autre modèle. Essayez à nouveau à partir du téléchargement du fichier du micrologiciel.
- 0 Autres : Débranchez puis rebranchez le cordon d'alimentation, puis répétez depuis le début.

## **Avant de démarrer la procédure**

Lorsque le fonctionnement est instable, les problèmes peuvent être résolus simplement en mettant l'appareil sous tension ou en veille, ou en débranchant/ rebranchant le cordon d'alimentation, plutôt qu'en passant en revue les réglages et les opérations. Essayez d'effectuer les mesures les plus simples à la fois sur l'appareil et sur le périphérique connecté. Si consulter "Dépannage" ne résout pas le problème, réinitialiser l'appareil dans l'état dans lequel il était au moment de l'achat peut le résoudre. Veuillez noter que vos réglages seront également initialisés lorsque vous réinitialiserez l'appareil ; nous vous recommandons par conséquent de noter vos réglages avant de commencer la procédure suivante.

#### **Réinitialisation de l'appareil (ceci réinitialise les paramètres de cet appareil sur leur valeur par défaut)**

- 1. Appuyez sur la touche MENU de la télécommande, sélectionnez "Factory Reset" - "Reset Start" et appuyez sur ENTER.
- 2. Appuyez sur ENTER.
- 3. L'appareil se met en veille et les réglages sont réinitialisés.

## **Alimentation**

#### ∫ **Impossible d'allumer cet appareil**

0 Débranchez le cordon d'alimentation de la prise murale, attendez 5 secondes ou plus, puis rebranchez-le une nouvelle fois.

#### ∫ **L'appareil s'éteint de manière inattendue**

- L'appareil passe automatiquement en mode veille lorsque le paramètre "Option" - "PWR Setting" - "Auto Standby" dans le menu de configuration est actif.
- 0 Vérifiez si les fils des câbles d'enceinte sont en contact avec le panneau arrière, ou si les pôles  $+$  et  $$ se sont court-circuités. En cas de contact ou de courtcircuit, l'appareil est automatiquement mis en veille.
- 0 Si l'alimentation se coupe et si les témoins autour de la molette VOLUME du panneau frontal continuent de clignoter, l'amplificateur pourrait avoir un dysfonctionnement ou le circuit de protection peut s'être déclenché. Le circuit de protection peut se déclencher dans les cas suivants.
	- Lors d'une écoute à un volume élevé. Si cela arrive, baissez le volume.
	- Lorsque les fils des câbles d'enceinte entrent en contact avec le panneau arrière ou d'autres fils. Si cela arrive, rebranchez les fils de manière à ce qu'ils ne ressortent pas des bornes d'enceinte.

Si des symptômes comme l'impossibilité de remettre l'appareil en marche se reproduisent, débranchez immédiatement le cordon d'alimentation de la prise murale et contactez le revendeur ou l'assistance de notre société.

### **Le volume baisse après la mise en veille**

• Cet appareil protège ses circuits en baissant le volume sur 40 lorsqu'il est ensuite remis en marche si le volume était au-dessus de 40 lorsqu'il a été mis en veille.

### **Le son est déformé lors d'une écoute à un volume élevé**

0 Le son peut être déformé lors d'une écoute avec un volume réglé au-dessus de 30 pour les réglages Bass effectués ou avec la fonction "PM Bass" activée. Appuyez sur la touche TONE de la télécommande et réduisez le niveau de "Bass" ou bien réglez "PM Bass" sur "Off". (→P28)

### **Aucun son n'est restitué à partir des périphériques externes**

- Il n'y a pas de son si cet appareil est en sourdine. Appuyez sur la touche MUTING de la télécommande pour annuler la mise en sourdine.
- 0 Vérifiez que le raccordement entre la sortie du périphérique externe et l'entrée sur cet appareil est bon.
- 0 Passez le sélecteur d'entrée de cet appareil sur la position de la prise à laquelle le périphérique externe est raccordé.
- 0 Vérifiez le réglage de la sortie audio numérique sur le périphérique connecté. Sur certaines consoles de jeux, telles que celles qui prennent en charge le DVD, le réglage par défaut est sur off.

## **L'afficheur ne s'allume pas**

0 L'afficheur peut s'assombrir pendant que le DIMMER fonctionne. Appuyez sur la touche DIMMER et modifiez le niveau de luminosité de l'afficheur.

## **Connexion Wi-Fi**

0 Essayez de brancher/débrancher l'alimentation du routeur LAN sans fil et de l'appareil, vérifiez l'état de mise sous tension du routeur LAN sans fil et essayez de redémarrer le routeur LAN sans fil.

#### ∫ **Impossible de se connecter au point d'accès.**

- 0 Vérifiez si le réglage du SSID et le cryptage (WEP, etc.) sont corrects. Assurez-vous que les paramètres réseau de l'appareil soient correctement configurés.
- La connexion à un SSID qui comprend des caractères multi-bytes n'est pas pris en charge. Nommez le SSID du routeur LAN sans fil à l'aide de caractères alphanumériques à un octet uniquement et essayez à nouveau.
- Lorsque le routeur LAN sans fil est réglé en mode furtif (mode pour masquer la clé SSID) ou lorsque N'IMPORTE QUELLE connexion est désactivée, le

#### ∫ **Connecté à un SSID différent du SSID sélectionné**

0 Certains point d'accès vous permettent de définir plusieurs SSID pour un seul appareil. Si vous utilisez la touche de réglage automatique sur ce genre de routeur, vous pouvez finir par vous connecter à un SSID différent du SSID que vous désiriez. Si cela arrive, utilisez la méthode de connexion nécessitant la saisie d'un mot de passe.

#### ■ La lecture est interrompue et la **communication ne fonctionne pas**

- 0 Réduisez la distance avec le point d'accès ou retirez tout obstacle pour améliorer la visibilité, et essayez de nouveau. Placez l'appareil à l'écart des fours à microondes ou d'autres points d'accès. Il est recommandé de placer le point d'accès et l'appareil dans la même pièce.
- S'il y a un objet métallique à proximité de l'appareil, la connexion LAN sans fil peut ne pas être possible du fait que le métal peut avoir des effets sur les ondes radio.
- Lorsque d'autres point d'accès sont utilisés à proximité de l'appareil, plusieurs problèmes tels que l'interruption de la lecture et de la communication peuvent se produire. Vous pouvez éviter ces problèmes en modifiant le canal de votre point d'accès. Pour plus d'informations sur la modification de canaux, reportez-vous au manuel d'instructions fourni avec le point s'accès.

## **Impossible de lire un périphérique de stockage USB/DD**

- 0 Vérifiez si le périphérique de stockage USB ou si le câble USB est correctement inséré dans le port USB de l'appareil.
- 0 Débranchez le périphérique de stockage USB de l'appareil, puis essayez de le rebrancher.
- 0 Il peut arriver que cet appareil ne reconnaisse pas les périphériques de stockage USB et les HDD comme dispositifs adaptés. Essayez de mettre en veille cet appareil, puis de le remettre en marche.
- Selon le type de format, la lecture peut ne pas s'effectuer normalement. Vérifiez le type de formats de fichiers pris en charge.  $(\rightarrow P15)$
- 0 Précautions concernant les périphériques USB et DD  $(\rightarrow P15)$

## **La réception FM est mauvaise**

- Vérifiez à nouveau la connexion de l'antenne.
- 0 Éloignez l'antenne des câbles d'enceinte et du cordon d'alimentation.
- 0 Déplacez l'appareil à l'écart de votre téléviseur ou votre PC.
- Le passage de véhicules et d'avions peut provoquer des interférences.
- Les murs en béton affaiblissent les signaux radio.
- La réception FM peut devenir plus claire si vous vous servez de la prise de l'antenne murale utilisée pour le téléviseur.
- La réception FM s'améliore si le mode syntonisation est réglé sur manuel (+P18). Cependant, la réception

## **Fonction réseau**

- Si vous ne pouvez pas sélectionner de service réseau, il deviendra sélectionnable lorsque la fonction réseau sera lancée.
- 0 Essayez de brancher/débrancher la prise électrique de cet appareil et du routeur, et essayez de redémarrer le routeur.

#### ∫ **Impossible d'accéder à la webradio**

- 0 Certains services de réseau ou de contenus accessibles à partir de l'appareil risquent de ne pas être accessibles au cas où le fournisseur de services interrompt son service.
- Assurez-vous que votre modem et routeur soient correctement connectés, et assurez-vous qu'ils soient tous les deux allumés.
- En fonction du FAI, le réglage du serveur proxy est nécessaire.
- 0 Assurez-vous que le routeur utilisé et/ou le modem est bien pris en charge par votre FAI.

#### ∫ **Impossible d'accéder au serveur de réseau**

- Cet appareil doit être connecté au même routeur que le serveur réseau.
- Cet appareil est compatible avec Windows Media<sup>®</sup> Player 11 ou 12, les serveurs réseau ou les NAS compatibles avec la fonctionnalité réseau domestique. De plus, en utilisant un ordinateur, seuls les fichiers musicaux mémorisés dans la bibliothèque de Windows Media<sup>®</sup> Player peuvent être lus.

#### ■ La lecture s'arrête pendant que vous **écoutez des fichiers de musique sur le réseau du serveur**

- Lorsque l'ordinateur est utilisé comme serveur réseau. essayez de quitter tout programme autre que le logiciel du serveur (Windows Media® Player 12, etc.).
- 0 Si le PC télécharge ou copie des fichiers volumineux, il se peut que la lecture soit interrompue.

#### ∫ **Les noms des albums et des artistes de Music Server ne sont pas affichés**

- 0 Les métadonnées, telles que les noms des albums et des artistes, doivent être reconnues sur le serveur pour pouvoir être distribuées vers cet appareil ; cela dépend des spécifications du périphérique NAS ou du serveur que vous utilisez.
- 0 Les formats de fichiers pris en charge dépendent du logiciel du serveur ou du NAS. Pour plus de détails, contactez le fabricant du logiciel du serveur ou du NAS.
# **Fonction BLUETOOTH**

- Essayez de brancher/débrancher la prise électrique de l'appareil et essayez de mettre sous/hors tension le périphérique compatible BLUETOOTH. Le redémarrage du périphérique compatible BLUETOOTH peut être efficace.
- Les dispositifs compatibles BLUETOOTH doivent prendre en charge le profil A2DP.
- À proximité d'appareils comme un four à micro-onde ou un téléphone sans fil, qui utilisent des ondes radio comprises dans la plage de fréquence de 2,4 GHz, une interférence radioélectrique peut se produire, ce qui désactive l'utilisation de cet appareil.
- 0 S'il y a un objet métallique à proximité de l'appareil, la connexion BLUETOOTH peut être impossible car le métal peut avoir des effets sur les ondes radio.
- 0 Pour répondre aux commandes de la télécommande de cet appareil, le périphérique compatible BLUETOOTH doit prendre en charge le profil AVRCP.
- 0 Notez que l'utilisation avec la télécommande n'est pas toujours garantie avec tous les périphériques compatibles BLUETOOTH.

# ∫ **Impossible de se connecter à cet appareil**

- 0 Vérifiez que la fonction BLUETOOTH du périphérique compatible BLUETOOTH est activée.
- Si un appareil déjà appairé ne peut pas être connecté, supprimez les informations d'appairage sur le périphérique compatible BLUETOOTH, puis procédez à nouveau à l'appairage.

## ■ La lecture de la musique n'est pas **disponible sur l'appareil, même après une connexion BLUETOOTH réussie**

- Lorsque le volume du son de votre périphérique compatible BLUETOOTH est positionné sur faible, la lecture de fichiers audio peut ne pas être disponible.
- 0 Certains périphériques compatibles BLUETOOTH peuvent être équipés d'un sélecteur Envoi/Réception. Sélectionnez le mode d'Envoi.

## ∫ **Le son est interrompu**

0 Il pourrait y avoir un problème avec le périphérique compatible BLUETOOTH. Vérifiez les informations sur Internet.

# **Caractéristiques générales**

#### **Section audio**

Puissance de sortie nominale (IEC) 2 canaux × 70 W à 4 ohms, 1 kHz, 2 canal entrainé de 1% de THD  $THD+N$  (Taux de distorsion harmonique + bruit) 0,08% (1 kHz, 8 ohms, 1 W) Sensibilité d'entrée et impédance (1 kHz, 100 W/8  $\Omega$ ) 200 mV/47 kΩ (LINE (déséquilibre)) 3,5 mV/47 k $\Omega$  (PHONO MM) Niveau de sortie RCA nominale et impédance 200 mV/2,2 kΩ (LINE OUT) Surcharge phono 70 mV (MM 1 kHz 0,5%) Réponse en fréquence  $5$  Hz - 60 kHz/ $+1$  dB,  $-3$  dB (Direct) Spécificités de la commande de tonalité ±6 dB (100 Hz (Bass)) ±6 dB (10 kHz (Treble)) Rapport signalbruit 106 dB (IHF-A, LINE IN, SP OUT) 80 dB (IHF-A, PHONO IN, SP OUT) Impédance d'enceinte prise en charge  $4 \Omega - 16 \Omega$ Impédance de sortie casque 68 Q Puissance de sortie nominale du casque 90 mW (32  $\Omega$ , 1 kHz, 10% THD)

#### **Partie du tuner**

Plage de fréquence de syntonisation (FM) 87,5 MHz - 108,0 MHz, RDS Chaîne préréglée 40 Tuner numérique  $DAB+$ 

## **Partie réseau**

ETHERNET LAN 10BASE-T/100BASE-TX LAN sans fil (Wi-Fi) Norme IEEE 802.11 a/b/g/n Bande 5 GHz/2,4 GHz

## **Section BLUETOOTH**

Système de communication Caractéristique BLUETOOTH version 4.1+LE Bande de fréquence 2,4 GHz (2,402 GHz - 2,480 GHz) Méthode de modulation FHSS (Freq Hopping Spread Spectrum) Profils BLUETOOTH compatibles A2DP 1.2, AVRCP 1.3, HOGP-Host (Client), périphérique HOGP-HID (Serveur), Service HID (HIDS) Codecs pris en charge SBC , AAC Portée de transmission (A2DP) 20 Hz - 20 kHz (Fréquence d'échantillonnage 44,1 kHz) Portée de communication maximale \* (Ligne de mire d'environ) 15 m \* La portée effective peut varier selon les facteurs comme: les

obstacles entre les appareils, les champs magnétiques autour d'un four micro-ondes, l'électricité statique, les téléphones sans fil, la sensibilité de réception, la performance de l'antenne, le système d'exploitation, le logiciel etc.

# **Général**

Alimentation SECTEUR 220 - 230 V, 50/60 Hz Consommation d'énergie 60 W 0,2 W (Veille) 22 W (pas de son) 2,8 W (Veille réseau) Dimensions ( $L \times H \times P$ ) 275 mm × 87,7 mm × 283,2 mm Poids 6,1 kg

# **Entrées audio**

Analogique LINE IN 1, 2 PHONO IN **Numérique** OPTICAL COAXIAL

## **Sorties audio**

LINE OUT L/R SPEAKER L/R **Casques** Mini fiche stéréo Ø 3,5 mm

## **USB**

USB avant/arrière Type A, USB 2.0 haute vitesse Sortie CC 5 V, 1 A (Arrière) / 5 V, 0,5 A (Avant)

# **Informations relatives à la licence et à la marque commerciale**

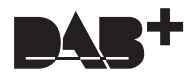

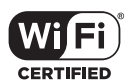

The Wi-Fi CERTIFIED Logo is a certification mark of Wi-Fi Alliance®.

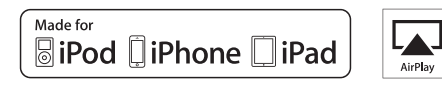

AirPlay, iPad, iPhone, and iPod touch are trademarks of Apple Inc., registered in the U.S. and other countries.

iPad Air and iPad mini are trademarks of Apple Inc.

"Made for iPod", "Made for iPhone" and "Made for iPad" mean that an electronic accessory has been designed to connect specifically to iPod, iPhone, or iPad, respectively, and has been certified by the developer to meet Apple performance standards. Apple is not responsible for the operation of this device or its compliance with safety and regulatory standards.

Please note that the use of this accessory with iPod, iPhone or iPad may affect wireless performance.

AirPlay works with iPhone, iPad, and iPod touch with iOS 4.3.3 or later, Mac with OS X Mountain Lion or later, and PC with iTunes 10.2.2 or later.

# **B** Bluetooth<sup>®</sup>

The BLUETOOTH® word mark and logos are registered trademarks owned by Bluetooth SIG, Inc. and any use of such marks by Onkyo Corporation is under license. Other trademarks and trade names are those of their respective owners.

Onkyo Corporation does not guarantee BLUETOOTH compatibility between the AV receiver and all BLUETOOTH enabled devices. For compatibility between the AV receiver and another device with BLUETOOTH technology, consult the device's documentation and dealer. In some countries, there may be restrictions on using BLUETOOTH devices. Check with your local authorities.

Onkyo Corporation ne garantit pas la compatibilité BLUETOOTH entre l'ampli-tuner AV et tous les appareils compatibles BLUETOOTH. Pour assurer la compatibilité entre l'ampli-tuner AV et un autre périphérique à technologie BLUETOOTH, consultez la documentation de l'appareil et le vendeur. Dans certains pays, il peut exister des restrictions sur l'utilisation d'appareils BLUETOOTH. Vérifiez auprès des autorités locales.

Onkyo Corporation no garantiza la compatibilidad BLUETOOTH entre el receptor de AV y todos los dispositivos con tecnología BLUETOOTH. Para obtener información sobre la compatibilidad entre el receptor de AV y otro dispositivo con tecnología BLUETOOTH, consulte al distribuidor y la documentación del dispositivo. En algunos países, es posible que el uso de dispositivos BLUETOOTH esté restringido. Consulte con las autoridades locales.

Onkyo Corporation non garantisce la compatibilità BLUETOOTH tra il ricevitore AV e tutti i dispositivi abilitati al BLUETOOTH. Per verificare la compatibilità tra il ricevitore AV e un altro dispositivo dotato di tecnologia BLUETOOTH, consultare la documentazione del dispositivo in questione o contattare il rivenditore. In alcuni Paesi potrebbero esistere delle limitazioni per l'utilizzo di dispositivi BLUETOOTH. Verificare le condizioni con le autorità locali.

Onkyo Corporation garantiert nicht die BLUETOOTH Kompatibilität zwischen dem AV-Receiver und allen BLUETOOTH fähigen Geräten. Zur Kompatibilität zwischen dem AV-Receiver und einem anderen Gerät mit BLUETOOTH Technologie, schauen Sie in die Dokumentation des Geräts und fragen Sie den Händler. Es kann sein, dass es in einigen Ländern Beschränkungen zur Nutzung der BLUETOOTH Geräte gibt. Prüfen Sie das bei Ihren lokalen Behörden.

Onkyo Corporation garandeert niet de BLUETOOTH compatibiliteit tussen de AV-receiver en alle BLUETOOTH apparaten.

Raadpleeg voor compatibiliteit tussen de AV-receiver en een ander apparaat met BLUETOOTH technologie de documentatie van het apparaat of de verkoper. In sommige landen geldt mogelijk een beperking op het gebruik van BLUETOOTH apparatuur. Controleer de wetgeving in het land van gebruik.

Onkyo Corporation garanterar inte BLUETOOTH kompatibilitet mellan AVreceiver och alla BLUETOOTH aktiverade enheter. För kompatibilitet mellan AV-receiver och en annan enhet med BLUETOOTH teknik, se enhetens dokumentation och återförsäljaren. I vissa länder kan det finnas begränsningar för användandet av BLUETOOTH enheter. Kontrollera hos de lokala myndigheterna.

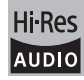

The product with this logo is conformed to Hi-Res Audio standard defined by Japan Audio Society. This logo is used under license from Japan Audio Society.

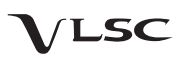

"VLSC" and "VLSC (logo)"are trademarks of Onkyo Corporation.

This product is protected by certain intellectual property rights of Microsoft. Use or distribution of such technology outside of this product is prohibited without a license from Microsoft.

Windows and the Windows logo are trademarks of the Microsoft group of companies.

QR Code is a registered trademark of DENSO WAVE INCORPORATED.

DSD and the Direct Stream Digital logo are trademarks of Sony Corporation.

MPEG Layer-3 audio coding technology licensed from Fraunhofer IIS and **Thomson** 

"All other trademarks are the property of their respective owners."

"Toutes les autres marques commerciales sont la propriété de leurs détenteurs respectifs."

"El resto de marcas comerciales son propiedad de sus respectivos propietarios".

"Tutti gli altri marchi di fabbrica sono di proprietà dei rispettivi proprietari."

"Alle anderen Warenzeichen sind das Eigentum ihrer jeweiligen Eigentümer."

"Alle andere handelsmerken zijn eigendom van de desbetreffende rechthebbenden."

"Alla andra varumärken tillhör deras respektive ägare."

## **AVERTISSEMENT**

Par l'intermédiaire de cet appareil, vous avez la possibilité de vous connectez vers d'autres services ou sites internet qui échappent au contrôle de toute société, qui a conçu, fabriqué ou distribué cet appareil ainsi que ses filiales (collectivement, "Société"). Il n'y a pas de contrôle sur la nature, le contenu et la disponibilité de ces services. L'inclusion de liens n'implique pas forcément une recommandation ou un appui sur les opinions exprimées qu'ils contiennent

Toutes les informations, le contenu et les services disponibles par l'intermédiaire de cet appareil appartiennent à des tiers et sont protégés par des droits d'auteur, un brevet, une marque, et/ou par les lois sur la propriété intellectuelle applicables dans d'autres pays.

Les informations, le contenu et les services fournis par l'intermédiaire de cet appareil sont uniquement pour votre utilisation personnelle et non commerciale. Toutes les informations, le contenu ou les services ne doivent pas être utilisés d'une autre manière que celle précédemment approuvée par le propriétaire du contenu approprié ou par votre fournisseur de services.

Vous ne pouvez pas modifier, copier, republier, traduire, exploiter, créer des œuvres dérivées, transférer, poster, transmettre, vendre ou distribuer d'aucune manière que ce soit toute information, contenu et services disponibles via cet appareil, sauf autorisation expresse par le propriétaire des droits d'auteur, du brevet, de la marque commerciale, et/ou de la propriété intellectuelle concernée, y compris et sans limitation le propriétaire du contenu ou fournisseur de services.

ud contenti od formilissed de services.<br>LES CONTENUS ET SERVICES DISPONIBLES VIA CET APPAREIL SONT FOURNIS EN "L'ÉTAT".

LA SOCIÉTÉ NE GARANTIT PAS L'INFORMATION, LES CONTENUS OU SERVICES AINSI FOURNIS EXPRESSÉMENT OU IMPLICITEMENT ET À TOUTE FIN.

LA SOCIÉTÉ EXCLUT EXPRESSÉMENT TOUTES GARANTIES, EXPRESSES OU TACITES, Y COMPRIS SANS TOUTEFOIS S'Y LIMITER, LES GARANTIES DE TITRE, DE NON-INFRACTION, DE QUALITÉ MARCHANDE OU D'APTITUDE À N'IMPORTE QUELLE FIN.

La Société ne prétend pas ni ne donne aucune garantie de quelque nature que ce soit, expresse ou tacite, quant à l'exhaustivité, la justesse, la validité, la légalité, la fiabilité, la pertinence ou la disponibilité des informations, contenus ou services disponibles via cet appareil. La Société ne peut avoir de responsabilité, contractuelle ou délictuelle, y compris en cas de négligence et de responsabilité de plein droit, en cas de dommages directs, indirects, spéciaux, accidentels ou consécutifs ou tout dommage résultant de, ou en lien avec toute information contenue, ou résultant de l'utilisation de tout contenu ou service par vous ou un tiers, même si la Société a été informée de la possibilité de tels dommages, la Société ne peut également être tenue responsable pour toute réclamation venant d'un tiers contre les utilisateurs de cet appareil ou un tiers.

En aucun cas, la Société ne peut être tenue responsable pour, sans restreindre la portée générale de ce qui précède, toute interruption ou suspension de toute information, contenus ou services disponibles via cet appareil. La Société n'est pas non plus responsable du service client en ce qui concerne les informations, contenus et services disponibles via cet appareil. Toutes questions ou requêtes pour un service concernant les informations, les contenus ou services doivent être adressées directement aux propriétaires de contenus et fournisseurs de services concernés.

# **ADVERTENCIA:**

PARA REDUCIR EL RIESGO DE INCENDIOS O DE DESCARGAS ELÉCTRICAS, NO EXPONGA ESTE APARATO A LA LLUVIA NI A LA HUME-DAD.

# **PRECAUCIÓN:**

PARA REDUCIR EL RIESGO DE DESCARGAS ELÉCTRICAS, NO QUITE LA CUBIERTA (O PANEL POSTERIOR). EN SU INTERIOR NO EXISTE NINGUNA PIEZA QUE PUEDA REPA-RAR EL USUARIO. EN CASO DE AVERIA, SOLICITE LOS SERVICIOS DE PERSONAL DE REPARACIÓN CUALIFICADO.

# **Instrucciones de seguridad importantes**

- 1. Lea estas instrucciones.
- 2. Guarde estas instrucciones.
- 3. Tenga en cuenta todas las advertencias.
- 4. Siga todas las instrucciones.
- 5. No use este aparato cerca del agua.
- 6. Límpielo únicamente con un paño seco.
- 7. No bloquee los orificios de ventilación. Instálelo siguiendo las instrucciones del fabricante.
- 8. No lo instale cerca de radiadores, aparatos de calefacción, estufas ni ningún tipo de aparatos (incluyendo amplificadores) que generen calor.
- 9. Tenga en cuenta los fines de seguridad de los conectores con derivación a masa y / o polarizados. Los conectores polarizados tienen dos contactos, uno de mayor tamaño que el otro. Un conector con derivación a masa tiene dos contactos con un tercero para derivar a masa. El contacto ancho o el tercer contacto se instalan con fines de seguridad. Si el conector del equipo no encaja en la toma de corriente disponible, acuda a un técnico electricista cualificado para que le substituya la toma obsoleta.
- 10. Evite que el cable de alimentación pueda ser pisado o atrapado, en especial en los conectores, y en los puntos en que sale del aparato.
- 11. Use sólo los accesorios / conexiones especificados por el fabricante.
- 12. Use sólo el soporte, trípode, abrazadera o mesa indicados por el fabricante, o vendidos junto con el aparato. Si utiliza una mesilla con ruedas, tenga cuidado, al desplazar el conjunto de mesilla / aparato, ya que si se vuelca podría recibir lesiones.

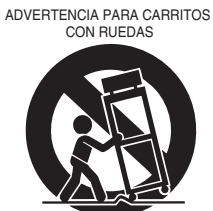

S3125A

- 13. Desconecte este aparato si hay tormenta o cuando no vaya a ser utilizado por largos períodos de tiempo.
- 14. Deje que el mantenimiento lo lleve a cabo personal cualificado. Es necesario reparar el aparato cuando ha recibido algún tipo de daño, como por ejemplo si el cable de alimentación ha sufrido daños, si se ha derramado algún líquido en el interior del aparato o si éste ha quedado expuesto a la lluvia o humedad y no funciona normalmente o si ha caído al suelo.

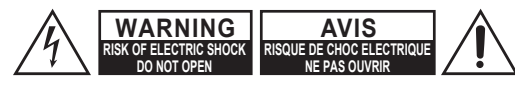

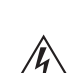

El símbolo de rayo con cabeza de flecha, inscrito en un triángulo equilátero, tiene la finalidad de avisar al usuario la presencia de "tensiones peligrosas" no aisladas dentro de la caja del producto que son de magnitud suficiente como para constituir un riesgo de descargas eléctricas

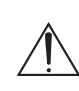

a personas.

El signo de exclamación, inscrito en un triángulo equilátero, tiene la finalidad de avisar al usuario la presencia de instrucciones importantes de operatión y mantenimiento (reparación) en la literatura que acompaña a este producto.

Desenchufe el aparato y solicite los servicios de personal cualificado cuando:

- A. El cable de alimentación o el enchufe esté dañado,
- B. En el interior del aparato hayan entrado objetos sólidos o líquidos,
- C. El aparato haya estado expuesto a la lluvia o al agua,
- D. El aparato parezca no funcionar adecuadamente aunque se sigan las instrucciones de operación. Ajuste solamente los controles indicados en el manual de instrucciones, ya que un ajuste inadecuado podría resultar en daños, y podría requerir el trabajo laborioso de un técnico cualificado para devolver el aparato a su funcionamiento normal,
- E. El aparato haya caído o haya sufrido otros daños, y
- F. El aparato parezca no funcionar normalmente, indicando que necesita reparación.
- 16. Introducción de objetos sólidos y líquidos No introduzca nunca ningún objeto a través de las aberturas del aparato, ya que podrían tocar puntos de tensión peligrosa o cortocircuitar partes, lo que resultaría en un incendio o descargas eléctricas. El equipo no se debería exponer a gotas ni a salpicaduras y nunca debería colocar objetos que contengan líquidos, como los floreros, encima de éste.

No coloque velas ni otros objetos incandescentes encima de la unidad.

17. Baterías

Tenga en cuenta los aspectos ambientales y siga las regulaciones locales a la hora de desechar las baterías.

18. Si instala el aparato en una instalación empotrada, como en una estantería o en una librería, asegúrese de que esté bien ventilado.

Deje 20 cm de espacio libre por encima y por los lados y 10 cm en la parte posterior. El borde posterior del estante o el tablero de encima del aparato debería estar a unos 10 cm del panel posterior o de la pared, de forma que deje un espacio libre para que el aire caliente pueda circular.

15. Daños que requieren reparación

- **1. Copyright de las grabaciones**—A menos que se utilice de forma exclusivamente personal, la grabación de material sujeto a copyright es ilegal sin el permiso del propietario del copyright.
- **2. Fusible de CA**—El fusible de CA del interior de la unidad no puede ser reparado o remplazado por el usuario. Si no puede encender la unidad, contacte con el distribuidor al que se la compró.
- **3. Mantenimiento**—De vez en cuando limpie esta unidad con un paño suave. Para la suciedad más difícil de eliminar, use un paño suave ligeramente humedecido con una solución de agua y detergente suave. A continuación, seque la unidad inmediatamente con un paño limpio. No use paños abrasivos, alcohol, ni disolventes químicos de ningún tipo ya que con ellos podría dañar el acabado de la unidad e incluso borrar la serigrafía del panel.

#### **4. Alimentación ADVERTENCIA**

ANTES DE CONECTAR LA UNIDAD POR PRIMERA VEZ, LEA CON ATENCIÓN LA SECCIÓN SIGUIENTE.

Los voltajes de las tomas de CA varían para cada país. Compruebe que el voltaje de su zona cumpla con los requisitos de voltaje indicados en la etiqueta de características que se encuentra en el panel posterior de esta unidad (por ejemplo, CA 220-240 V, 50/60 Hz o CA 120 V, 60 Hz).

El cable de alimentación se utiliza para desconectar esta unidad de la fuente de alimentación de CA. Asegúrese de que el conector esté siempre operativo (fácilmente accesible).

Al pulsar el botón [ON/STANDBY] para seleccionar el modo Standby, el equipo no se desactiva completamente. Si no tiene previsto utilizar la unidad durante un periodo de tiempo prolongado, desconecte el cable de alimentación de la toma CA.

#### **5. Evitar pérdidas auditivas Precaución**

Una presión de sonido excesiva de los auriculares de botón y de los auriculares de cabeza puede causar pérdidas auditivas.

**6. Baterías y exposición al calor ADVERTENCIA**

> Las baterías (paquete de baterías o baterías instaladas) no deben exponerse a un calor excesivo como los rayos del sol, fuego o similar.

**7. Nunca toque esta unidad con las manos húmedas**—Nunca maneje esta unidad o su cable de alimentación con las manos mojadas o húmedas. Si en el interior de la unidad entra agua o cualquier otro líquido, haga que sea revisada por el distribuidor al que se la compró.

## **8. Notas acerca del manejo de la unidad**

• Si tiene que transportar esta unidad, use el embalaje original para empaquetarlo de la misma forma en que estaba empaquetado originalmente al adquirirlo.

- No deje por mucho tiempo objetos de plástico o goma sobre esta unidad ya que, con el tiempo, podrían dejar marcas en la superficie.
- Después de un uso prolongado, es posible que los paneles superior y posterior de esta unidad se calienten. Esto es normal.
- Si no va a usar esta unidad por un largo período de tiempo, es posible que al activarla de nuevo no funcione correctamente, por lo que es aconsejable que la utilice de vez en cuando.
- **9. Advertencias acerca de las funciones de Wi-Fi y BLUETOOTH®**

## [\*] R-N855

Este [\*] utiliza ondas de radio en las bandas de frecuencia de 2,4 GHz y 5 GHz. Existen países y regiones donde el uso de bandas de 5 GHz particulares está prohibido en exteriores; en consecuencia, no utilice esta unidad en ese tipo de espacios en dichos países o regiones.

## **10. ADVERTENCIA**

Guarde las piezas pequeñas fuera del alcance de los niños. Si las ingirieran accidentalmente, póngase de inmediato en contacto con un médico.

# **Para los modelos europeos**

# **WEEE**

http://www.onkyo.com/manual/weee/weee.pdf

# **Contenido**

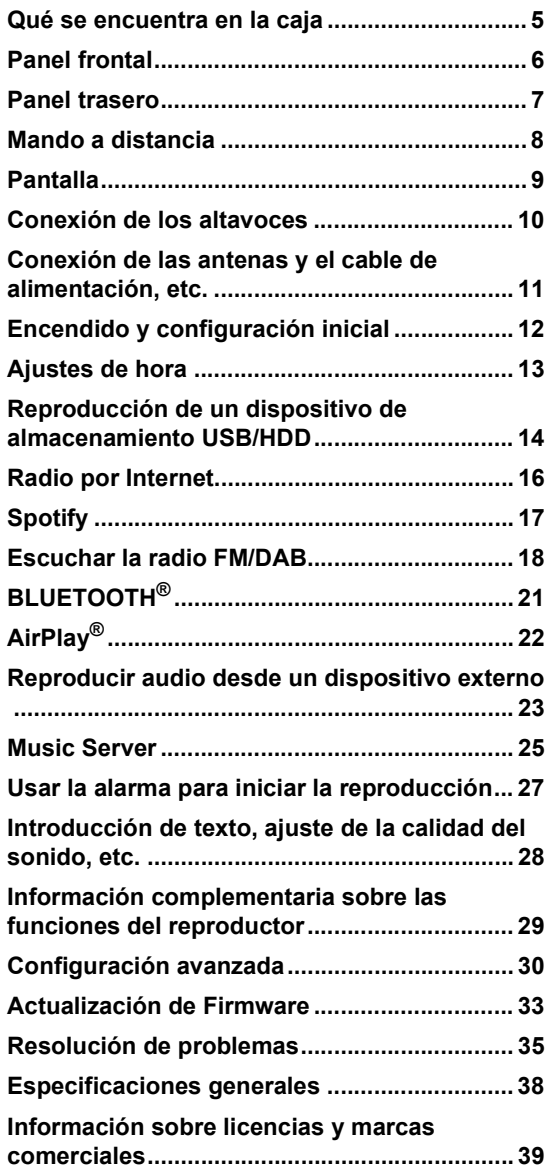

# **Qué se encuentra en la caja**

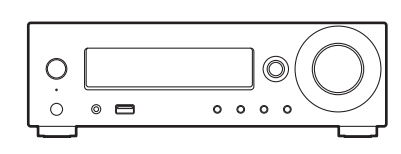

### Unidad principal (1)

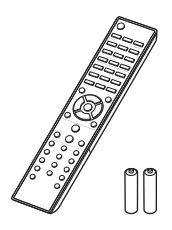

Mando a distancia (RC-952S) (1) Pilas (AAA/R03) (2)

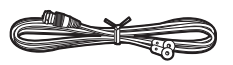

Cable de antena DAB/FM (1)

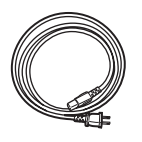

Cable de alimentación (1)

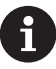

- 0 El cable de alimentación no debe conectarse hasta que no se hayan completado todas las otras conexiones.
- 0 Conecte los altavoces con una impedancia de entre 4 Ω y 16 Ω.
- No aceptamos ninguna responsabilidad por daño causado debido a la conexión de equipos fabricados por otras compañías.
- 0 Puede que se amplíen las funcionalidades mediante actualizaciones de firmware y que los proveedores de servicios cesen su actividad, lo que significa que algunos servicios de red y contenidos puede que no estén disponibles en el futuro.
- 0 Las especificaciones y las características están sujetas a cambios sin previo aviso.

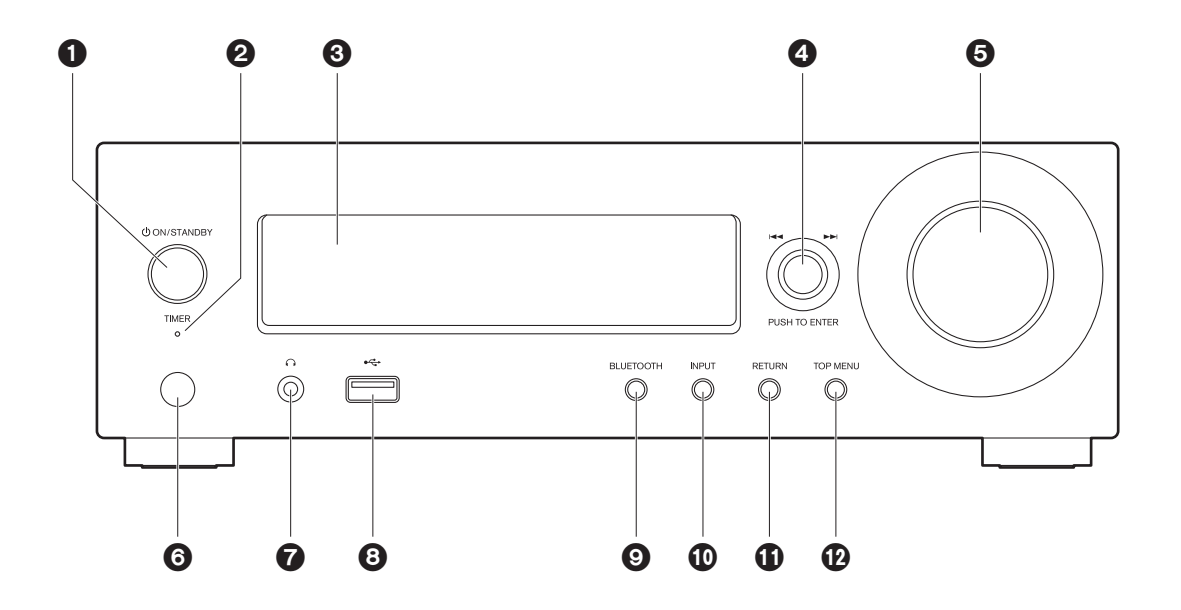

- 1. Botón **OON/STANDBY** : Enciende la unidad o la pone en modo de espera.
- 2. Indicador TIMER : Se ilumina cuando la alarma está activada.
- 3. Pantalla (→ P9)
- 4. Mando PUSH TO ENTER ( $|\blacktriangleleft|$ />>): Durante la reproducción, gire el mando a la izquierda o a la derecha para seleccionar la carpeta o el archivo y después pulse para confirmar. Mientras se muestra el menú, gire el mando para seleccionar elementos y pulse para confirmar los ajustes.
	- 0 Dependiendo de la entrada, puede que la operación no se inicie.
- 5. Mando VOLUME : Ajuste el volumen. Ajuste entre 0 y 50.
- 6. Sensor del mando a distancia
- 7. Conector de auriculares : Conectar auriculares estéreo con un mini plug.
- 8. Puerto USB : Conectar un dispositivo de almacenamiento USB o un HDD (disco duro) para reproducir archivos de música. También puede suministrar alimentación (máximo 5 V/0,5 A) a dispositivos USB con un cable USB.
	- 0 Cuando se conecte un HDD que requiera más de 5 V/0,5 A, conéctelo al puerto USB de la parte trasera de la unidad (máximo 5 V/1 A).
- 9. Botón BLUETOOTH : Cambia a la entrada BLUETOOTH.
- 10.Botón INPUT : Cambia la entrada a reproducir.
- 11.Botón RETURN : Regresa la pantalla al estado anterior.
- 12.Botón TOP MENU : Muestra el menú de configuración.

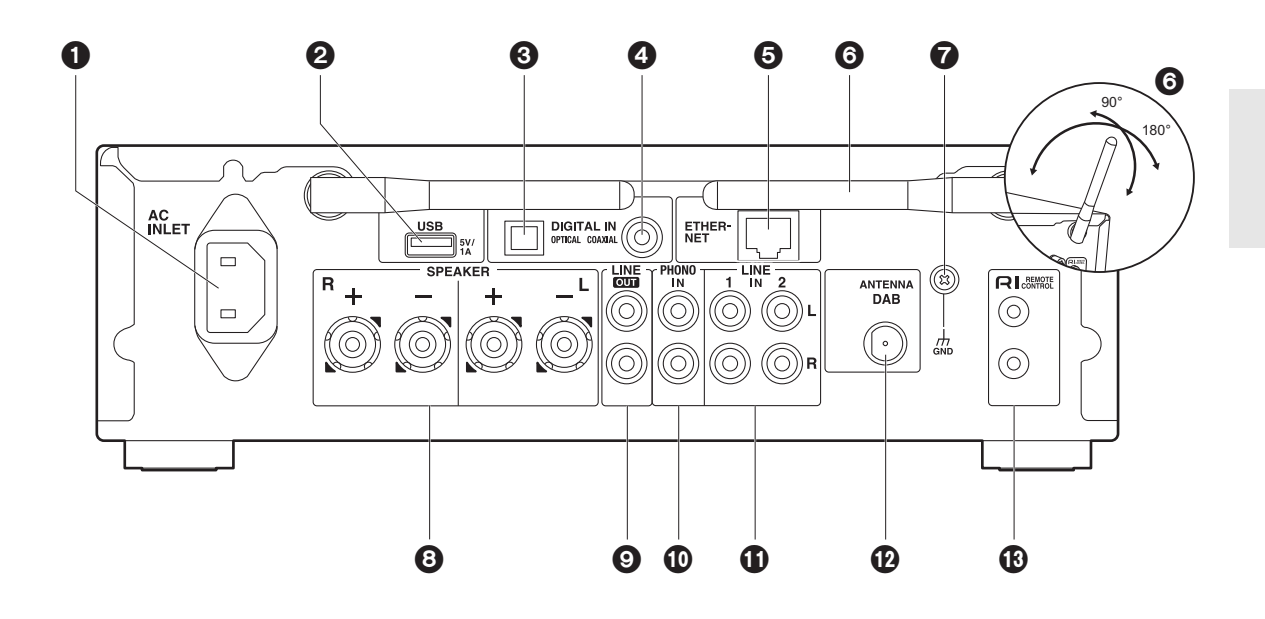

- 1. AC INLET : Conecte el cable de alimentación suministrado.
- 2. Puerto USB: Conectar un dispositivo de almacenamiento USB o un HDD (disco duro) para reproducir archivos de música. También puede suministrar alimentación (máximo 5 V/1 A) a dispositivos USB con un cable USB.
- 3. Terminal DIGITAL IN OPTICAL : Introduzca señales de audio digital desde un dispositivo externo, como un TV o un reproductor de CD, con un cable óptico digital.
- 4. Terminal DIGITAL IN COAXIAL : Introduzca señales de audio digital desde un dispositivo externo, como un TV o un reproductor de CD, con un cable coaxial digital.
- 5. Puerto ETHERNET : Conecte con la red a través de un cable Ethernet.
- 6. Antena inalámbrica: Se usa para la conexión Wi-Fi o al utilizar un dispositivo habilitado con BLUETOOTH. Ajuste los ángulos de acuerdo con el estado de la conexión.
- 7. Terminal GND : Conecte la toma a tierra de la tornamesa conectada al conector PHONO IN si dispone de ella.
- 8. Terminales SPEAKER : Conecte los altavoces con cables de altavoz.
- 9. Conectores LINE OUT : Conecte un dispositivo de grabación como un reproductor de casetes con un cable de audio analógico. También puede conectar un subwoofer con amplificador integrado con un cable de subwoofer. (→ P10, 32 "LINE OUT/SW")
- 10.Conectores PHONO IN : Conecte una tornamesa (cartucho MM).
- 11. Conectores LINE IN : Introduzca señales de audio desde un dispositivo externo, como un TV o un reproductor de CD, con un cable de audio analógico.
- 12.Terminal ANTENNA DAB : Conecte el cable de antena DAB/FM suministrado.
- 13. RI Conectores REMOTE CONTROL : Conecte un producto Onkyo con un conector RI usando un cable RI para sincronizarlo con esta unidad.  $(\rightarrow P24)$

# **Mando a distancia**

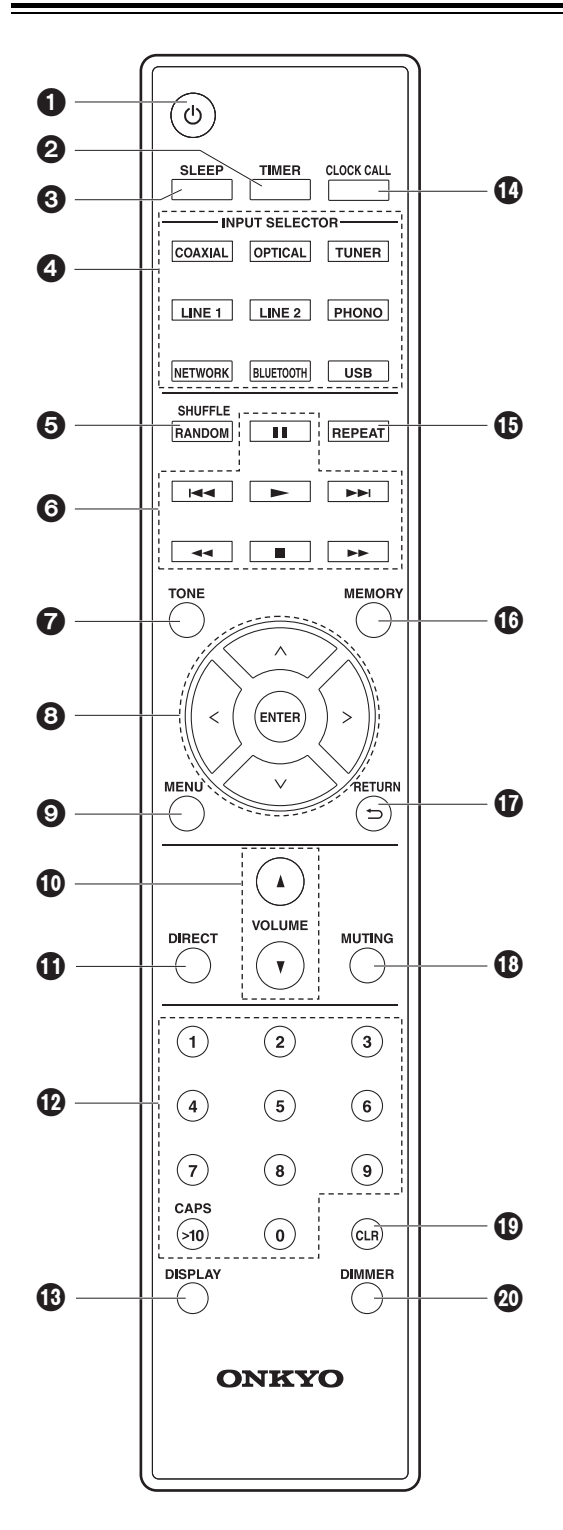

- 1. Botón  $\bigcirc$  : Enciende la unidad o la configura en modo de espera.
- 2. Botón TIMER : Se usa para establecer la alarma.
- 3. Botón SLEEP : Ajuste el temporizador de apagado. Una vez transcurrido el tiempo establecido (30, 60 o 90 minutos), la unidad cambia al modo de espera. Si tras el ajuste se pulsa el botón SLEEP, se muestra el tiempo restante hasta el apagado.
- 4. Botón INPUT SELECTOR : Cambia la entrada a reproducir.
- 5. Botón SHUFFLE/RANDOM : Ajuste la reproducción aleatoria.
- 6. Botones de reproducción:
	- $\blacktriangleright$  : Iniciar la reproducción.
	- $II$ : Pausar la reproducción.
	- : Detener la reproducción.

l< i Pasar a la pista anterior a la que se está reproduciendo.

- 9 : Pasar a la siguiente pista.
- $\cdot$  No se utilizan  $\overline{44} \vee \overline{56}$ .
- 0 Dependiendo de la entrada, puede que la operación no se inicie.
- 7. Botón TONE : Ajuste la calidad del sonido.
- 8. Cursores, botón ENTER : Seleccione el elemento con los cursores y pulse ENTER para confirmar.
- 9. Botón MENU : Muestra el menú de configuración.
- 10.Botón VOLUME : Ajuste el volumen. Ajuste entre 0 y 50.
- 11. Botón DIRECT : Activa la función Direct que apaga los procesos que afectan a la calidad del sonido para una reproducción fiel al sonido original. Pulse de nuevo para cancelar.
- 12.Botones numéricos: Utilícelos para introducir directamente la frecuencia de las emisoras durante la sintonización.
- 13.Botón DISPLAY : Cambia la información en la pantalla.
- 14.Botón CLOCK CALL : Se usa para establecer la hora.
- 15.Botón REPEAT : Ajuste la reproducción repetida.
- 16.Botón MEMORY : Se utiliza para registrar emisoras de radio favoritas.
- 17. Botón RETURN  $($ **)** : Regresa la pantalla al estado anterior.
- 18.Botón MUTING : Silencia el audio temporalmente. Pulse de nuevo para cancelar el silencio.
- 19.Botón CLR : Se utiliza para insertar texto, etc.
- 20.Botón DIMMER : Ajuste el brillo de la pantalla en tres pasos.

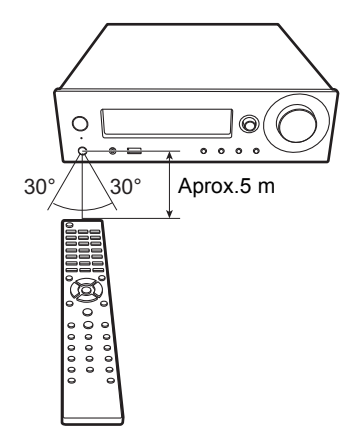

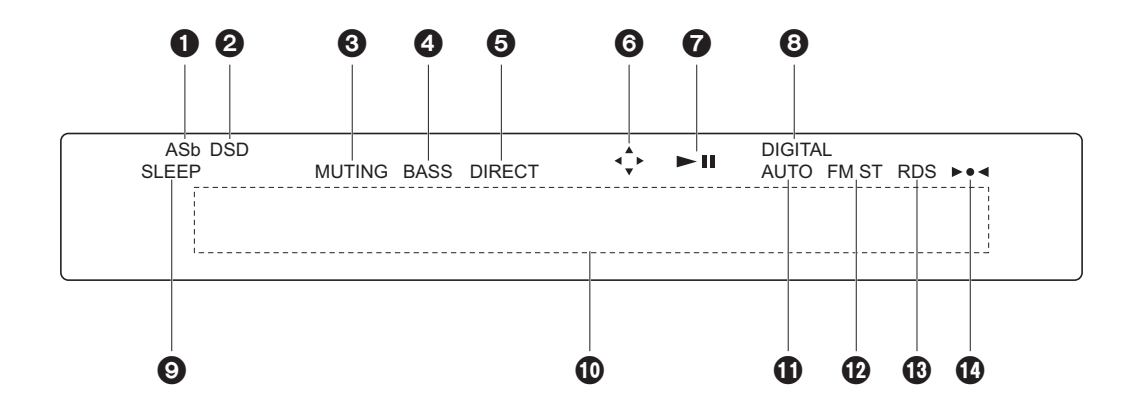

- 1. Se ilumina cuando "Auto Standby" (→ P30) está establecido en "On".
- 2. Se ilumina cuando la señal de audio introducida es DSD.
- 3. Parpadea cuando se encuentra silenciado.
- 4. Se ilumina cuando "PM Bass" (→ P28) está "On" para acentuar los graves.
- 5. Se ilumina cuando está activada la función Direct, que apaga los procesos que afectan a la calidad del sonido para una reproducción fiel al sonido original.
- 6. Se ilumina cuando es posible realizar operaciones con los cursores del mando a distancia en pantallas que muestran, por ejemplo, una lista de pistas.
- 7. Muestra el estado de reproducción.
- 8. Se enciende cuando entran señales digitales y está seleccionada la entrada digital.
- 9. Se ilumina cuando el temporizador de apagado está activado.
- 10.Visualización de mensajes : Muestra información sobre las pistas y los menús.
	- Los caracteres que no se puedan mostrar en esta unidad serán reemplazados con asteriscos ( \* ).
	- Aparecen los siguientes iconos.
		- **Carpeta**
		- : Título de la pista
		- : Reproducción
		- : En pausa
		- : Artista
		- : Álbum
		- : Repetición de 1 pista
		- : Repetición dentro de una carpeta
	- : Reproducción aleatoria
- 11.Se ilumina cuando se selecciona la sintonización automática como método para sintonizar emisoras de radio.
- 12.Se ilumina cuando se recibe FM estéreo.
- 13.Se ilumina cuando se recibe información RDS.
- 14.Se ilumina cuando se ha sintonizado una emisora de radio.

# **Conexión de los altavoces**

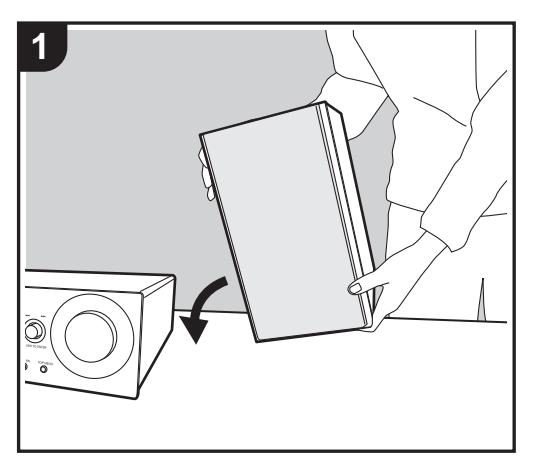

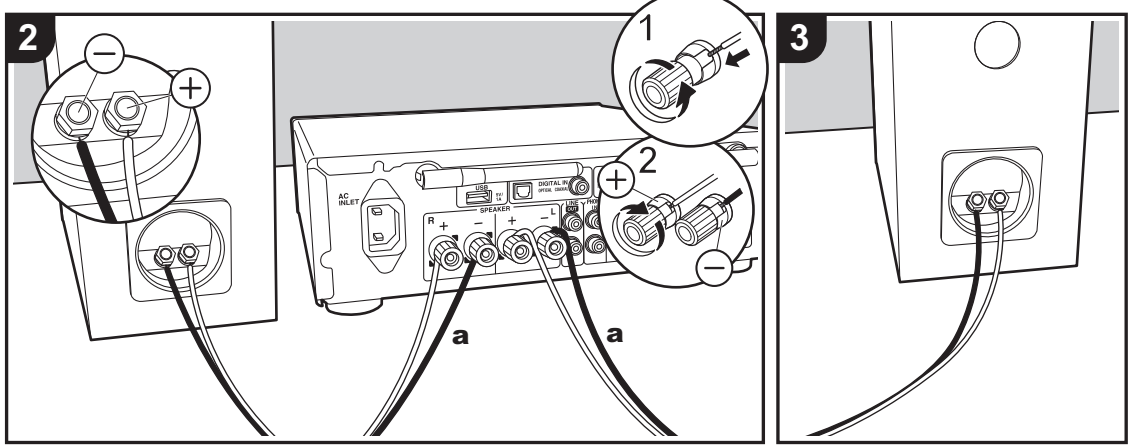

a Cable de altavoz

Consulte la ilustración para conectar sus propios altavoces.

Una vez introducidos los cables de los altavoces, apriete bien los terminales girándolos hacia la derecha.

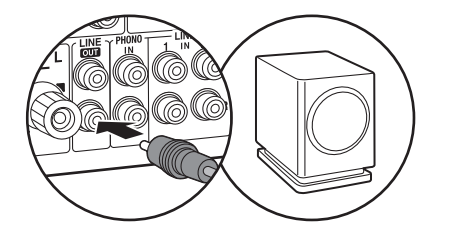

También puede conectar un subwoofer con un amplificador integrado para amplificar aún más la reproducción de graves. Al realizar la conexión, asegúrese de conectar el canal R de los conectores LINE OUT usando un cable de subwoofer. Cuando se conecta un subwoofer, es necesario cambiar los ajustes. (ÄP32 "LINE OUT/SW")

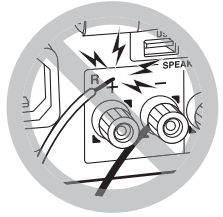

También asegúrese de que los cables expuestos de los altavoces no sobresalgan de los terminales de los altavoces al conectarlos. Si los cables expuestos de los altavoces tocan el panel trasero o los cables  $+$  y  $-$  se tocan entre sí, puede que se active el circuito de protección y que se apague la alimentación.

# **Conexión de las antenas y el cable de alimentación, etc.**

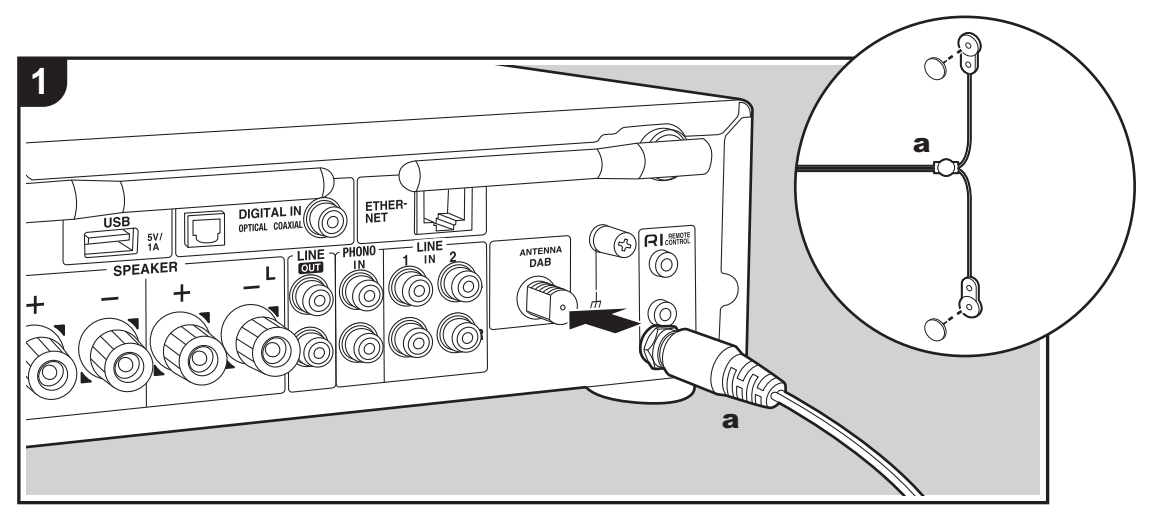

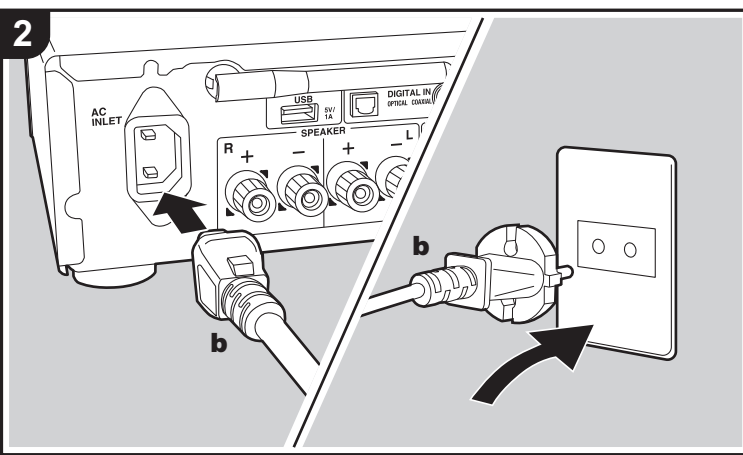

a Cable de antena DAB/FM, **b** Cable de alimentación

## **Conexión de antenas**

Mueva la antena mientras reproduce la radio para encontrar la posición con mejor recepción.

## **Conexión del cable de alimentación**

Conecte el cable de alimentación a la toma de corriente después de completar las otras conexiones.

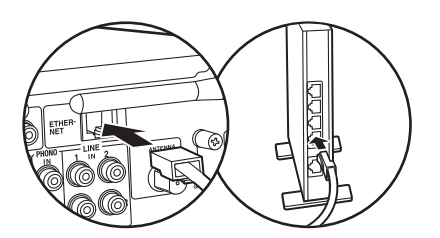

Para conectarse a la red con un cable Ethernet, utilice el conector ETHERNET. Cuando utilice una conexión Wi-Fi, realice ajustes en la configuración inicial  $(\rightarrow P12)$ . Puede disfrutar de funciones como la radio por internet y AirPlay conectándose a la red.

# **Encendido y configuración inicial**

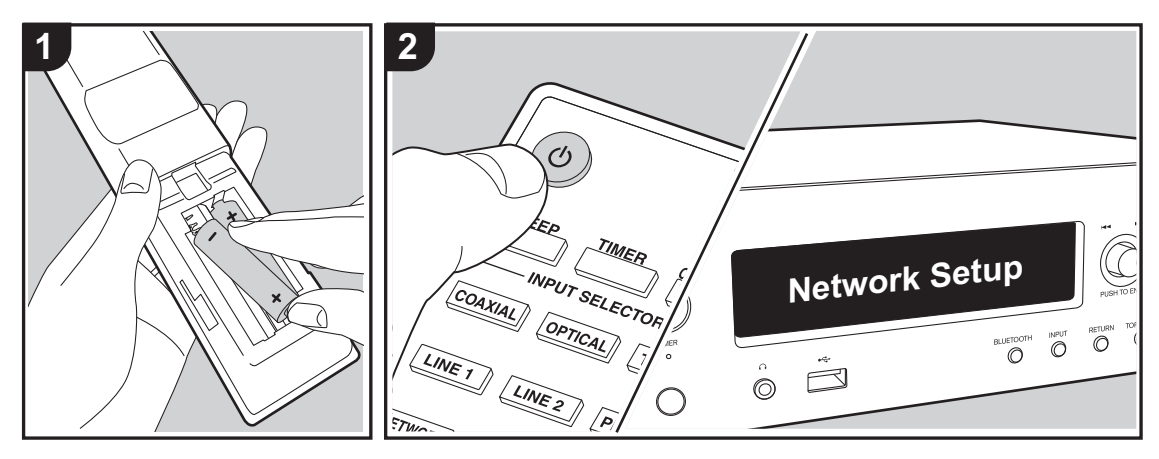

# **Configuración de la conexión Wi-Fi**

Cuando enciende la unidad por primera vez, se muestra automáticamente la pantalla de configuración inicial que le permite realizar fácilmente la configuración de la conexión Wi-Fi.

#### Network Setup

Para establecerla, seleccione el elemento con los cursores (a) del mando a distancia y pulse ENTER (b) para confirmar. Para volver a la pantalla anterior, pulse  $\triangleq$  (c).

- 0 Gire PUSH TO ENTER en la unidad principal hacia la derecha e izquierda para seleccionar el elemento y a continuación pulse el mando para confirmar.
- Si desea usar la unidad sin configurar una red, o quiere configurar la red en otro momento, pulse  $\triangleq$  (c) en el mando a distancia mientras se visualiza "Network Setup".

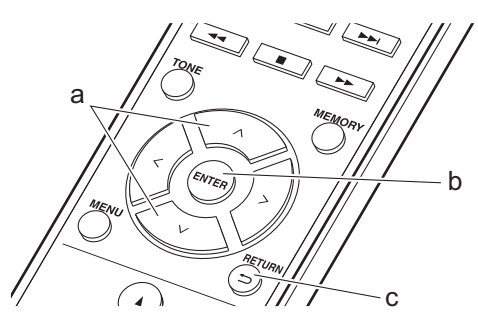

- 1. Pulse ENTER (b) cuando aparezca "Network Setup".
- 2. Para realizar la configuración de Wi-Fi, seleccione "Wi-Fi". Si lo ha conectado con un cable ethernet, seleccione "Wired(Exit)" con  $\wedge/\vee$  (a) en el mando a distancia y pulse ENTER (b).

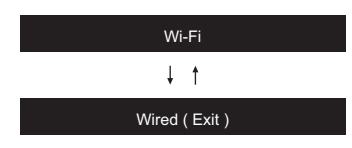

3. Si ha seleccionado "Wi-Fi", seleccione el método de configuración con  $\wedge/\vee$  (a) en el mando a distancia y pulse ENTER (b).

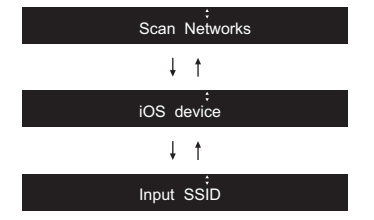

0 Para rehacer la configuración inicial, pulse MENU en el mando a distancia, seleccione "Wi-Fi" en "Network" - "Connection", y después seleccione "Wi-Fi Setup".

## ∫ **Scan Networks**

De la lista de SSID de puntos de acceso como routers LAN inalámbricos, seleccione el SSID requerido y realice los ajustes.

1. Seleccione el SSID del punto de acceso al que desea conectarse con  $\wedge$  /  $\vee$  (a) en el mando a distancia y pulse ENTER (b).

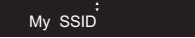

2. Seleccione "Password" o "Push Button" con  $\wedge/\vee$  (a) en el mando a distancia y pulse ENTER (b). Si el punto de acceso tiene un botón de conexión automática, seleccionando "Push Button" puede conectarse sin introducir una contraseña.

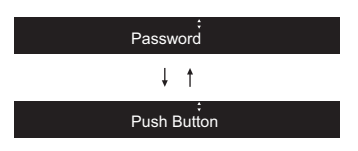

- 3. Si selecciona "Password", introduzca la contraseña del punto de acceso. Para información sobre cómo introducir texto, consulte "Introducción de texto" (→ P28). Si selecciona "Push Button", entonces después de mantener pulsado el botón de configuración automática del punto de acceso durante el tiempo requerido, pulse ENTER (b) en el mando a distancia.
- 4. Después de que aparezca "Check Network", la información de la pantalla cambia una vez que se haya completado la configuración Wi-Fi.
	- Si aparece "Retry" en la pantalla, pulse ENTER (b) para volver a intentar la configuración.

# ∫ **iOS device**

Configurar compartiendo los ajustes de Wi-Fi del dispositivo iOS con esta unidad.

- 1. Conecte el dispositivo iOS por Wi-Fi.
- 2. Seleccione este dispositivo en el elemento "SET UP NEW AIRPLAY SPEAKER..." de la pantalla del dispositivo iOS y seleccione "Next".
	- Esta unidad se muestra como "Onkyo R-N855 XXXXXX".
- 3. Después de que aparezca "Check Network" en esta unidad, una vez completada la configuración de Wi-Fi, la pantalla cambia. Seleccione "Done" en la pantalla del dispositivo iOS.

# ∫ **Input SSID**

Configurar introduciendo el SSID del punto de acceso al que quiere conectarse.

- 1. Introduzca el SSID. Para información sobre cómo introducir texto, consulte "Introducción de texto" (→ P28).
- 2. Seleccione el método de autenticación con  $\wedge/\vee$  (a) en el mando a distancia y pulse ENTER (b).

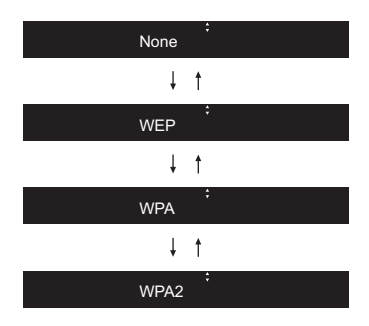

- 0 Si selecciona "None", continúe con el paso 3. Si selecciona "WEP", "WPA", o "WPA2", introduzca la contraseña.
- 3. Después de que aparezca "Check Network", la información de la pantalla cambia una vez que se haya completado la configuración Wi-Fi.
	- 0 Si aparece "Retry" en la pantalla, pulse ENTER (b) para volver a intentar la configuración.

# **Ajustes de hora**

Ajustando la hora puede utilizar la alarma para iniciar la reproducción  $(\rightarrow P27)$ .

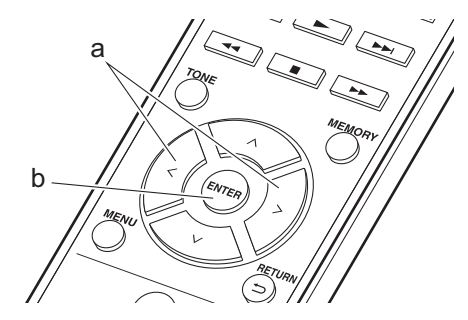

1. Pulse CLOCK CALL.

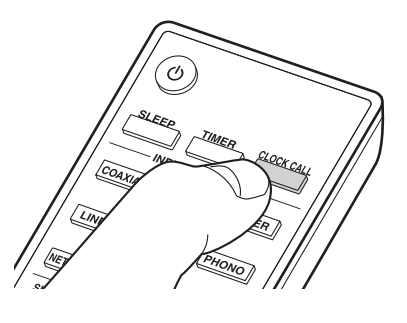

Sun 0 : 00

- 2. Pulse ENTER (b).
- 3. Establezca el día de la semana con  $\langle \rangle$  (a), y después pulse ENTER (b).
- 4. Use  $\langle / \rangle$  (a) para seleccionar "24H" (visualización de 24 horas) o "12H" (visualización de 12 horas) y pulse ENTER (b).
- 5. Ajuste la hora con  $\langle \rangle$  (a) y a continuación pulse ENTER (b).
- 6. Ajuste los minutos con  $\langle \rangle$  (a) y a continuación pulse ENTER (b). La configuración finaliza automáticamente en poco tiempo.
- 0 Una vez que haya completado la configuración, la hora establecida puede visualizarse durante 10 segundos pulsando CLOCK CALL.

# **Reproducción de un dispositivo de almacenamiento USB/HDD**

# **Operaciones básicas**

Puede reproducir archivos de música conectando un dispositivo de almacenamiento USB o un HDD (disco duro) al puerto USB en la parte delantera o trasera de la unidad.

0 El puerto USB de la parte delantera es compatible con una tensión de alimentación máxima de 5 V/0,5 A. Si el HDD requiere más que esto, conéctelo al puerto USB de la parte trasera de la unidad (máximo 5 V/ 1 A).

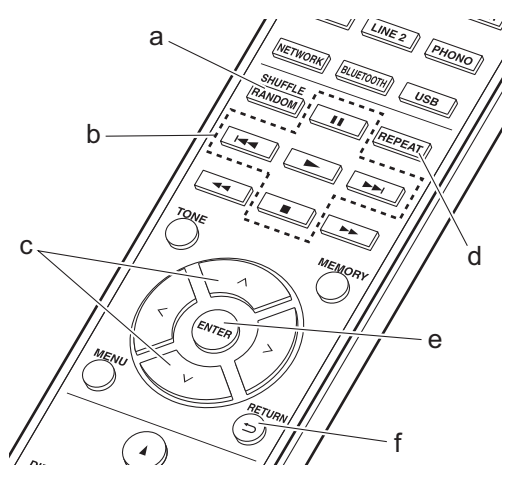

- 1. Encienda la unidad.
- 2. Pulse USB para seleccionar "USB (F)" (puerto USB en el panel delantero) o "USB (R)" (puerto USB en el panel trasero).

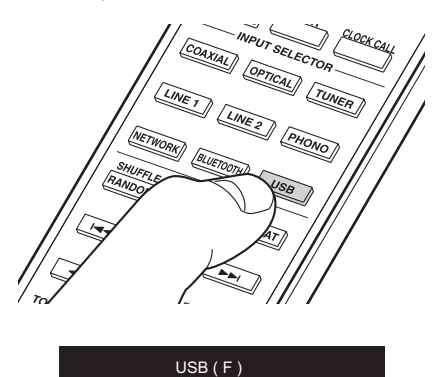

3. Conecte el dispositivo de almacenamiento USB o el HDD al puerto USB en la parte delantera o trasera.

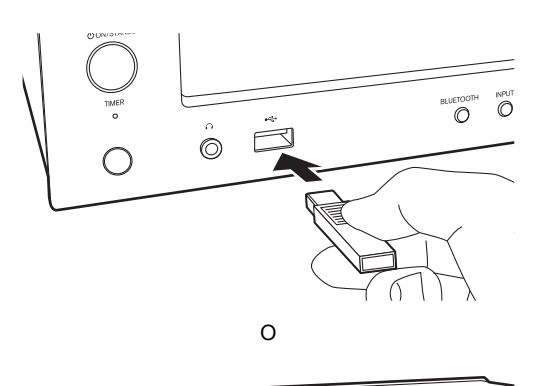

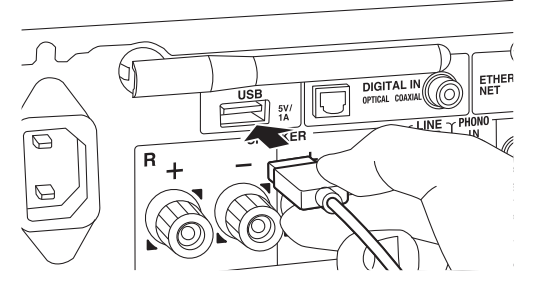

- 4. Pulse ENTER (e) después de que se haya completado la lectura.
- 5. Seleccione la carpeta o archivo de música con  $\land$ / $\lor$ (c) en el mando a distancia y pulse ENTER (e). Para volver a la pantalla anterior, pulse  $\blacktriangle$  (f).
- 6. Utilice los botones de reproducción (b) para detener la reproducción o elegir las pistas que desea reproducir.
- La visualización del nombre del álbum y el nombre del artista es compatible con archivos de música en formato MP3/WMA/Apple Lossless/FLAC/AAC/DSD (solo DSF).
- Los caracteres que no se puedan mostrar en esta unidad aparecerán como "\*".
- 0 El puerto USB de esta unidad cumple con el estándar USB 2.0. Puede que la velocidad de transferencia sea insuficiente para algunos de los contenidos que reproduzca, lo que podría causar interrupciones en el sonido.

# **Reproducción repetida**

1. Pulse repetidamente REPEAT (d) durante la reproducción para visualizar  $\frac{1}{2}$  o  $\Box \Leftrightarrow$  en la pantalla.

 : Reproducción repetida de la pista seleccionada. : Reproducción repetida de todas las pistas de una carpeta.

Para cancelar la reproducción repetida, pulse REPEAT (d) varias veces hasta que desaparezcan los iconos.

# **Aleatoria**

1. Pulse SHUFFLE/RANDOM (a) durante la reproducción para visualizar  $\lambda$  en la pantalla. : Reproducir las pistas de una carpeta aleatoriamente.

Para cancelar la reproducción aleatoria, pulse SHUFFLE/RANDOM (a) hasta que desaparezca el icono.

## **Requisitos del dispositivo de almacenamiento USB / HDD**

- 0 Tenga en cuenta que no se garantiza el funcionamiento con todos los dispositivos de almacenamiento USB o HDD.
- 0 Esta unidad puede utilizar dispositivos de almacenamiento USB que cumplan con los estándares de la clase de dispositivos de almacenamiento. (Sin embargo, aún existen dispositivos que esta unidad no puede reproducir incluso aunque cumplan con los estándares de la clase de dispositivos de almacenamiento.)
- Esta unidad también es compatible con dispositivos de almacenamiento USB que usan formatos de sistemas de archivos FAT16 o FAT32. Otros formatos como exFAT, NTFS y HFS no se pueden reproducir con esta unidad.
- 0 Si el dispositivo de almacenamiento USB ha sido particionado, cada sección será tratada como un dispositivo independiente.
- Se pueden visualizar hasta 20.000 canciones por carpeta y las carpetas se pueden anidar hasta en 16 niveles.
- 0 Los concentradores USB y los dispositivos de almacenamiento USB con funciones de concentrador no son compatibles. No conecte a la unidad estos dispositivos.
- 0 Los dispositivos de almacenamiento USB con función de seguridad no son compatibles con esta unidad.
- Si el dispositivo de almacenamiento USB o HDD viene con un adaptador de CA, le recomendamos que utilice su adaptador de CA para alimentarlo.
- 0 El soporte insertado al lector de tarjetas USB podría no estar disponible en esta función. Además, dependiendo del dispositivo de almacenamiento USB, la correcta lectura del contenido podría no ser posible.
- 0 No aceptaremos ninguna responsabilidad por la pérdida o daños a los datos almacenados en un dispositivo de almacenamiento USB cuando se usa dicho dispositivo con esta unidad. Le recomendamos hacer una copia de seguridad de los archivos de música importantes anticipadamente.

# **Formatos de audio compatibles**

Esta unidad es compatible con los siguientes formatos de archivos de música. Tenga en cuenta que los archivos de sonido que están protegidos por las leyes de derechos de autor no se pueden reproducir en esta unidad.

## **MP3 (.mp3/.MP3) :**

- 0 Formatos compatibles : MPEG-1/MPEG-2 Audio Layer-3
- Tasas de muestreo compatibles : 44,1 kHz, 48 kHz
- Tasas de bits compatibles : Entre 8 kbps y 320 kbps y VBR.

## **WMA (.wma/.WMA) :**

- Tasas de muestreo compatibles : 44,1 kHz, 48 kHz
- Tasas de bits compatibles : 5 kbps y 320 kbps y VBR.
- Los formatos WMA Pro/Voice/WMA Lossless no son compatibles

### **WAV (.wav/.WAV) :**

Los archivos WAV incluyen audio digital PCM sin comprimir.

- 0 Tasas de muestreo compatibles : 44,1 kHz, 48 kHz, 88,2 kHz, 96 kHz, 176,4 kHz, 192 kHz
- 0 Bit de cuantificación : 8 bit, 16 bit, 24 bit

## **AIFF (.aiff/.aif/.aifc/.afc/.AIFF/.AIF/.AIFC/.AFC) :**

Los archivos AIFF incluyen audio digital PCM sin comprimir.

- 0 Tasas de muestreo compatibles : 44,1 kHz, 48 kHz, 88,2 kHz, 96 kHz, 176,4 kHz, 192 kHz
- 0 Bit de cuantificación : 8 bit, 16 bit, 24 bit

#### **AAC (.aac/.m4a/.mp4/.3gp/.3g2/.AAC/.M4A/.MP4/ .3GP/.3G2) :**

- 0 Formatos compatibles : Audio MPEG-2/MPEG-4
- 0 Tasas de muestreo compatibles : 44,1 kHz, 48 kHz, 88,2 kHz, 96 kHz
- Tasas de bits compatibles : Entre 8 kbps y 320 kbps y VBR.

#### **FLAC (.flac/.FLAC) :**

- 0 Tasas de muestreo compatibles : 44,1 kHz, 48 kHz, 88,2 kHz, 96 kHz, 176,4 kHz, 192 kHz
- 0 Bit de cuantificación : 8 bit, 16 bit, 24 bit

## **Apple Lossless (.m4a/.mp4/.M4A/.MP4) :**

- 0 Tasas de muestreo compatibles : 44,1 kHz, 48 kHz, 88,2 kHz, 96 kHz, 176,4 kHz, 192 kHz
- 0 Bit de cuantificación : 16 bit, 24 bit

## **DSD (.dsf/.dff/.DSF/.DFF) :**

- 0 Formatos compatibles : DSF/DSDIFF
- 0 Tasas de muestreo compatibles : 2,8 MHz, 5,6 MHz, 11,2 MHz

# **Operaciones básicas**

Cuando esta unidad está conectada a una red, puede escuchar TuneIn u otros servicios de radio por internet ya registrados.

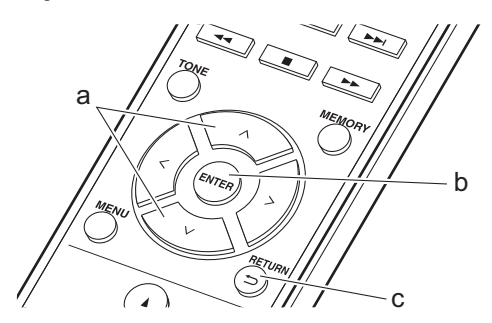

- 1. Encienda la unidad.
- 2. Pulse NETWORK.

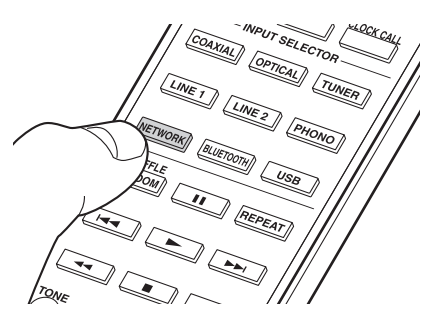

3. Seleccione "TuneIn Radio" con  $\wedge$ / $\vee$  (a) en el mando a distancia y pulse ENTER (b).

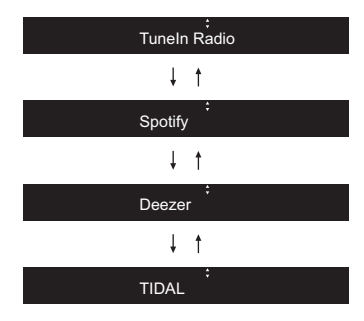

- Si se muestra "Connection Error.", compruebe que la red esté conectada correctamente.
- 4. Seleccione emisoras con  $\wedge$ / $\vee$  (a) en el mando a distancia y pulse ENTER (b). Para volver a la pantalla anterior, pulse  $\trianglelefteq$  (c).

#### **La función TuneIn My Presets :**

Puede registrar como favorita una emisora que haya reproducido.

- 1. Pulse ENTER (b) mientras se reproduce TuneIn.
- 2. Seleccione "Add to My Presets" con  $\wedge$ / $\vee$  (a) en el mando a distancia y pulse ENTER (b).
- 3. Para reproducir una emisora favorita, seleccione una emisora registrada en "My Presets", mostrada primero cuando se selecciona "TuneIn Radio", y pulse ENTER (b). Para borrar emisoras favoritas, pulse ENTER (b) durante la reproducción, seleccione "Remove from My Presets" y pulse ENTER (b).

# **Spotify**

Podrá reproducir Spotify Connect si conecta la unidad a la misma red que un smartphone o tableta. Para activar Spotify Connect, debe instalar la aplicación de Spotify y en su teléfono inteligente o tableta y crear una cuenta de Spotify Premium.

1. Conecte el smartphone a la misma red que la unidad.

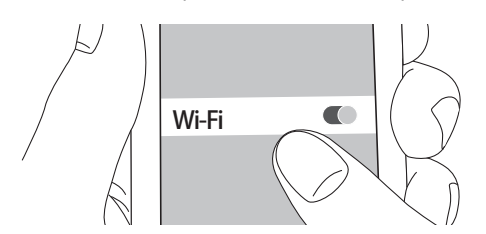

2. Haga clic en el icono de conexión de la pantalla de reproducción de pista de la aplicación Spotify.

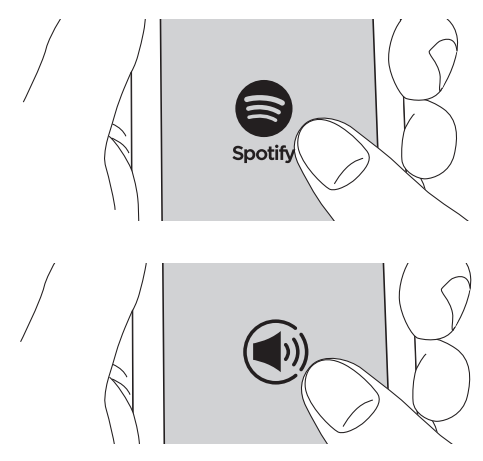

3. Seleccione esta unidad.

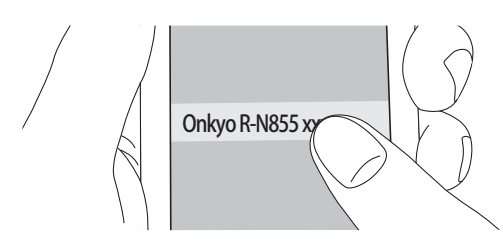

- 0 Esta unidad se muestra como "Onkyo R-N855 XXXXXX".
- 4. La unidad se encenderá automáticamente, el selector de entrada cambiará a NET y se iniciará la transmisión de Spotify.
	- 0 Si "Option" "PWR Setting" "NET Stby" está establecido en "Off" en el menú de configuración, encienda la unidad manualmente y después pulse NETWORK en el mando a distancia.
- Consulte el siguiente enlace para configurar Spotify: www.spotify.com/connect/
- 0 El software de Spotify está sujeto a licencias de terceros. Puede consultarlas aquí: www.spotify.com/connect/third-party-licenses

También se pueden llevar a cabo estas operaciones del mando a distancia.

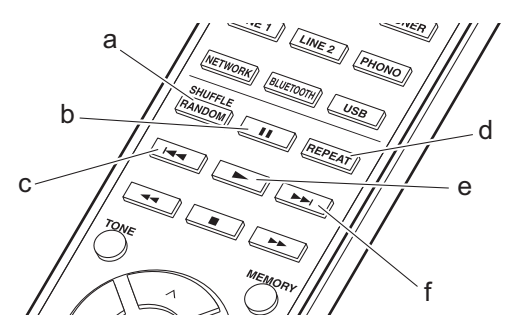

- (a) Iniciar la reproducción aleatoria.
- (b) Pausar la reproducción.
- (c) Reproducir la pista anterior.
- (d) Iniciar la reproducción repetida.
- (e) Iniciar la reproducción.
- (f) Reproducir la pista siguiente.

# **Escuchar la radio FM**

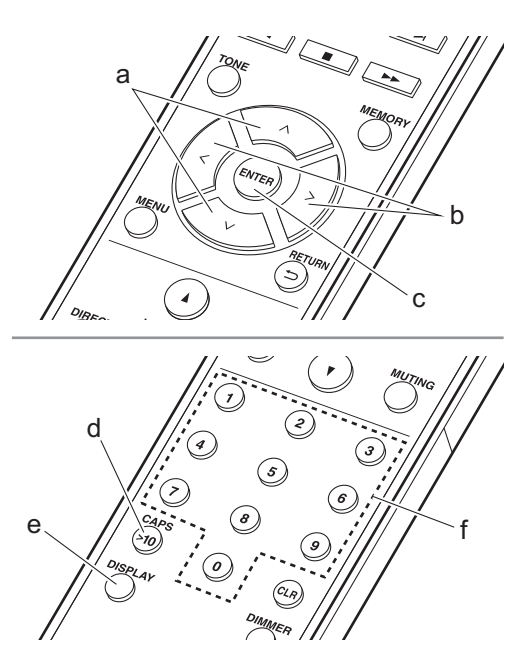

## **Sintonización automática**

- 1. Encienda la unidad.
- 2. Pulse repetidamente TUNER para cambiar la entrada a FM.

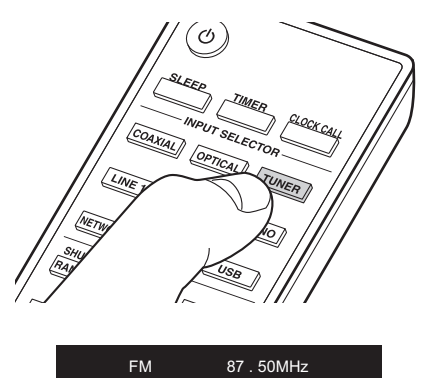

3. Al pulsar  $\wedge$  /  $\vee$  (a) del mando a distancia, se inicia la sintonización automática y la búsqueda se detiene cuando se encuentra una emisora. El indicador "FM ST" de la pantalla se ilumina cuando se recibe una emisora FM estéreo.

**Cuando es difícil recibir las transmisiones FM :** Lleve a cabo el procedimiento para "Sintonización manual". Si sintoniza manualmente, la recepción de transmisiones FM será en monoaural en vez de estéreo, independientemente de la sensibilidad de recepción.

# **Sintonización manual**

- 1. Encienda la unidad.
- 2. Pulse repetidamente TUNER para cambiar la entrada a FM.

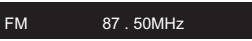

- 3. Pulse ENTER (c) del mando a distancia, de modo que el indicador "AUTO" de la pantalla se apague.
- 4. Seleccione la emisora que desea escuchar mientras pulsa  $\wedge$  /  $\vee$  (a) en el mando a distancia.
	- 0 La frecuencia cambia en 1 paso cada vez que se pulsa el botón. La frecuencia cambia continuamente si se mantiene pulsado el botón y se detiene cuando el botón se suelta. Ajuste mirando a la pantalla.
	- Tras pulsar PUSH TO ENTER en la unidad principal hasta que la pantalla de frecuencia parpadee, puede girar el mando a la izquierda o derecha para sintonizar emisoras.

# **Introducción directa de la frecuencia**

Esto le permite introducir directamente la frecuencia de la emisora de radio que desea escuchar.

- 1. Encienda la unidad.
- 2. Pulse repetidamente TUNER para cambiar la entrada a FM.
- 3. Pulse CAPS (d) en el mando a distancia.
- 4. Pulse los botones numéricos (f) del mando a distancia para introducir la frecuencia de la emisora de radio en un máximo de 8 segundos.
	- Para introducir, por ejemplo, 87.50, pulse 8, 7, 5, 0. Si introduce un número equivocado, pulse CAPS (d) y vuelva a introducirlo.

# **Uso de RDS**

RDS corresponde a las iniciales de Radio Data System (Sistema de datos de radio, por sus siglas en inglés) y es un método para transmitir datos en señales de radio FM. En las regiones donde se usa RDS, el nombre de la emisora de radio aparece cuando se sintoniza una emisora que emite información sobre su programación. Si pulsa DISPLAY (e) en el mando a distancia en este estado podrá utilizar estas funciones.

## **Visualización de información de texto (radiotexto):**

1. Cuando el nombre de la emisora de radio aparezca en la pantalla, pulse DISPLAY (e) en el mando a distancia una vez.

El radiotexto (RT) difundido por la emisora se desplazará por la pantalla. "No Text Data" se visualiza cuando no hay información de texto disponible.

0 Puede que se muestren caracteres extraños si la unidad recibe caracteres no compatibles. Sin embargo, esto no es un mal funcionamiento. Además, si la señal de la emisora es débil, puede que no aparezca información.

#### **Búsqueda de emisoras por tipo de programa:**

- 1. Cuando el nombre de la emisora aparezca en la pantalla, pulse DISPLAY (e) en el mando a distancia dos veces.
- 2. Pulse  $\langle / \rangle$  (b) en el mando a distancia para seleccionar el tipo de programa que quiera buscar y pulse ENTER (c) para iniciar la búsqueda. Los tipos de programa se mostrarán de este modo: None News (Noticieros) Affairs (Asuntos de actualidad)
- Info (Información) Sport Educate (Enseñanza) Drama Culture Science (Ciencia y tecnología) Varied Pop M (Música pop) Rock M (Música rock) Easy M (Música ligera, fácil de escuchar) Light M (Clásicos ligeros) Classics (Música clásica seria) Other M (Otros géneros musicales) Weather Finance Children (Programas para niños) Social (Asuntos sociales) Religion Phone In Travel Leisure Jazz (Música jazz) Country (Música country) Nation M (Música nacional) Oldies (Éxitos clásicos) Folk M (Música folk) Document (Documentales) 0 En ocasiones puede que la información mostrada
- no coincida con el contenido de la transmisión de la emisora.
- 3. Cuando se encuentra una emisora, su nombre parpadea en la pantalla. Pulse ENTER (c) cuando esto ocurra para empezar a recibir su emisión. Si no pulsa ENTER (c), la unidad seguirá buscando otra emisora.
- Si no se encuentra ninguna emisora, aparecerá el mensaje "Not Found".
- 0 Puede que se muestren caracteres extraños si la unidad recibe caracteres no compatibles. Sin embargo, esto no es un mal funcionamiento. Además, si la señal de la emisora es débil, puede que no aparezca información.

# **Escuchar la radio digital DAB**

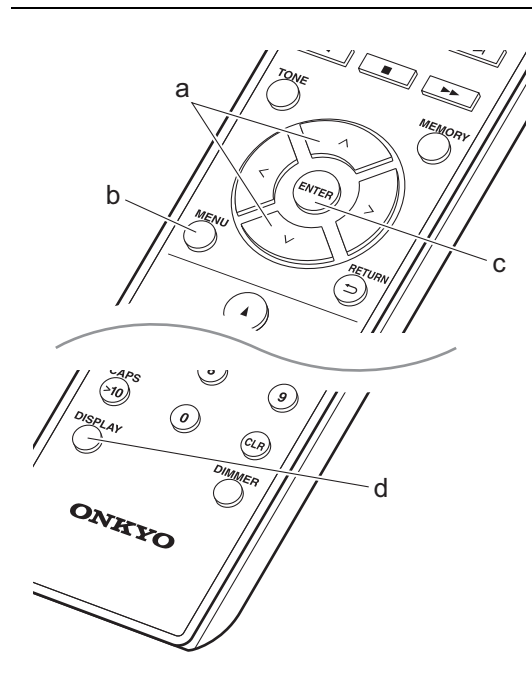

# **Sintonización**

- 1. Encienda la unidad.
- 2. Pulse repetidamente TUNER para cambiar la entrada a DAB.

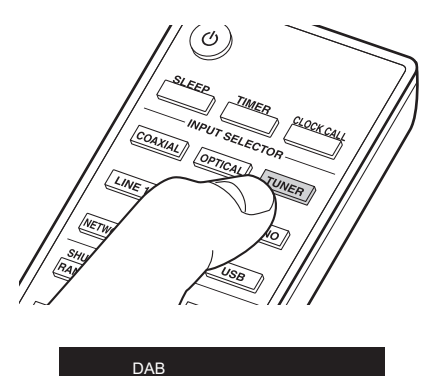

• La primera vez que seleccione la opción DAB, la función de sintonización automática buscará automáticamente la Banda 3 DAB para los múltiplex (es decir, las estaciones) disponibles en su zona.

# Scan 100%

- 0 Una vez concluido el proceso de búsqueda, se seleccionará la primera emisora que se haya detectado.
- Si se introduce una nueva emisora DAB o si se traslada a una nueva zona, pulse MENU (b) en el mando a distancia, después utilice "DAB Scan" en "Option" - "Tuner Setting".
- 3. Pulse  $\land$  /  $\lor$  (a) en el mando a distancia para seleccionar la emisora de radio deseada.

# **Cómo cambiar el orden de visualización de las emisoras**

Puede ordenar las emisoras disponibles alfabéticamente o por múltiplex.

1. Pulse ENTER (c) varias veces para configurar el orden de visualización con una de estas opciones. **Alfabeto (ajuste predeterminado)** : Clasificación de las emisoras por orden alfabético. **Múltiplex** : Clasificación de las emisoras por múltiplex.

## **Visualización de la información sobre la radio DAB**

1. Pulse el botón DISPLAY (d) repetidamente para ver más información sobre la emisora DAB seleccionada.

#### Broadcast Information

**DLS (Dynamic Label Segment)** : Cuando sintonice una emisora que retransmita datos de texto DLS, el texto se desplazará por la pantalla.

**Tipo de programa** : Muestra el tipo de programa. **Velocidad de bits y modo de audio** : Muestra la velocidad de bits de la emisora y el modo de audio (estéreo, mono).

**Calidad de la señal** : Muestra la calidad de la señal. 0 - 59: Recepción deficiente

- 60 79: Recepción buena
- 80 100: Recepción excelente

**Nombre del múltiplex** : Muestra el nombre del múltiplex actual.

**Número y frecuencia del múltiplex** : Muestra el número y la frecuencia del múltiplex actual.

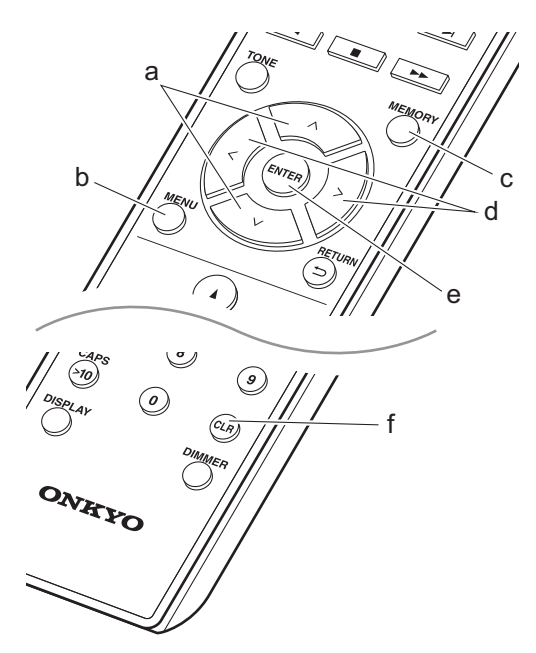

Puede registrar un máximo de 40 emisoras de radio, sumando emisoras FM y emisoras DAB.

- 1. Sintonice la emisora de radio que desea registrar.
- 2. Pulse MEMORY (c) en el mando a distancia de modo que el número preestablecido parpadee en la pantalla.

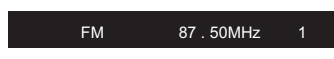

- 3. Mientras que el número preajustado está parpadeando (unos 8 segundos), pulse repetidamente  $\langle$  /  $\rangle$  (d) del mando a distancia para seleccionar un número entre el 1 y el 40.
- 4. Pulse otra vez MEMORY (c) en el mando a distancia para registrar la emisora. Cuando se ha finalizado el registro, el número preestablecido deja de parpadear.

# **Seleccionar emisoras registradas**

1. Pulse TUNER.

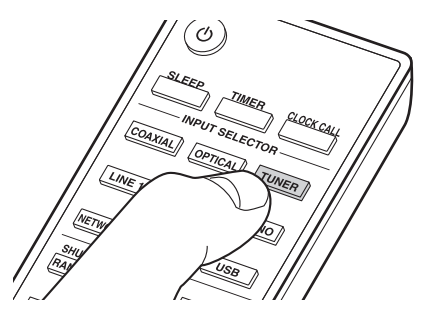

2. Pulse  $\langle / \rangle$  (d) en el mando a distancia para seleccionar un número preestablecido.

#### **Para borrar una emisora registrada :**

- 1. Pulse TUNER.
- 2. Pulse  $\langle / \rangle$  (d) en el mando a distancia para seleccionar el número preestablecido que desea borrar.
- 3. Pulse CLR (f) en el mando a distancia para borrar el número preestablecido.

#### **Para poner un nombre a una emisora registrada (Solo emisoras FM) :**

- 1. Pulse TUNER.
- 2. Pulse  $\langle / \rangle$  (d) en el mando a distancia para seleccionar un número preestablecido.
- 3. Pulse MENU (b) en el mando a distancia.
- 4. Pulse  $\wedge/\vee$  (a) en el mando a distancia para seleccionar "Option" - "Tuner Setting" - "NameEdit" y pulse ENTER (e).
- 5. Introduzca un nombre para la emisora. Para información sobre cómo introducir texto, consulte "Introducción de texto" ( $\rightarrow$  P28).

# **Emparejamiento**

- 1. Encienda la unidad.
- 2. Cuando se pulsa BLUETOOTH, se muestra "Now Pairing..." en la pantalla y el modo de emparejamiento se activa.

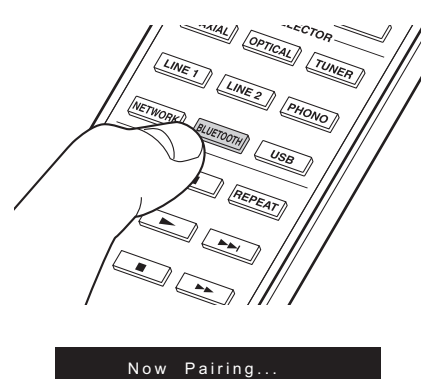

3. Active (encienda) la función BLUETOOTH del dispositivo con BLUETOOTH, después seleccione esta unidad entre los dispositivos mostrados. Si se le pide una contraseña, introduzca "0000".

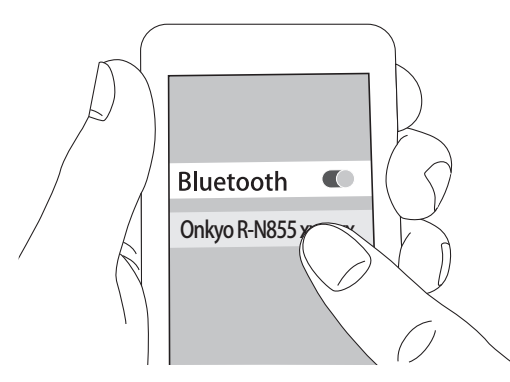

- 0 Esta unidad se muestra como "Onkyo R-N855 XXXXXX".
- 4. "Now Pairing..." en la pantalla cambia al nombre del dispositivo habilitado con BLUETOOTH.
- Para conectar otro dispositivo con BLUETOOTH, mantenga pulsado BLUETOOTH hasta que se muestre "Now Pairing...", después realice el paso 3 anterior. Esta unidad puede almacenar la información de hasta ocho dispositivos emparejados.
- 0 El área de cobertura es de 15 metros. Tenga en cuenta que la conexión con todos los dispositivos que tengan BLUETOOTH no siempre está garantizada.

# **Reproducción**

- 1. Encienda la unidad.
- 2. Lleve a cabo el procedimiento de conexión en el dispositivo habilitado con BLUETOOTH .

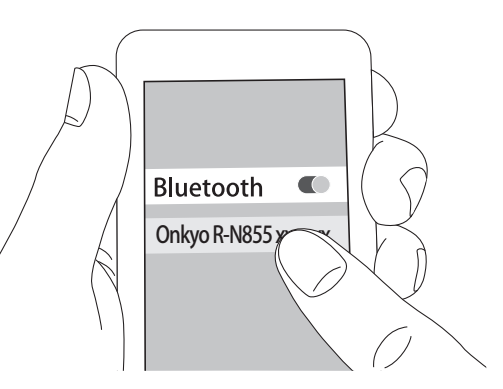

- 3. El selector de entrada de esta unidad cambiará automáticamente a "BLUETOOTH".
- 4. Reproduzca los archivos de música. Suba el volumen del dispositivo con BLUETOOTH hasta un nivel adecuado.

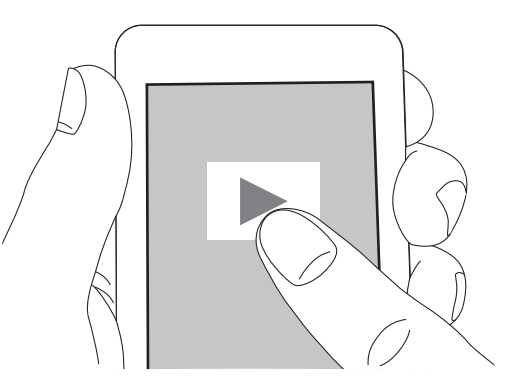

0 Debido a las características de la tecnología inalámbrica BLUETOOTH, el sonido producido en esta unidad puede llevar un ligero retraso respecto al sonido reproducido en el dispositivo con BLUETOOTH activado.

# **Operaciones básicas**

Puede disfrutar sin cables de los archivos de música almacenados en un iPhone®, iPod touch® o iPad® conectado al mismo punto de acceso que esta unidad. Actualice la versión de sistema operativo en su dispositivo iOS a la última versión.

- 1. Encienda la unidad.
- 2. Conecte el dispositivo iOS a la misma red que esta unidad.

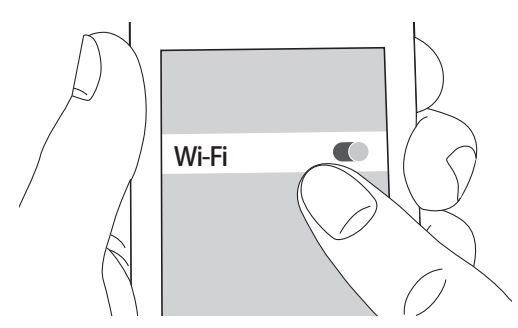

3. Pulse el icono AirPlay en el centro de control del dispositivo iOS, seleccione esta unidad de la lista de dispositivos visualizada y pulse "Done".

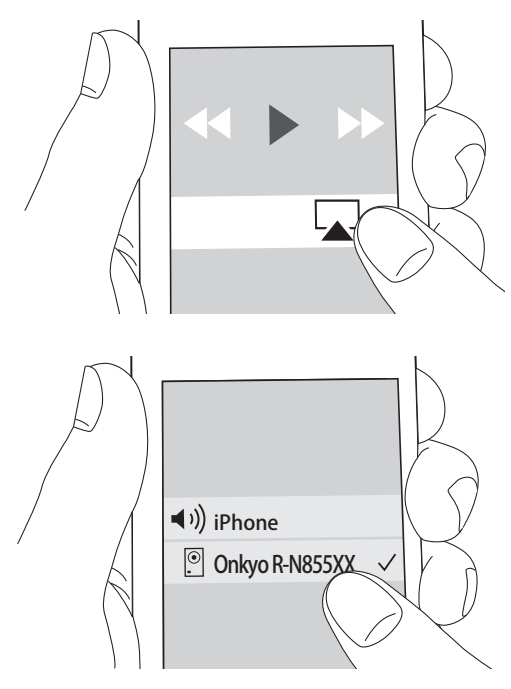

- 0 Esta unidad se muestra como "Onkyo R-N855 XXXXXX".
- Si se ha establecido una "AirPlay PW" en esta unidad, introduzca la contraseña que estableció.
- 4. Reproduzca los archivos de música en el dispositivo iOS.

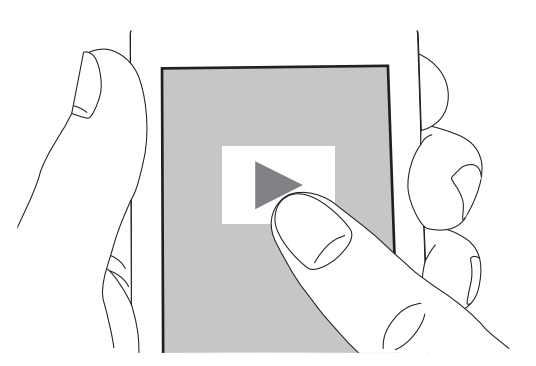

- En el menú de configuración mostrado al pulsar MENU en el mando a distancia, cuando "Option" - "PWR Setting" - "NET Stby" está establecido en "On", al iniciar la reproducción de AirPlay, esta unidad se enciende automáticamente y comienza la reproducción.
- 0 Debido a las características de la tecnología inalámbrica AirPlay, el sonido producido en esta unidad puede quedar ligeramente detrás del sonido reproducido en el dispositivo con AirPlay activado.
- SHUFFLE/RANDOM y REPEAT en el mando a distancia no funcionan. Opere desde el dispositivo iOS.

También puede reproducir archivos de música en el ordenador con iTunes (Ver. 10.2.2 o posterior). Asegúrese de que esta unidad y el ordenador están conectados a la misma red, haga clic en el icono AirPlay en iTunes, seleccione esta unidad de la lista de dispositivos mostrada e inicie la reproducción de un archivo de música.

# **Reproducir audio desde un dispositivo externo**

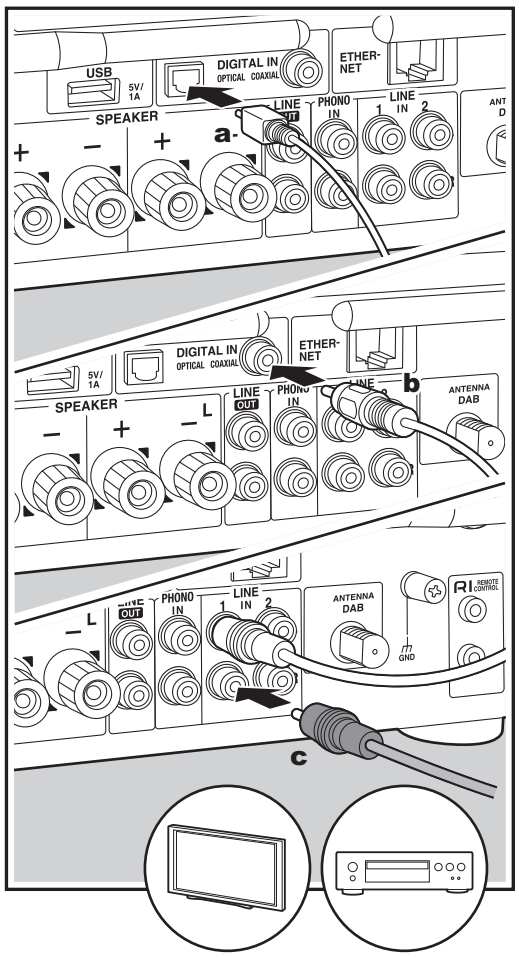

a Cable óptico digital, **b** Cable coaxial digital, c Cable de audio analógico

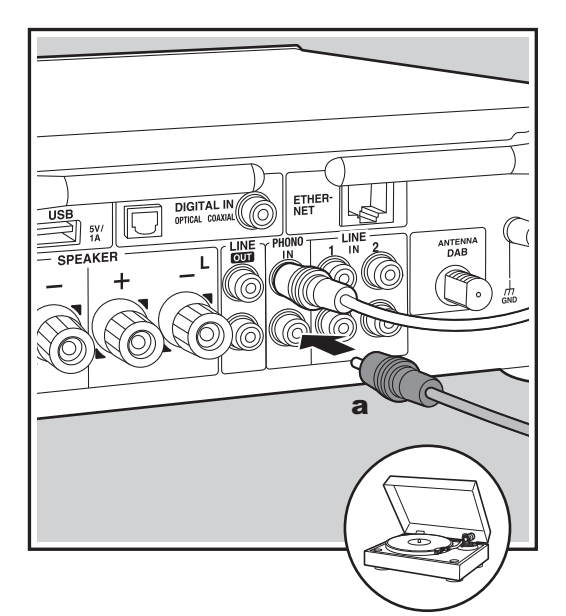

# **Conexiones**

Mediante esta unidad, puede reproducir el audio de dispositivos externos como televisores, reproductores de CD y tornamesas con cartuchos MM. Conéctelos como se describe a continuación de acuerdo con los conectores de salida de los dispositivos externos que vaya a conectar.

Cuando use un cable óptico digital, conéctelo al terminal DIGITAL IN OPTICAL de esta unidad.

Cuando use un cable coaxial digital, conéctelo al terminal DIGITAL IN COAXIAL de esta unidad. Cuando conecte usando un cable de audio analógico, conecte la tornamesa al conector PHONO IN y otros dispositivos externos a los conectores LINE IN de esta unidad.

- 0 Si la tornamesa conectada tiene un ecualizador de audio integrado, conéctela al conector LINE IN.
- Si la tornamesa tiene un cable de toma a tierra, conéctelo al terminal GND.

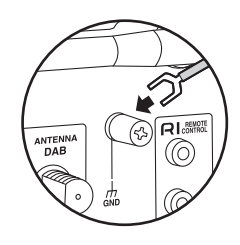

# **Reproducción**

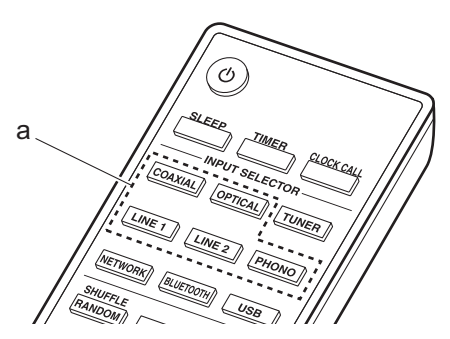

- 1. Encienda la unidad.
- 2. Pulse OPTICAL, COAXIAL, LINE 1, LINE 2 o PHONO (a) para adecuarlo al terminal al que ha conectado el dispositivo para cambiar la entrada de esta unidad.

# OPTICAL

- 3. Inicie la reproducción en el reproductor.
- 0 Cuando se ha conectado con un cable óptico digital o un cable coaxial digital, esta unidad es compatible con señales PCM lineales de hasta 192 kHz/24 bits por entrada.

a Cable de audio analógico

# **Conexión con Compotentes RI Onkyo**

Si conecta un componente Onkyo con un conector RI a la unidad mediante un cable RI y un cable de audio analógico, podrá vincular la selección de entrada y alimentación de la unidad y utilizarlo con el mando a distancia de esta. Si desea más información, consulte el manual de instrucciones del componente con conector RI.

0 Cuando conecte un reproductor de CD o un reproductor MD Onkyo, tendrá que cambiar el nombre del selector de entrada. (→ P32 "Selector Name") Cambie el nombre del conector al que esté conectado el dispositivo externo, "COAXIAL", "OPTICAL", etc., para adecuarlo al dispositivo conectado ("CD" o "MD").

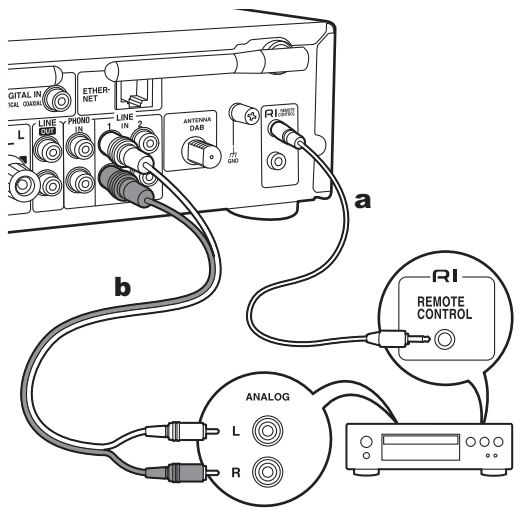

a Cable RI, **b** Cable de audio analógico

- 0 Si hay dos conectores RI, la función de los dos conectores es la misma. Se pueden usar ambos conectores.
- 0 La conexión solo de los conectores RI no es suficiente para hacer funcionar el sistema. Conecte también un cable de audio analógico correctamente.
- 0 Algunos componentes podrían no ser compatibles con todas las funciones RI.

# **Music Server**

Es posible transmitir archivos de música almacenados en PC o dispositivos NAS conectados a la misma red que esta unidad. Los servidores de red compatibles con esta unidad son PC que tienen instalados reproductores con la función de servidor de Windows Media® Player 11 o 12, o dispositivos NAS compatibles con la función de red local. Puede que necesite realizar algunos ajustes antes de usar Windows Media® Player 11 o 12. Tenga en cuenta que únicamente se pueden reproducir los archivos de música registrados en la biblioteca de Windows Media<sup>®</sup> Player.

# **Configuración de Windows Media® Player**

# **Windows Media® Player 11**

- 1. Encienda el PC y abra Windows Media<sup>®</sup> Player 11.
- 2. En el menú "Library", seleccione "Media Sharing" para visualizar un cuadro de diálogo.
- 3. Seleccione la casilla "Share my media" y haga clic en "OK" para mostrar los dispositivos compatibles.
- 4. Seleccione esta unidad y haga clic en "Allow".
- 0 Se pone una marca de verificación en el icono de esta unidad.
- 5. Haga clic en "OK" para cerrar el cuadro de diálogo.
- $\bullet$  Dependiendo de la versión de Windows Media® Player, es posible que haya diferencias en los nombres de los elementos que se pueden seleccionar.

# **Windows Media® Player 12**

- 1. Encienda el PC y abra Windows Media<sup>®</sup> Player 12.
- 2. En el menú "Stream", seleccione "Turn on media streaming" para visualizar un cuadro de diálogo.
	- 0 Si la transmisión de medios ya está activada, seleccione "More streaming options..." en el menú "Stream" para ver la lista de reproductores de la red y, a continuación, vaya al paso 4.
- 3. Haga clic en "Turn on media streaming" para visualizar una lista de los reproductores en la red.
- 4. Seleccione esta unidad en "Media streaming options" y compruebe que está ajustada en "Allow".
- 5. Haga clic en "OK" para cerrar el cuadro de diálogo.
- $\bullet$  Dependiendo de la versión de Windows Media® Player, es posible que haya diferencias en los nombres de los elementos que se pueden seleccionar.

# **Reproducción**

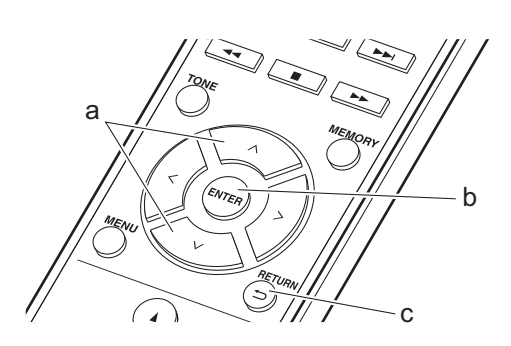

1. Encienda la unidad.

2. Arranque el servidor (Windows Media<sup>®</sup> Player 11, Windows Media® Player 12, o dispositivo NAS) que contenga los archivos de música que quiera reproducir.

- 3. Asegúrese de que los PC y/o dispositivos NAS estén correctamente conectados a la misma red que la unidad.
- 4. Pulse NETWORK.

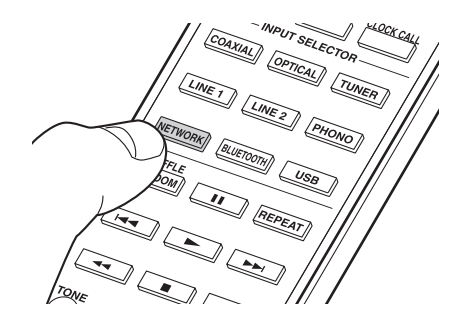

5. Pulse  $\wedge/\vee$  (a) en el mando a distancia para seleccionar "Music Server" y después pulse ENTER (b).

## Music Server

- 6. Seleccione el servidor y el archivo de música con  $\wedge/$  $\vee$  (a) en el mando a distancia y pulse ENTER (b). Para volver a la pantalla anterior, pulse  $\blacktriangle$  (c).
- 0 Si se muestra "Connection Error.", compruebe que la red esté conectada correctamente.
- Dependiendo del servidor utilizado y de los archivos reproducidos, puede que no se muestren el tiempo de reproducción transcurrido y el tiempo de reproducción restante.
- 0 En cuanto a los archivos de música en un servidor, cada carpeta puede contener hasta 20.000 pistas y las carpetas se pueden anidar hasta en 16 niveles.

# **Controlar la reproducción remota desde un PC**

Puede utilizar esta unidad para reproducir los archivos de música almacenados en su PC mediante el PC del interior de su red doméstica. Esta unidad admite reproducción remota con Windows Media® Player 12.

- 1. Encienda el PC y abra Windows Media<sup>®</sup> Player 12.
- 2. Abra el menú "Stream" y compruebe que "Allow remote control of my Player..." esté marcado. Haga clic en "Turn on media streaming" para visualizar una lista de los reproductores en la red.
- 3. Seleccione el archivo de música que desee reproducir con Windows Media® Player 12 y haga clic con el botón derecho. Para reproducir un archivo de música en otro servidor, abra el servidor de destino desde "Other Libraries" y seleccione el archivo de música que desee reproducir.
- 4. Seleccione esta unidad en "Play to", abra la ventana "Play to" de Windows Media® Player 12 e inicie la reproducción en la unidad. Si su PC funciona con Windows® 8.1, haga clic en "Play to" y seleccione esta unidad. Si su PC funciona con Windows® 10, haga clic en "Cast to Device" y seleccione esta unidad. Las operaciones durante la reproducción remota son posibles desde la ventana "Play to" del PC.
- 5. Ajuste el volumen utilizando la barra de volumen en la ventana "Play to".
- 0 A veces, el volumen visualizado en la ventana de reproducción remota podría diferir del que aparece en la pantalla de la unidad. Además, cuando se ajusta el

volumen desde la unidad, esto no se ve reflejado en la ventana "Play to".

- 0 La reproducción a distancia no es posible cuando se utiliza un servicio de red o se reproducen archivos de música en un dispositivo de almacenamiento USB.
- $\bullet$  Dependiendo de la versión de Windows Media $^\circledR$ Player, es posible que haya diferencias en los nombres de los elementos que se pueden seleccionar.

## **Formatos de audio compatibles**

Esta unidad es compatible con los siguientes formatos de archivos de música.

- 0 Tenga en cuenta que la reproducción a través de LAN inalámbrica de velocidades de muestreo de 88,2 kHz o superior y DSD no son compatibles.
- 0 La reproducción a distancia de FLAC, y DSD tampoco es compatible.
- Son compatibles los archivos de tasa de bits variable (VBR). Sin embargo, el tiempo de reproducción podría no visualizarse correctamente.
- 0 La reproducción a distancia no es compatible con la reproducción sin pausas.

#### **MP3 (.mp3/.MP3) :**

- 0 Formatos compatibles : MPEG-1/MPEG-2 Audio Layer-3
- Tasas de muestreo compatibles : 44,1 kHz, 48 kHz
- Tasas de bits compatibles : Entre 8 kbps y 320 kbps y VBR.

#### **WMA (.wma/.WMA) :**

- 0 Tasas de muestreo compatibles : 44,1 kHz, 48 kHz
- Tasas de bits compatibles : Entre 8 kbps y 320 kbps y VBR.
- Los formatos WMA Pro/Voice/WMA Lossless no son compatibles

## **WAV (.wav/.WAV) :**

Los archivos WAV incluyen audio digital PCM sin comprimir.

- 0 Tasas de muestreo compatibles : 44,1 kHz, 48 kHz, 88,2 kHz, 96 kHz, 176,4 kHz, 192 kHz
- 0 Bit de cuantificación : 8 bit, 16 bit, 24 bit

#### **AIFF (.aiff/.aif/.aifc/.afc/.AIFF/.AIF/.AIFC/.AFC) :**

Los archivos AIFF incluyen audio digital PCM sin comprimir.

- 0 Tasas de muestreo compatibles : 44,1 kHz, 48 kHz, 88,2 kHz, 96 kHz, 176,4 kHz, 192 kHz
- 0 Bit de cuantificación : 8 bit, 16 bit, 24 bit

#### **AAC (.aac/.m4a/.mp4/.3gp/.3g2/.AAC/.M4A/.MP4/ .3GP/.3G2) :**

- 0 Formatos compatibles : Audio MPEG-2/MPEG-4
- 0 Tasas de muestreo compatibles : 44,1 kHz, 48 kHz, 88,2 kHz, 96 kHz
- Tasas de bits compatibles : Entre 8 kbps y 320 kbps y VBR.

#### **FLAC (.flac/.FLAC) :**

- 0 Tasas de muestreo compatibles : 44,1 kHz, 48 kHz, 88,2 kHz, 96 kHz, 176,4 kHz, 192 kHz
- 0 Bit de cuantificación : 8 bit, 16 bit, 24 bit

#### **LPCM (PCM lineal) :**

- Tasas de muestreo compatibles : 44,1 kHz, 48 kHz
- 0 Bit de cuantificación : 16 bit

#### **Apple Lossless (.m4a/.mp4/.M4A/.MP4) :**

- Tasas de muestreo compatibles : 44,1 kHz, 48 kHz, 88,2 kHz, 96 kHz, 176,4 kHz, 192 kHz
- 0 Bit de cuantificación : 16 bit, 24 bit

## **DSD (.dsf/.dff/.DSF/.DFF) :**

- 0 Formatos compatibles : DSF/DSDIFF
- 0 Tasas de muestreo compatibles : 2,8 MHz, 5,6 MHz, 11,2 MHz

A la hora establecida, la unidad se enciende e inicia la reproducción de la fuente deseada. Puede establecer dos temporizadores diferentes, "TIMER 1" y "TIMER 2". Asegúrese de que el reloj de esta unidad esté ajustado correctamente. No puede utilizar los temporizadores si no se ha ajustado el reloj.

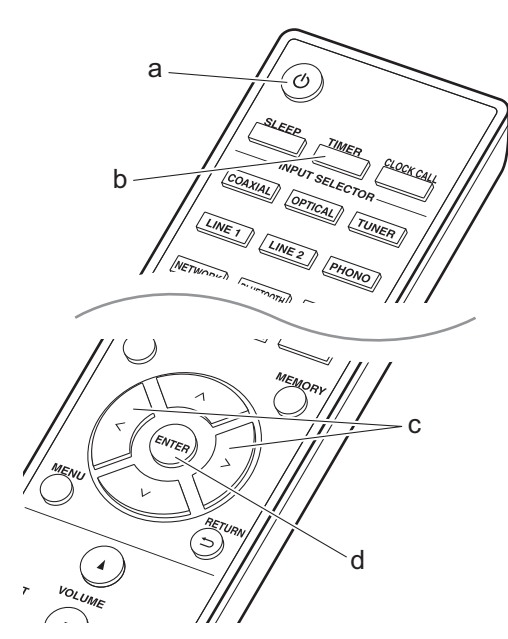

1. Pulse TIMER (b).

#### Timer1 Set

Para establecer "TIMER 1", continúe con el paso 2. Para establecer "TIMER 2", pulse TIMER (b) una vez más. 2. Pulse ENTER (d) cuando aparezca "Timer Set".

- 3. Pulse  $\langle / \rangle$  (c) para seleccionar la fuente que desea usar para la reproducción con temporizador, después pulse ENTER (d).
	- Las fuentes que puede seleccionar son "CD", "MD" y "TUNER".

Para seleccionar "CD" o "MD", es necesario que primero vaya al menú de configuración y ajuste "Option" - "Selector Name" para establecer una entrada para un conector en "CD" o "MD". Si no está establecido "CD" o "MD" para una entrada, cuando el temporizador se inicia no se emite nada. Para seleccionar "TUNER", es necesario que primero haya registrado una emisora en un canal preestablecido.

- 4. Si ha seleccionado "TUNER", pulse  $\langle / \rangle$  (c) para seleccionar un número preestablecido y pulse ENTER (d).
- 5. Pulse  $\langle$  /  $\rangle$  (c) para seleccionar "EVERY" o "ONCE" y pulse ENTER (d). Si selecciona "EVERY", seleccione los días de la semana entre "EVERYDAY", "SUNDAY", "MONDAY",

"TUESDAY", "WEDNESDAY", "THURSDAY", "FRIDAY", "SATURDAY", "MON-FRI", "TUE-SAT", and "SAT-SUN" y pulse ENTER (d). Si selecciona "ONCE", seleccione un día de la semana entre "SUNDAY", "MONDAY", "TUESDAY", "WEDNESDAY", "THURSDAY", "FRIDAY", o

```
"SATURDAY" y pulse ENTER (d).
```
- 6. Pulse  $\langle \rangle$  (c) para establecer la hora de inicio para la alarma y pulse ENTER (d). A continuación establezca la hora y los minutos para
	- la hora de inicio.
- 7. Pulse  $\langle$  /  $\rangle$  (c) para establecer la hora final para la alarma y pulse ENTER (d). A continuación establezca la hora y los minutos para la hora de fin.
- 8. Pulse  $\langle / \rangle$  (c) para establecer el volumen (00 hasta 50) para la alarma y pulse ENTER (d).
- 9. El indicador TIMER se ilumina cuando se ha completado la configuración, y el que contenido que estableció se muestra en la pantalla.
- 10. Pulse  $\bigcirc$  (a) para cambiar la unidad al modo de espera.

**Compruebe si el ajuste de alarma está On o Off :**  Cuando el indicador TIMER está encendido, la alarma está activada. La alarma está desactivada si el indicador

está apagado. **Poner el ajuste de alarma en On o Off :** Si la alarma ya está establecida, puede activar o desactivar la función.

- 1. Pulse TIMER (b).
- 2. "TIMER 1" se visualiza. Para modificar "TIMER 1", continúe con el paso 3. Para modificar "TIMER 2", pulse TIMER (b) una vez más.
- 3. Para desactivar, pulse ENTER (d) cuando aparezca "Timer Off".
	- Para activar, pulse ENTER (d) cuando aparezca "Timer On".
	- Pulse  $\langle / \rangle$  (c) para seleccionar "Timer Call", después pulse ENTER (d) para comprobar el contenido que ha establecido.
- 4. Pulse  $\bigcirc$  (a) para cambiar la unidad al modo de espera.

# **Introducción de texto, ajuste de la calidad del sonido, etc.**

# **Introducción de texto**

Para la introducción de texto, contraseñas, etc., se utiliza el siguiente procedimiento.

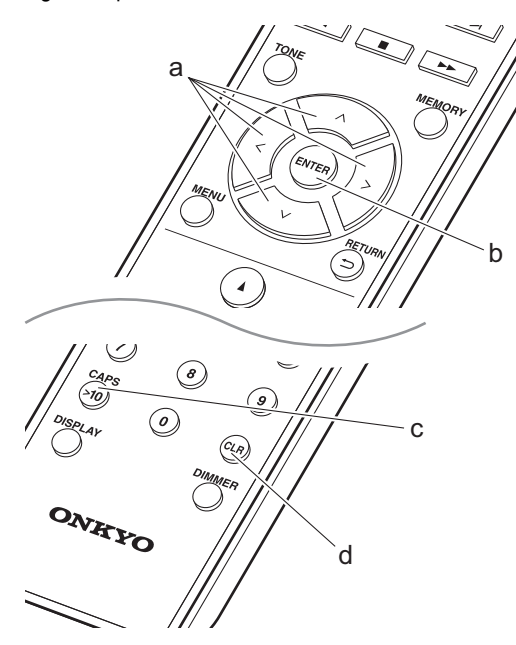

1. Seleccione los caracteres o símbolos con  $\land$  /  $\lor$  /  $\lt$  /  $>$ (a).

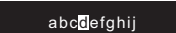

- 2. Pulse ENTER (b) para confirmar el carácter seleccionado. Repítalo para introducir texto.
	- 0 Pulse CAPS (c) para cambiar los caracteres introducidos, por ejemplo, para cambiar entre mayúsculas y minúsculas.
	- 0 Pulse CLR (d) para borrar todos los caracteres introducidos.
- 3. Después de completar la introducción de caracteres, seleccione "OK" con  $\land$ / $\lor$ / $\lt$ / $>$  (a) y pulse ENTER (b).

# $A / a \leftarrow \rightarrow B S$  O K

• Gire PUSH TO ENTER en la unidad principal hacia la izquierda y derecha para seleccionar los caracteres y después pulse el mando para confirmar.

## **Caracteres que pueden introducirse**

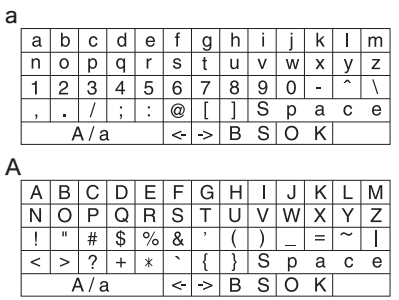

**Space :** Se introduce un espacio sencillo del tamaño de un carácter.

 $A/a$ : Cambia entre los caracteres mostrados.  $(a \rightarrow A)$ 

 **(izquierda) / (derecha) :** Seleccionar para mover el cursor.

**BS (retroceso) :** Elimina un carácter a la izquierda del cursor. El cursor se mueve hacia la izquierda.

**OK :** Confirma el contenido introducido.

# **Ajuste de la calidad de sonido**

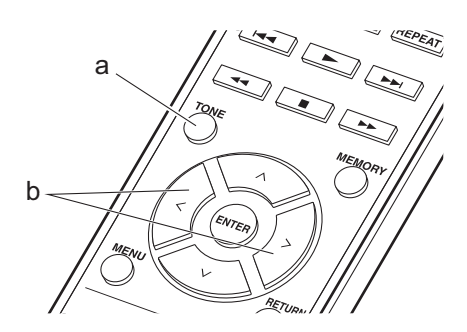

- 1. Pulse repetidamente TONE (a) para seleccionar el elemento que desea ajustar.
- 2. Ajustar con  $\langle \rangle$  (b).

**Bass :** Ajuste los graves. (De  $-6a +6$ )

**Treble :** Ajuste los agudos. (De  $-6a +6$ )

**Balance :** Ajuste el balance de los sonidos emitidos por los altavoces derechos e izquierdos. (L6 a R6)

**PM Bass :** Cuando está en "On", activa la función PM Bass que acentúa los graves.

**Direct :** Cuando está en "On", activa la función Direct que apaga los procesos que afectan a la calidad del sonido para una reproducción fiel al sonido original.

• Cuando la función Direct se activa, Bass, Treble, Balance y PM Bass se desactivan y no podrá usarlas.

# **Información complementaria sobre las funciones del reproductor**

Debido a las actualizaciones de firmware (el software del sistema) tras la compra o a cambio de firmware durante la producción del producto, es posible que se produzcan adiciones o cambios en las funciones disponibles en comparación con las que se describen en el manual de instrucciones.

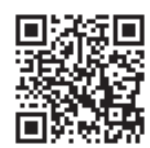

http://www.onkyo.com/manual/upd/nap/2.pdf

La unidad le permite configurar ajustes avanzados para brindarle una experiencia todavía mejor.

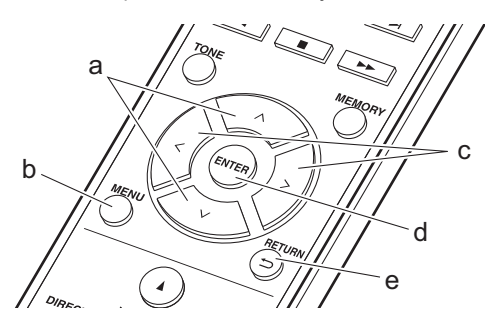

- 1. Pulse MENU (b) en el mando a distancia.
- 2. Seleccione el elemento con  $\wedge/\vee$  (a) en el mando a distancia y pulse ENTER (d) para confirmar.

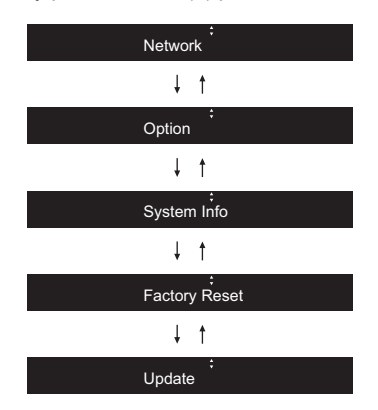

- 3. Seleccione los ajustes con  $\land$ / $\lor$ / $\lt$ / $>$  (a, c) en el mando a distancia y pulse ENTER (d) para confirmar. • Para volver a la pantalla anterior, pulse  $\trianglelefteq$  (e).
- 4. Para salir de los ajustes, pulse MENU (b).

# **Network**

# ■ Connection

Seleccione el tipo de conexión de red. Seleccione el elemento con  $\langle \rangle$  (c) en el mando a distancia y pulse ENTER (d).

"Wi-Fi" : Para conectar mediante LAN inalámbrica "Wired" (Valor predeterminado) : Para conectar mediante LAN con cable

Ejecute "Wi-Fi Setup" si selecciona "Wi-Fi".

# ∫ **Wi-Fi Setup**

Realice la configuración de la conexión Wi-Fi. (→ P12) Solo se puede realizar cuando "Wi-Fi" está seleccionado en "Connection".

# ∫ **SSID**

Se muestra el SSID del punto de acceso conectado.

# ∫ **Signal**

Se muestra la fuerza de la señal del punto de acceso conectado.

# ∫ **St**

Se muestra el estado de conexión del punto de acceso.

## ∫ **DHCP**

Seleccione el elemento con  $\langle \rangle$  (c) en el mando a distancia y pulse ENTER (d). "On" (Valor predeterminado) : Configuración automática mediante DHCP "Off" : Configuración manual sin DHCP Si selecciona "Off", deberá configurar "IP Address", "Subnet Mask", "Gateway" y "DNS" manualmente.

## ∫ **IP Address**

Muestra/Ajusta la dirección IP.

## ∫ **Subnet Mask**

Muestra/Ajusta la máscara de subred.

## ∫ **Gateway**

Muestra/Ajusta la puerta de enlace.

## ∫ **DNS**

Muestra/Ajusta el servidor DNS primario.

## ■ Proxy URL

Muestra/Ajusta la URL del servidor proxy.

## ∫ **Proxy Port**

Muestra/ajusta el número del puerto del servidor proxy al introducir "Proxy URL".

# ∫ **Friendly Name**

Cambie el nombre de esta unidad mostrado en otros dispositivos conectados a la red por un nombre que pueda reconocer fácilmente. Puede introducir hasta 31 caracteres. Para información sobre cómo introducir texto, consulte "Introducción de texto" (→ P28).

# ∫ **AirPlay PW**

Puede establecer una contraseña de hasta 31 caracteres, de tal manera que solo los usuarios registrados puedan usar AirPlay. Para información sobre cómo introducir texto, consulte "Introducción de texto"  $(\rightarrow$ P28).

# ∫ **Network Check**

Puede comprobar la conexión de red. Los resultados de confirmación se muestran cuando pulsa ENTER (d).

# **Option**

# ∫ **PWR Setting**

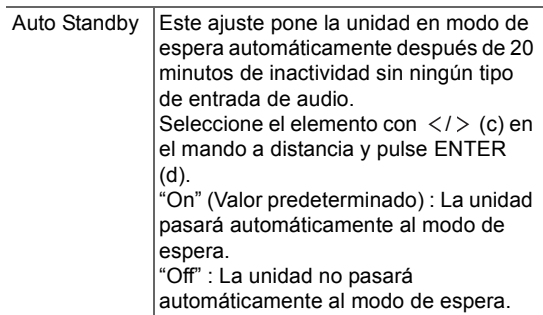

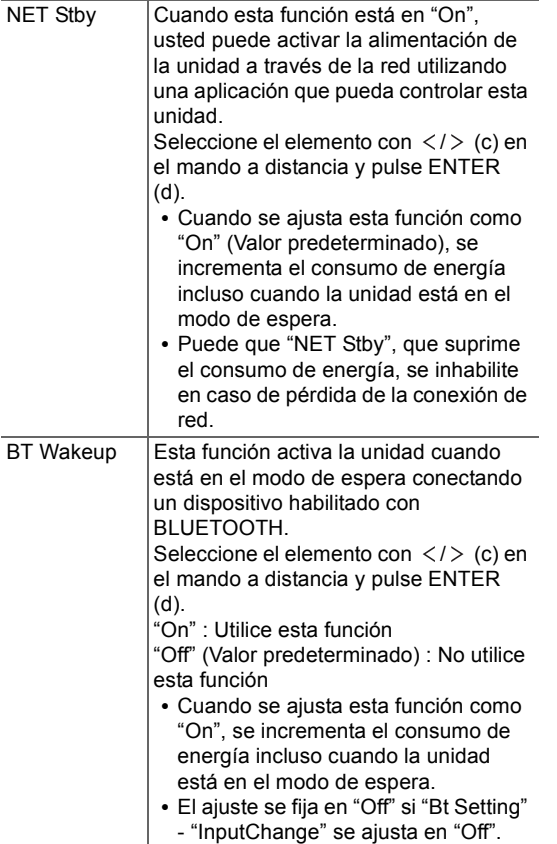

# ∫ **Tuner Setting**

Esto solo se muestra cuando "FM" o "DAB" está seleccionado como la fuente de entrada.

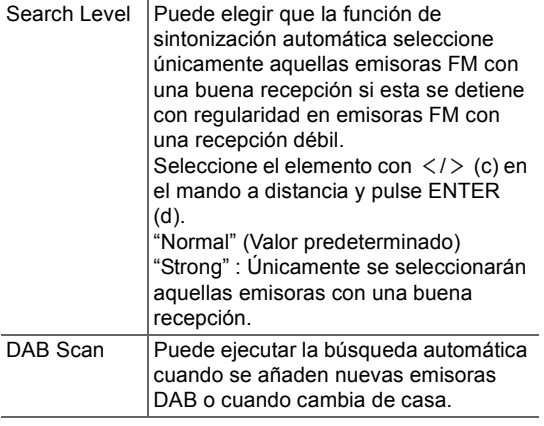

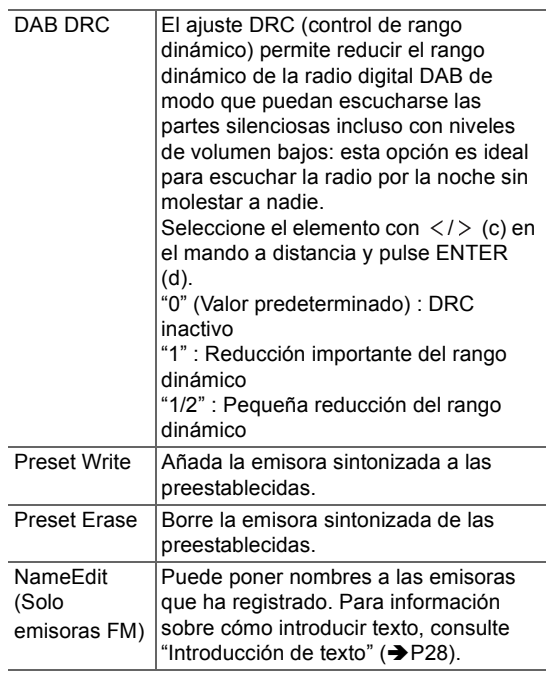

# ∫ **Bt Setting**

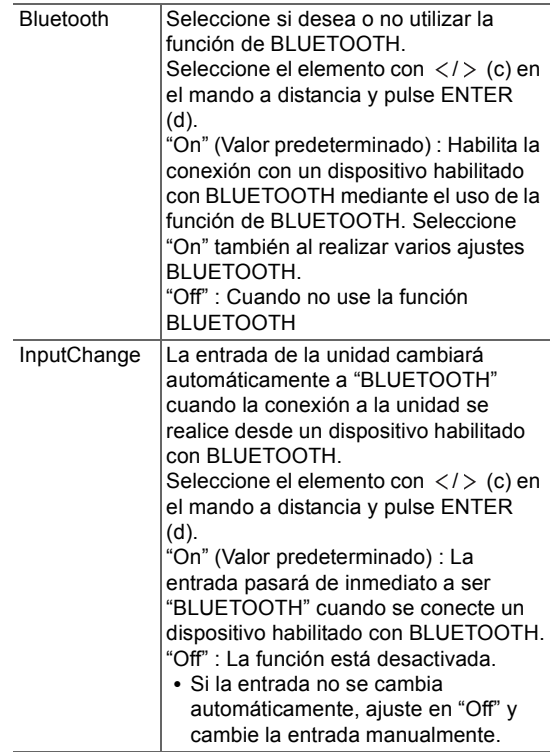

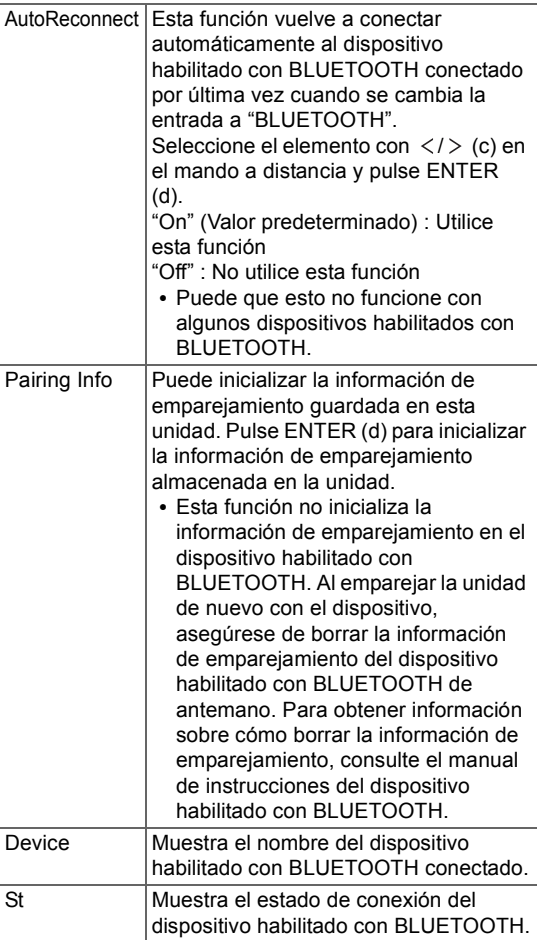

# ∫ **Selector Name**

Esto solo se muestra cuando "COAXIAL", "OPTICAL", "LINE1" o "LINE2" está seleccionado como la fuente de entrada.

Puede cambiar el nombre de la entrada para el terminal al que ha conectado un reproductor de CD u otra fuente externa a "CD" o "MD". No puede cambiar el nombre de la entrada para múltiples conectores a "CD" o "MD". Si selecciona "None" (valor predeterminado), el nombre cambia de nuevo al nombre de entrada original. Seleccione el elemento con  $\langle \rangle$  (c) en el mando a distancia y pulse ENTER (d).

# ∫ **LINE OUT/SW**

Cambie los ajustes de acuerdo con los dispositivos conectados a los conectores LINE OUT de esta unidad. Cuando cambie este ajuste, hágalo sin dispositivos conectados a los conectores LINE OUT.

Seleccione el elemento con  $\langle \rangle$  (c) en el mando a distancia y pulse ENTER (d).

"LINE OUT" (Valor predeterminado) : Cuando conecte dispositivos de grabación, como un reproductor de casetes

"SW PREOUT" : Cuando conecte un subwoofer con amplificador de potencia integrado

# **System Info**

Se mostrarán la dirección MAC de esta unidad y la versión actual de firmware.

Seleccione "MAC address" o "Firmware" con  $\wedge/\vee$  (a) en el mando a distancia.

# **Factory Reset**

Restaure los ajustes de esta unidad al estado que tenían en el momento de envío. Se recomienda que anote los ajustes que ha cambiado antes de continuar con una restauración de fábrica. Para restaurar, seleccione "Reset Start" con  $\wedge/\vee$  (a) en el mando a distancia y pulse ENTER (d). Pulse ENTER (d) de nuevo para iniciar la restauración. La unidad pasará automáticamente al modo de espera cuando se haya completado la inicialización.

# **Update**

"Update" no si muestra si no hay actualizaciones de firmware.

## ∫ **via Network**

Pulse ENTER (d) para seleccionar si desea actualizar el firmware a través de la red.

## ∫ **via USB**

Pulse ENTER (d) para seleccionar si desea actualizar el firmware a través de USB.
# **La función de actualización de esta unidad**

La unidad dispone de una función que permite actualizar el firmware (el software del sistema) a través de una red o del puerto USB. Esto nos permite llevar a cabo mejoras de diversas operaciones y añadir características.

# **Cómo actualizar**

Existen dos métodos de actualización de firmware: por medio de la red y por medio del USB. La actualización podría requerir aproximadamente 5 minutos para completarse mediante cualquiera de los métodos: por medio de la red o por medio de USB. Además, los ajustes actuales están garantizados independientemente del método utilizado para la actualización.

- 0 Para obtener la información más reciente de las actualizaciones, visite el sitio web de nuestra empresa. No es necesario actualizar el firmware de la unidad si no hay actualizaciones disponibles.
- Cuando se lleva a cabo desde una red, puede que tarde aún más tiempo dependiendo del estado de la conexión.
- 0 Durante una actualización, no
	- Desconecte y vuelva a conectar cualquier cable o dispositivo de almacenamiento USB, o realice cualquier operación en el componente como por ejemplo apagarlo
	- Acceso a esta unidad desde un PC o smartphone usando una aplicación

**Descargo de responsabilidad:** El programa y la documentación en línea incluida se le proporcionan para que los use bajo su propia responsabilidad. No nos haremos responsables y usted no podrá recurrir los daños causados por cualquier reclamación de cualquier tipo relacionada con el uso del programa o la documentación adjunta en línea, a pesar de la teoría legal, y sin importar si surge en agravio o contrato. En ningún caso seremos responsables ante usted o ante terceros por cualquier daño especial, indirecto, incidental o consecuencial de ningún tipo, incluido pero no limitado a la compensación, reembolso o daños a consecuencia de pérdidas de ganancias actuales o eventuales, pérdida de datos o por cualquier otra razón.

# **Actualización del firmware a través de la red**

- Verifique que la unidad esté encendida, y que esté garantizada la conexión a Internet.
- 0 Apague el componente del controlador (PC, etc.) conectado a la red.
- 0 Detenga cualquier reproducción de radio por Internet, dispositivo de almacenamiento USB o contenido de servidor.
- 1. Pulse MENU en el mando a distancia para visualizar "Network" en la pantalla.

Network

2. Pulse  $\wedge/\vee$  y ENTER para seleccionar "Update" - "via Network" en orden.

Update

- 0 "Update" no si muestra si no hay actualizaciones de firmware.
- 3. Pulse ENTER para iniciar la actualización de firmware. • Se visualizará "Completed" cuando se haya completado la actualización.
- 4. Pulse (<sup>I</sup>) para cambiar la unidad al modo de espera. El proceso se ha completado y su firmware se ha actualizado a la última versión.

**Si se visualiza un mensaje de error :** Cuando ocurre un error, aparece el mensaje " \* - \* \* Error!" en la pantalla de esta unidad. Compruebe lo siguiente:

- \* -01, \* -10 : No se encontró el cable Ethernet. Conecte el cable Ethernet correctamente.
- $\bullet$  \*-02, \*-03, \*-04, \*-05, \*-06, \*-11, \*-13, \*-14, \* -16, \* -17, \* -18, \* -20, \* -21 : Error de conexión a internet. Compruebe lo siguiente: – El router está encendido
	- Esta unidad y el router están conectados a través de la red

Pruebe a desconectar y, a continuación, vuelva a conectar la alimentación de la unidad y el router. Esto podría solucionar el problema. Si aún no puede conectarse a Internet, el servidor DNS o el servidor proxy podrían estar inactivos temporalmente. Compruebe el estado de servicio de su proveedor ISP.

0 Otros : Desconecte y enseguida vuelva a conectar el cable de alimentación, y vuelva a repetir los pasos desde el inicio.

### **Actualización mediante USB**

- 0 Prepare un dispositivo de almacenamiento USB de 128 MB o más. Formato del sistema de archivos FAT16 o FAT32.
- 0 Elimine los datos almacenados en el dispositivo de almacenamiento USB.
- 0 Apague el componente del controlador (PC, etc.) conectado a la red.
- 0 Detenga cualquier reproducción de radio por Internet, dispositivo de almacenamiento USB o contenido de servidor.
- 0 Algunos dispositivos de almacenamiento USB podrían requerir mucho tiempo para cargar, podrían no cargarse correctamente, o podrían no ser alimentados correctamente dependiendo del dispositivo o de su contenido.
- No asumiremos ninguna responsabilidad por cualquier pérdida o daño de datos, ni por fallos de almacenamiento resultantes del uso del dispositivo de almacenamiento USB con esta unidad. Agradecemos su comprensión.
- 1. Conecte el dispositivo de almacenamiento USB a su PC.
- 2. Descargue el archivo de firmware desde el sitio web de nuestra empresa a su PC y descomprímalo. Los archivos de firmware son nombrados de la siguiente manera:

ONKHIM \*\*\*\* \_ \*\*\*\*\*\*\*\*\*\*\*\* \_ \*\*\* .zip Descomprima el archivo en su PC. El número de archivos y carpetas descomprimidos varía dependiendo del modelo.

3. Copie todos los archivos y carpetas descomprimidos a la carpeta raíz del dispositivo de almacenamiento

USB.

- Asegúrese de copiar los archivos descomprimidos.
- 4. Conecte el dispositivo de almacenamiento USB al puerto USB de esta unidad.
	- Si conecta una unidad de disco duro USB al puerto USB de la unidad, le recomendamos que utilice el adaptador de CA para alimentarlo.
	- Si el dispositivo de almacenamiento USB ha sido particionado, cada sección será tratada como un dispositivo independiente.
- 5. Pulse MENU en el mando a distancia para visualizar "Network" en la pantalla.

Network

6. Pulse  $\wedge/\vee$  y ENTER para seleccionar "Update" - "via USB" en orden.

Update

- 0 "Update" no si muestra si no hay actualizaciones de firmware.
- 7. Pulse ENTER para iniciar la actualización de firmware. 0 "Se visualizará "Completed" cuando se haya
- completado la actualización. 8. Pulse (<sup>I</sup>) para cambiar la unidad al modo de espera. El proceso se ha completado y su firmware se ha actualizado a la última versión.
- 9. Retire el dispositivo de almacenamiento USB de esta unidad.

**Si se visualiza un mensaje de error :** Cuando ocurre un error, aparece el mensaie " \* - \* \* Error!" en la pantalla de esta unidad. Compruebe lo siguiente:

• \* -01, \* -10 : No se encontró el dispositivo de almacenamiento USB. Compruebe que el dispositivo de almacenamiento USB o el cable USB estén correctamente insertados en el puerto USB de esta unidad.

Conecte el dispositivo de almacenamiento USB a una fuente de alimentación externa si tiene su propia fuente de alimentación.

- $*$  -05,  $*$ -13,  $*$ -20,  $*$ -21 : El archivo del firmware no está presente en la carpeta raíz del dispositivo de almacenamiento USB o el archivo de firmware es para otro modelo. Vuelva a intentarlo desde la descarga del archivo de firmware.
- 0 Otros : Desconecte y enseguida vuelva a conectar el cable de alimentación, y vuelva a repetir los pasos desde el inicio.

# **Antes de iniciar el procedimiento**

Cuando el funcionamiento es inestable, se pueden resolver los problemas simplemente encendiendo la unidad o poniéndola en modo de espera o desconectando y volviendo a conectar el cable de alimentación, en vez de revisar los ajustes y operaciones. Intente las medidas simples tanto en la unidad como en el dispositivo conectado. Si el problema no se soluciona después de consultar "Resolución de problemas", el problema podría solucionarse restaurando la unidad al estado en el que se encontraba en el momento de envío. Tenga en cuenta que sus ajustes también se inicializarán cuando restaure la unidad; de modo que recomendamos que anote sus ajustes antes de seguir estos pasos.

### **Restauración de la unidad (esto restaura la configuración predeterminada de fábrica)**

- 1. Pulse MENU en el mando a distancia, seleccione "Factory Reset" - "Reset Start" y pulse ENTER.
- 2. Pulse ENTER.
- 3. La unidad pasará al modo de espera y los ajustes se reiniciarán.

# **Alimentación**

### ■ No se puede conectar la unidad

0 Desconecte el cable de alimentación de la toma de corriente, espere 5 segundos o más y conéctelo nuevamente.

### ∫ **La unidad se apaga inesperadamente**

- 0 La unidad pasa automáticamente al modo de espera cuando funciona el ajuste "Option" - "PWR Setting" - "Auto Standby" en el menú de configuración.
- 0 Compruebe si los hilos del cable de los altavoces están tocando el panel trasero o si los lados + y  $$ han sufrido un cortocircuito. Si se ha producido contacto o un cortocircuito, la unidad cambiará automáticamente al modo de espera.
- Si la alimentación se apaga y los indicadores alrededor del mando VOLUME del panel frontal parpadean continuamente, puede haberse producido un mal funcionamiento en el amplificador o puede que se haya activado el circuito de protección. El circuito de protección puede activarse en los siguientes casos.
	- Al reproducir a volúmenes altos. Reduzca el volumen si esto ocurre.
	- Cuando los hilos de los cables de los altavoces han entrado en contacto con el panel trasero o con otros hilos. Si esto ocurre, vuelva a conectar los hilos de modo que no sobresalgan de los terminales de altavoz.

Si los mismos síntomas, como no poder encender la unidad, se producen repetidamente, desconecte el cable de alimentación de la toma de corriente inmediatamente y póngase en contacto con el distribuidor o con el servicio de soporte técnico de nuestra empresa.

# **El volumen se reduce después de cambiar al modo de espera**

0 Esta unidad protege los circuitos reduciendo el volumen a 40 la próxima vez que se encienda la unidad en caso de que el volumen estuviera por encima de 40 cuando se cambió al modo de espera.

# **Sonido distorsionado al reproducir a un volumen alto**

0 Puede que se distorsione el sonido cuando reproduce a un volumen por encima de 30 si ha realizado los ajustes Bass o si la función "PM Bass" está activada. Pulse TONE en el mando a distancia y reduzca el nivel de "Bass" o ajuste "PM Bass" en "Off". (→ P28)

# **Los dispositivos externos no emiten audio**

- 0 No hay sonido si esta unidad está silenciada. Pulse MUTING en el mando a distancia para cancelar el silencio.
- 0 Confirme que la conexión entre el conector de salida en el dispositivo externo y el conector de entrada en esta unidad sea correcta.
- 0 Cambie el selector de entrada de esta unidad a la posición de la terminal a la cual está conectado el dispositivo externo.
- 0 Compruebe el ajuste de la salida de audio digital en el componente conectado. En algunas consolas de videojuegos, tales como aquellas compatibles con DVD, el ajuste predeterminado es desactivado.

# **La pantalla no se ilumina**

0 Puede que la pantalla se atenúe cuando la función de DIMMER esté activa. Pulse el botón DIMMER y cambie el nivel de brillo de la pantalla.

# **Conexión Wi-Fi**

0 Pruebe a conectar/desconectar el suministro de alimentación del enrutador LAN inalámbrico y la unidad; compruebe el estado de alimentación del enrutador LAN inalámbrico e intente reiniciar el enrutador LAN inalámbrico.

### ∫ **No se puede conectar al punto de acceso**

- 0 Compruebe que la configuración de SSID y el cifrado (WEP, etc.) sean correctos. Asegúrese de que la configuración de red de la unidad sea ajustada correctamente.
- La conexión a un SSID que incluye caracteres de byte múltiple no es compatible. Puede dar un nombre al SSID del enrutador LAN inalámbrico usando caracteres alfanuméricos de un solo byte solamente e intente nuevamente.
- Cuando la configuración del enrutador LAN inalámbrico está en el modo sigiloso (modo para ocultar la clave SSID) o cuando la conexión ANY está desactivada, el SSID no se visualiza. Cambie la

### ∫ **Conexión con un SSID distinto del SSID seleccionado**

0 Algunos puntos de acceso le permiten configurar múltiples SSID para una unidad. Si utiliza el botón de ajuste automático en un router de estas características, puede que acabe conectando con un SSID distinto del que desee. Utilice el método de conexión que requiere la introducción de una contraseña si esto ocurre.

### ∫ **La reproducción se interrumpe y la comunicación no funciona**

- 0 Acorte la distancia desde el punto de acceso o elimine cualquier obstáculo para mejorar la visibilidad e intente nuevamente. Coloque la unidad lejos de hornos microondas o de otros puntos de acceso. Se recomienda colocar el punto de acceso y la unidad en la misma habitación.
- Si existe un objeto metálico cerca de la unidad, la conexión LAN inalámbrica podría no ser posible ya que el metal puede tener efectos sobre las ondas de radio.
- Cuando se usa otro punto de acceso cerca de la unidad, podrían ocurrir varios problemas, tales como la interrupción de la reproducción y la comunicación. Puede evitar estos problemas cambiando el canal del punto de acceso. Para obtener instrucciones sobre cómo cambiar los canales, consulte el manual de instrucciones proporcionado con su punto de acceso.

# **No se puede reproducir un dispositivo de almacenamiento USB / HDD**

- 0 Compruebe que el dispositivo de almacenamiento USB o el cable USB estén correctamente insertados en el puerto USB de la unidad.
- 0 Desconecte el dispositivo de almacenamiento USB de la unidad una vez y, a continuación, intente conectarlo de nuevo.
- Puede que esta unidad a veces no reconozca como dispositivos adecuados algunos dispositivos de almacenamiento USB y HDD. Pruebe a poner la unidad en modo de espera y después enciéndala de nuevo.
- 0 Dependiendo del tipo de formato, la reproducción podría no llevarse a cabo normalmente. Compruebe el tipo de los formatos de archivo que es compatible.  $(\rightarrow P15)$
- Advertencias acerca de los dispositivos USB y HDD  $(\rightarrow P15)$

# **La recepción de FM es mala**

- 0 Vuelva a comprobar la conexión de la antena.
- 0 Aleje la antena de los cables de los altavoces y del cable de alimentación.
- Aleje la unidad de su TV o PC.
- Los autos y los aviones que pasan pueden ocasionar interferencias.
- 0 Las paredes de concreto debilitan las señales de radio.
- 0 Puede que la recepción FM se vuelva más nítida si utiliza el conector de la antena en la pared que se utiliza para el televisor.
- 0 La recepción de FM mejora si el método de

sintonización se establece en manual (+P18). Sin embargo, la recepción será en monoaural en vez de estéreo.

# **Función de red**

- Si no puede seleccionar un servicio de red, estará disponible para selección cuando se haya iniciado la función de red.
- 0 Pruebe a conectar o desconectar el suministro de energía de esta unidad y del router e intente reiniciar el router.

### ■ No se puede acceder a la radio por internet

- 0 Ciertos servicios o contenido de red disponibles a través de la unidad podrían no estar disponibles en caso de que el proveedor del servicio suspenda el servicio.
- Asegúrese de que su módem y el enrutador estén conectados correctamente, y que ambos estén encendidos.
- 0 Dependiendo del ISP, es necesario configurar el servidor proxy.
- 0 Asegúrese de que el enrutador y/o módem usado sea compatible con su ISP.

### ■ No se puede acceder al servidor de red

- 0 Esta unidad necesita estar conectada al mismo router que el servidor de la red.
- 0 Esta unidad es compatible con servidores de red Windows Media® Player 11 o 12 o NAS que sean compatibles con la funcionalidad de red local. Además, cuando utilice un PC, únicamente podrá reproducir los archivos de música registrados en la biblioteca de Windows Media<sup>®</sup> Player.

### ■ La reproducción se detiene al escuchar **archivos de música en el servidor de red**

- 0 Cuando el PC funcione como servidor de red, intente cerrar cualquier software de aplicación distinto al software del servidor (Windows Media<sup>®</sup> Player 12, etc.).
- Si el PC está descargando o copiando archivos grandes, la reproducción podría ser interrumpida.

### ■ No se muestran los nombres de los álbumes **y los nombres de artista para el Music Server**

- Los metadatos, como los nombres de álbum y los nombres de artista, necesitan ser reconocidos en el servidor para su distribución a esta unidad, así que depende de las especificaciones del NAS o del servidor que está utilizando.
- Los formatos de archivo compatibles dependen del software del NAS o el servidor. Para más información, contacte con el fabricante del software del NAS o del servidor.

# **BLUETOOTH función**

- 0 Intente conectar/desconectar la alimentación de la unidad e intente encender/apagar el dispositivo habilitado con BLUETOOTH. Reiniciar el dispositivo habilitado con BLUETOOTH podría ser efectivo.
- Los dispositivos habilitados con BLUETOOTH deben ser compatibles con el perfil A2DP.
- Cerca de dispositivos tales como un horno microondas o un teléfono inalámbrico, los cuales usan ondas de radio en el rango de 2,4 GHz, podría producirse una interferencia de ondas de radio, la cual desactiva el uso de esta unidad.
- Si existe un obieto metálico cerca de la unidad, la conexión BLUETOOTH podría no ser posible, ya que el metal puede tener efectos sobre las ondas de radio.
- 0 Para responder a las operaciones en el mando a distancia de esta unidad, el dispositivo habilitado con BLUETOOTH debe ser compatible con el perfil AVRCP.
- 0 Tenga en cuenta que la operación con el mando a distancia no está siempre garantizada con todos los dispositivos habilitados con BLUETOOTH.

### ■ No se puede conectar con esta unidad

- 0 Compruebe que la función BLUETOOTH del dispositivo con tecnología BLUETOOTH esté habilitada.
- Si una unidad ya emparejada no puede conectarse, borre la información de emparejamiento en el dispositivo habilitado con BLUETOOTH y emparéjelo de nuevo.

### ∫ **La reproducción de música no está disponible en la unidad ni siquiera después de una conexión exitosa a través de BLUETOOTH**

- 0 Cuando el volumen de audio de su dispositivo habilitado con BLUETOOTH está ajustado en un nivel bajo, la reproducción de audio podría no estar disponible.
- Puede que algunos dispositivos habilitados con BLUETOOTH estén equipados con un selector de envío/recepción. Seleccione el modo de envío.

### ∫ **El sonido se interrumpe**

0 Es posible que haya algún problema con el dispositivo habilitado con BLUETOOTH. Compruebe la información en el Internet.

# **Especificaciones generales**

### **Sección de audio**

Potencia de Salida Nominal (IEC) 2 canales × 70 W a 4 ohmios, 1 kHz, 2 canal accionado de 1%THD THD+N (Distorsión armónica total+ruido) 0,08% (1 kHz, 8 ohms, 1 W) Sensibilidad de entrada e impedancia (1 kHz, 100 W/8  $\Omega$ ) 200 mV/47 kΩ (LINE (desequilibrio)) 3,5 mV/47  $k\Omega$  (PHONO MM) Nivel de salida RCA nominal e impedancia 200 mV/2,2 kΩ (LINE OUT) Sobrecarga fonográfica 70 mV (MM 1 kHz 0,5%) Respuesta de frecuencia  $5$  Hz - 60 kHz/ $+1$  dB,  $-3$  dB(Direct) Características de control de tono ±6 dB (100 Hz (Bass)) ±6 dB (10 kHz (Treble)) Relación señal/ruido 106 dB (IHF-A, LINE IN, SP OUT) 80 dB (IHF-A, PHONO IN, SP OUT) Impedancia de los altavoces compatible  $40 - 160$ Impedancia de salida de los auriculares  $68^\circ$ Salida nominal de los auriculares 90 mW (32  $\Omega$ , 1 kHz, 10% THD)

### **Sección del sintonizador**

Rango de frecuencia de sintonización (FM) 87,5 MHz - 108,0 MHz, RDS Canal preestablecido 40 Sintonizador digital  $DAB+$ 

# **Sección de red**

ETHERNET LAN 10BASE-T/100BASE-TX LAN inalámbrica (Wi-Fi) Estándar IEEE 802.11 a/b/g/n Banda 5 GHz/2,4 GHz

# **Sección BLUETOOTH**

Sistema de comunicación Versión de especificación BLUETOOTH 4.1+LE Banda de frecuencia 2,4 GHz (2,402 GHz - 2,480 GHz) Método de modulación FHSS (Espectro ensanchado por salto de frecuencia) Perfiles compatibles con BLUETOOTH A2DP 1.2, AVRCP 1.3, HOGP-Host (Cliente), HOGP-Dispositivo HID (Servidor), Servicio HID (HIDS) Códecs compatibles SBC , AAC Rango de transmisión (A2DP) 20 Hz - 20 kHz (Frecuencia de muestreo 44,1 kHz) Rango de comunicación máximo<sup>®</sup> (Línea de visión de aprox.) 15 m \* El rango real variará dependiendo de factores como los obstáculos entre los dispositivos, campos magnéticos alrededor de un horno de microondas, electricidad estática,

teléfono inalámbrico, sensibilidad de recepción, rendimiento de la antena, sistema operativo, aplicación de software, etc.

### **General**

Alimentación CA 220 - 230 V, 50/60 Hz Consumo de energía 60 W 0,2 W (Modo de espera) 22 W (Sin sonido) 2,8 W (Network Standby) Dimensiones (An × Al × Pr) 275 mm × 87,7 mm × 283,2 mm Peso 6,1 kg **Entradas de audio** Analógico LINE IN 1, 2 PHONO IN **Digital** 

OPTICAL COAXIAL

### **Salidas de audio**

LINE OUT L/R SPEAKER L/R Auriculares Mini estéreo de Ø 3,5 mm

# **USB**

USB delantero/trasero Tipo A, USB2.0 Alta velocidad Salida CC 5 V, 1 A (Trasero) / 5 V, 0,5 A (Delantero)

# **Información sobre licencias y marcas comerciales**

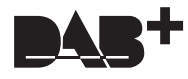

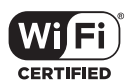

The Wi-Fi CERTIFIED Logo is a certification mark of Wi-Fi Alliance®.

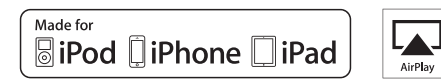

AirPlay, iPad, iPhone, and iPod touch are trademarks of Apple Inc., registered in the U.S. and other countries.

iPad Air and iPad mini are trademarks of Apple Inc.

"Made for iPod", "Made for iPhone" and "Made for iPad" mean that an electronic accessory has been designed to connect specifically to iPod, iPhone, or iPad, respectively, and has been certified by the developer to meet Apple performance standards. Apple is not responsible for the operation of this device or its compliance with safety and regulatory standards.

Please note that the use of this accessory with iPod, iPhone or iPad may affect wireless performance.

AirPlay works with iPhone, iPad, and iPod touch with iOS 4.3.3 or later, Mac with OS X Mountain Lion or later, and PC with iTunes 10.2.2 or later.

# **B** Bluetooth<sup>®</sup>

The BLUETOOTH® word mark and logos are registered trademarks owned by Bluetooth SIG, Inc. and any use of such marks by Onkyo Corporation is under license. Other trademarks and trade names are those of their respective owners.

Onkyo Corporation does not guarantee BLUETOOTH compatibility between the AV receiver and all BLUETOOTH enabled devices. For compatibility between the AV receiver and another device with BLUETOOTH technology, consult the device's documentation and dealer. In some countries, there may be restrictions on using BLUETOOTH devices. Check with your local authorities.

Onkyo Corporation ne garantit pas la compatibilité BLUETOOTH entre l'ampli-tuner AV et tous les appareils compatibles BLUETOOTH. Pour assurer la compatibilité entre l'ampli-tuner AV et un autre périphérique à technologie BLUETOOTH, consultez la documentation de l'appareil et le vendeur. Dans certains pays, il peut exister des restrictions sur l'utilisation d'appareils BLUETOOTH. Vérifiez auprès des autorités locales.

Onkyo Corporation no garantiza la compatibilidad BLUETOOTH entre el receptor de AV y todos los dispositivos con tecnología BLUETOOTH. Para obtener información sobre la compatibilidad entre el receptor de AV y otro dispositivo con tecnología BLUETOOTH, consulte al distribuidor y la documentación del dispositivo. En algunos países, es posible que el uso de dispositivos BLUETOOTH esté restringido. Consulte con las autoridades locales.

Onkyo Corporation non garantisce la compatibilità BLUETOOTH tra il ricevitore AV e tutti i dispositivi abilitati al BLUETOOTH. Per verificare la compatibilità tra il ricevitore AV e un altro dispositivo dotato di tecnologia BLUETOOTH, consultare la documentazione del dispositivo in questione o contattare il rivenditore. In alcuni Paesi potrebbero esistere delle limitazioni per l'utilizzo di dispositivi BLUETOOTH. Verificare le condizioni con le autorità locali.

Onkyo Corporation garantiert nicht die BLUETOOTH Kompatibilität zwischen dem AV-Receiver und allen BLUETOOTH fähigen Geräten. Zur Kompatibilität zwischen dem AV-Receiver und einem anderen Gerät mit BLUETOOTH Technologie, schauen Sie in die Dokumentation des Geräts und fragen Sie den Händler. Es kann sein, dass es in einigen Ländern Beschränkungen zur Nutzung der BLUETOOTH Geräte gibt. Prüfen Sie das bei Ihren lokalen Behörden.

Onkyo Corporation garandeert niet de BLUETOOTH compatibiliteit tussen de AV-receiver en alle BLUETOOTH apparaten.

Raadpleeg voor compatibiliteit tussen de AV-receiver en een ander apparaat met BLUETOOTH technologie de documentatie van het apparaat of de verkoper. In sommige landen geldt mogelijk een beperking op het gebruik van BLUETOOTH apparatuur. Controleer de wetgeving in het land van gebruik.

Onkyo Corporation garanterar inte BLUETOOTH kompatibilitet mellan AVreceiver och alla BLUETOOTH aktiverade enheter. För kompatibilitet mellan AV-receiver och en annan enhet med BLUETOOTH teknik, se enhetens dokumentation och återförsäljaren. I vissa länder kan det finnas begränsningar för användandet av BLUETOOTH enheter. Kontrollera hos de lokala myndigheterna.

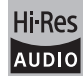

The product with this logo is conformed to Hi-Res Audio standard defined by Japan Audio Society. This logo is used under license from Japan Audio Society.

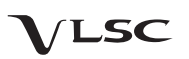

"VLSC" and "VLSC (logo)"are trademarks of Onkyo Corporation.

This product is protected by certain intellectual property rights of Microsoft. Use or distribution of such technology outside of this product is prohibited without a license from Microsoft.

Windows and the Windows logo are trademarks of the Microsoft group of companies.

QR Code is a registered trademark of DENSO WAVE INCORPORATED.

DSD and the Direct Stream Digital logo are trademarks of Sony Corporation.

MPEG Layer-3 audio coding technology licensed from Fraunhofer IIS and **Thomson** 

"All other trademarks are the property of their respective owners."

"Toutes les autres marques commerciales sont la propriété de leurs détenteurs respectifs.

"El resto de marcas comerciales son propiedad de sus respectivos propietarios".

"Tutti gli altri marchi di fabbrica sono di proprietà dei rispettivi proprietari."

"Alle anderen Warenzeichen sind das Eigentum ihrer jeweiligen Eigentümer."

"Alle andere handelsmerken zijn eigendom van de desbetreffende rechthebbenden."

"Alla andra varumärken tillhör deras respektive ägare."

# **DESCARGO DE RESPONSABILIDAD**

A través de este dispositivo podrá enlazar otros servicios o sitios web que no están bajo control de ninguna compañía que ha designado, fabricado o distribuido este dispositivo ni sus filiales (colectivamente, "Compañía"). No tenemos control alguno sobre la naturaleza, contenido y disponibilidad de dichos servicios. La inclusión de algunos enlaces no implica necesariamente una recomendación o aprobación de los puntos de vista expresados en los mismos.

Toda la información, contenido y servicios disponibles a través de este dispositivo pertenecen a terceros y están protegidos por derechos de autor, patentes, marcas comerciales y/u otras leyes de propiedad intelectual de los países aplicables.

La información, contenido y servicios proporcionados a través de este dispositivo son solamente para uso personal, sin fines de lucro. La información, contenido o servicios no podrán ser usados de ninguna otra manera más que la aprobada previamente por el propietario del contenido o proveedor de servicio.

No podrá modificar, copiar, republicar, traducir, explotar, crear trabajos derivados, cargar, publicar, transmitir, vender ni distribuir de ninguna manera cualquier información, contenido o servicios disponibles a través de este dispositivo, a menos que esté expresamente autorizado por los derechos de autor, patente, marca comercial y/o titular de propiedad intelectual, incluyendo, aunque sin limitación, al propietario del contenido o proveedor de servicios.

EL CONTENIDO Y SERVICIOS DISPONIBLES A TRAVÉS DE ESTE DISPOSITIVO SON PROPORCIONADOS "TAL COMO ESTÁN". LA COMPAÑÍA NO GARANTIZA LA INFORMACIÓN, EL CONTENIDO NI LOS SERVICIOS PROPORCIONADOS DE ESTE MODO, YA SEA EXPRESA O IMPLÍCITAMENTE, PARA NINGÚN PROPÓSITO. LA COMPAÑÍA RECHAZA EXPRESAMENTE CUALQUIER GARANTÍA, EXPRESA O IMPLÍCITA, INCLUYENDO, PERO NO LIMITADO A, LAS GARANTÍAS DE TÍTULO, NO VIOLACIÓN, COMERCIALIZACIÓN O

ADECUACIÓN PARA UN PROPÓSITO EN PARTICULAR. La Compañía no representa ni garantiza de ninguna forma, expresa o implícitamente, la integridad, precisión, validez, legalidad, confiabilidad, aplicabilidad o disponibilidad con respecto a la información, contenido o servicios disponibles a través de este dispositivo. La Compañía no se hace responsable, ya sea por contrato o agravio, incluida la negligencia o responsabilidad civil, de cualquier daño directo, indirecto, especial, incidental o consecuente o de cualquier otro daño resultante de o en conexión con cualquier información contenida, o como resultado del uso de cualquier contenido o servicio proporcionado por usted o terceros, aun cuando la Compañía ha sido avisada sobre la posibilidad de tales daños, ni tampoco la Compañía se hará responsable por reclamos de terceros en contra de los usuarios de este dispositivo o de terceros.

En ningún caso la Compañía será responsable de, sin limitar la generalidad de lo anterior, cualquier interrupción o suspensión de cualquier información, contenido o servicio disponible a través de este dispositivo. La Compañía, tampoco se hace responsable por el servicio del cliente relacionado con la información, contenido y servicios disponibles a través de este dispositivo. Cualquier pregunta o consulta de servicio relacionada con la información, contenido o servicios debe realizarse directamente a los propietarios del contenido y proveedores de servicio.

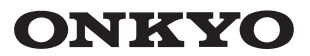

1-10-5 Yokoami, Sumida-ku, Tokyo 130-0015 JAPAN http://www.onkyo.com/

### **<U.S.A.>**

18 Park Way, Upper Saddle River, N.J. 07458, U.S.A. For Dealer, Service, Order and all other Business Inquiries: Tel: 201-785-2600 Fax: 201-785-2650 http://www.us.onkyo.com/

For Product Support Team Only: 1-800-229-1687 http://www.us.onkyo.com/

#### **<Germany>**

Gutenbergstrasse 3, 82178 Puchheim, Germany Tel: +49-8142-4401-0 Fax: +49-8142-4208-213 http://www.eu.onkyo.com/

#### **<UK>**

Anteros Building, Odyssey Business Park, West End Road, South Ruislip, Middlesex, HA4 6QQ United Kingdom Tel: +44 (0)871-200-1996 Fax: +44 (0)871-200-1995

### **<Hong Kong>**

Unit 1033, 10/F, Star House, No 3, Salisbury Road, Tsim Sha Tsui Kowloon, Hong Kong. Tel: +852-2429-3118 Fax: +852-2428-9039 http://www.hk.onkyo.com/

### **<PRC>**

302, Building 1, 20 North Chaling Rd., Xuhui District, Shanghai, China 200032, Tel: +86-21-52131366 Fax: +86-21-52130396 http://www.cn.onkyo.com/

### **<Asia, Oceania, Middle East, Africa>**

Please contact an Onkyo distributor referring to Onkyo SUPPORT site. http://www.intl.onkyo.com/support/

The above-mentioned information is subject to change without prior notice. Visit the Onkyo web site for the latest update.

(C) Copyright 2016 Onkyo & Pioneer Corporation Japan. All rights reserved. Printed in Malaysia / Imprimé en Malaisie / Напечатано в Малайзии Onkyo group has established its Privacy Policy, available at [http://www.onkyo.com/privacy/].

SN 29402580C

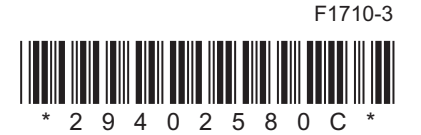